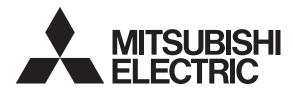

Mitsubishi PC Interface Board

MELSEG

# MELSEC Data Link Library Reference Manual

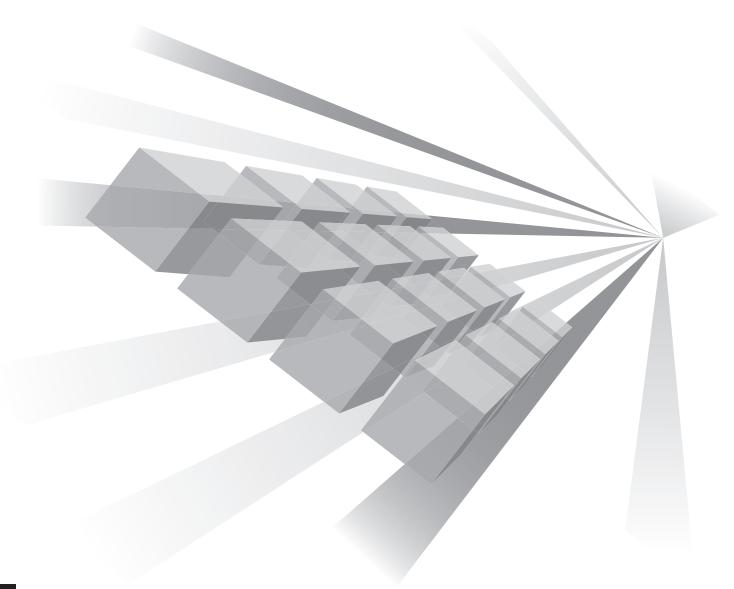

**MODEL** 

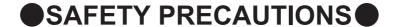

(Read these precautions before using this product.)

Before using this product, please read this manual and the relevant manuals carefully and pay full attention to safety to handle the product correctly.

Make sure that the end users read this manual and then keep the manual in a safe place for future reference.

## **CONDITIONS OF USE FOR THE PRODUCT**

- (1) Mitsubishi programmable controller ("the PRODUCT") shall be used in conditions;
  - i) where any problem, fault or failure occurring in the PRODUCT, if any, shall not lead to any major or serious accident; and
  - ii) where the backup and fail-safe function are systematically or automatically provided outside of the PRODUCT for the case of any problem, fault or failure occurring in the PRODUCT.
- (2) The PRODUCT has been designed and manufactured for the purpose of being used in general industries.

MITSUBISHI SHALL HAVE NO RESPONSIBILITY OR LIABILITY (INCLUDING, BUT NOT LIMITED TO ANY AND ALL RESPONSIBILITY OR LIABILITY BASED ON CONTRACT, WARRANTY, TORT, PRODUCT LIABILITY) FOR ANY INJURY OR DEATH TO PERSONS OR LOSS OR DAMAGE TO PROPERTY CAUSED BY the PRODUCT THAT ARE OPERATED OR USED IN APPLICATION NOT INTENDED OR EXCLUDED BY INSTRUCTIONS, PRECAUTIONS, OR WARNING CONTAINED IN MITSUBISHI'S USER, INSTRUCTION AND/OR SAFETY MANUALS, TECHNICAL BULLETINS AND GUIDELINES FOR the PRODUCT. ("Prohibited Application")

Prohibited Applications include, but not limited to, the use of the PRODUCT in;

- Nuclear Power Plants and any other power plants operated by Power companies, and/or any
  other cases in which the public could be affected if any problem or fault occurs in the PRODUCT.
- Railway companies or Public service purposes, and/or any other cases in which establishment of a special quality assurance system is required by the Purchaser or End User.
- Aircraft or Aerospace, Medical applications, Train equipment, transport equipment such as
  Elevator and Escalator, Incineration and Fuel devices, Vehicles, Manned transportation,
  Equipment for Recreation and Amusement, and Safety devices, handling of Nuclear or
  Hazardous Materials or Chemicals, Mining and Drilling, and/or other applications where there is a
  significant risk of injury to the public or property.

Notwithstanding the above, restrictions Mitsubishi may in its sole discretion, authorize use of the PRODUCT in one or more of the Prohibited Applications, provided that the usage of the PRODUCT is limited only for the specific applications agreed to by Mitsubishi and provided further that no special quality assurance or fail-safe, redundant or other safety features which exceed the general specifications of the PRODUCTs are required. For details, please contact the Mitsubishi representative in your region.

## INTRODUCTION

Thank you for purchasing the PC interface board.

This manual describes the programming procedure and function specifications of the MELSEC data link library. Before using this product, please read this manual and the related manuals carefully and develop familiarity with the functions and performance of the MELSEC data link library to handle the product correctly.

Please make sure that the end users read this manual.

## **RELATED MANUALS**

The following are the manuals relevant to this product.

Refer to the following tables when ordering required manuals.

#### (1) Related manuals of CC-Link Ver.2 board

| Manual name<br><manual (model="" code)="" number=""></manual>                                                                                                | Description                                                                                                    |
|----------------------------------------------------------------------------------------------------|----------------------------------------------------------------------------------------------------|
| Type Q80BD-J61BT11N/Q81BD-J61BT11 CC-Link System  Master/Local Interface Board User's Manual  (For SW1DNC-CCBD2-B) <sh-080527eng, 13jr77=""></sh-080527eng,> | Overview of system configuration, specifications, functions, handling, wiring, and troubleshooting for type Q80BD-J61BT11N /Q81BD-J61BT11 CC-Link system master/local interface board. |
| MELSEC-L CC-Link System Master/Local Module User's Manual <sh-080895eng, 13jz41=""></sh-080895eng,>                                                          | Overview of system configuration, performance specifications, functions, handling, wiring, and troubleshooting for L series master/local modules.                                      |
| MELSEC-Q CC-Link System Master/Local Module User's Manual <sh-080394e, 13jr64=""></sh-080394e,>                                                              | Overview of system configuration, performance specifications, functions, handling, wiring, and troubleshooting for Q series master/local modules.                                      |
| CC-Link System Master/Local Module Type AJ61BT11/A1SJ61BT11 User's Manual <ib-66721, 13j872=""></ib-66721,>                                                  | Overview of system configuration, performance specifications, functions, handling, wiring, and troubleshooting for AJ61BT11 and A1SJ61BT11.                                            |
| CC-Link System Master/Local Module Type AJ61QBT11/A1SJ61QBT11 User's Manual <ib-66722, 13j873=""></ib-66722,>                                                | Overview of system configuration, performance specifications, functions, handling, wiring, and troubleshooting for AJ61QBT11 and A1SJ61QBT11.                                          |

#### (2) Related manuals of MELSECNET/H board

| Manual name<br><manual (model="" code)="" number=""></manual>                                      | Description                                                                                                    |
|----------------------------------------------------------------------------------------------------|----------------------------------------------------------------------------------------------------|
| MELSECNET/H Interface Board User's Manual (For SW0DNC-MNETH-B) <sh-080128, 13jr24=""></sh-080128,> | Overview of system configuration, specifications, functions, handling, wiring, and troubleshooting for MELSECNET/H interface boards.       |
| Q Corresponding MELSECNET/H Network System Reference Manual (PLC to PLC network)                   | Overview of system configuration, performance specifications, functions, handling, wiring, and troubleshooting for the MELSECNET/H network |
| <sh-080049, 13jf92=""></sh-080049,>                                                                | system.                                                                                                    |

#### (3) Related manuals of CC-Link IE Controller Network board

| Manual name<br><manual (model="" code)="" number=""></manual>                                                              | Description                                                                                                    |
|----------------------------------------------------------------------------------------------------|----------------------------------------------------------------------------------------------------|
| CC-Link IE Controller Network Interface Board User's Manual (For SW1DNC-MNETG-B) <sh-080691eng, 13jz02=""></sh-080691eng,> | Overview of system configuration, specifications, functions, handling, wiring, and troubleshooting for CC-Link IE Controller Network interface board. |
| MELSEC-Q CC-Link IE Controller Network Reference Manual <sh-080668eng, 13jv16=""></sh-080668eng,>                          | Overview of system configuration, performance specifications, functions, handling, wiring, and troubleshooting for CC-Link IE Controller Network.     |

#### (4) Related manuals of CC-Link IE Field Network board

| Manual name <manual (model="" code)="" number=""></manual>                                                            | Description                                                                                                    |
|----------------------------------------------------------------------------------------------------|----------------------------------------------------------------------------------------------------|
| CC-Link IE Field Network Interface Board User's Manual (For SW1DNC-CCIEF-B) <sh-080980eng, 13jz58=""></sh-080980eng,> | Overview of system configuration, specifications, functions, handling, wiring, and troubleshooting for CC-Link IE Field Network interface board.                                                                                                    |
| MELSEC-Q CC-Link IE Field Network Master/Local Module User's Manual <sh-080917eng, 13jz47=""></sh-080917eng,>         | Overview of CC-Link IE Field Network, and specifications, procedures before operation, system configuration, installation, wiring, settings, functions, programming, and troubleshooting for MELSEC-Q series CC-Link IE Field Network master/local module.      |
| MELSEC-L CC-Link IE Field Network Master/Local Module<br>User's Manual<br><sh-080972eng, 13jz54=""></sh-080972eng,>   | Overview of the CC-Link IE Field Network, and specifications, procedures before operation, system configuration, installation, wiring, settings, functions, programming, and troubleshooting for MELSEC-L series CC-Link IE Field Network master/local modules. |
| MELSEC-L CC-Link IE Field Network Head Module User's Manual <sh-080919eng, 13jz48=""></sh-080919eng,>                 | Overview of specifications, procedures before operation, system configuration, installation, wiring, settings, and troubleshooting for head module.                                                                                                    |
| CC-Link IE Field Network Ethernet Adapter Module User's Manual <sh-080939eng, 13jz50=""></sh-080939eng,>              | Overview of specifications, procedures before operation, system configuration, installation, wiring, settings, and troubleshooting for Ethernet adapter module.                                                                                                 |

Remark •

User's manuals of each type of boards are stored on the CD-ROM of the software package in a PDF file format. Manuals in printed form are sold separately for a single purchase. Order a manual by quoting the manual number (model code) listed in the above table.

| M | e | m | 0 |
|---|---|---|---|
|---|---|---|---|

# CONTENTS

| CONDITION                | IS OF L                                                                           | ITIONS                                                                                                    | 2                                                                   |
|--------------------------|-----------------------------------------------------------------------------------|----------------------------------------------------------------------------------------------------|---------------------------------------------------------------------|
|                          |                                                                                   | LSIIS MANUAL                                                                                                    |                                                                     |
| ERMS                     |                                                                                   |                                                                                                    | 10                                                                  |
| HAPTER                   | 1 OVE                                                                             | RVIEW                                                                                                    | 11                                                                  |
| 1.1                      | MEL                                                                               | SEC Data Link Library                                                                                                    |                                                                     |
| 1.2                      | Supp                                                                              | ported Boards                                                                                                    | 11                                                                  |
| APTER :                  | 2 PRC                                                                             | OGRAMMING                                                                                                    | 12                                                                  |
| 2.1                      | Prog                                                                              | ramming Procedure                                                                                                    | 12                                                                  |
| 2.2                      | Prec                                                                              | autions when Using MELSEC Data Link Library                                                                                                    | 13                                                                  |
|                          | 2.2.1                                                                             | Precautions when programming                                                                                                    | 13                                                                  |
|                          | 2.2.2                                                                             | Precautions when accessing own station link devices and other station's progr                                                                                                    | rammable                                                            |
|                          |                                                                                   | controller devices                                                                                                    | 15                                                                  |
| 2.3                      | Setti                                                                             | ngs for Using Functions                                                                                                    | 17                                                                  |
|                          | 2.3.1                                                                             | Using Visual Basic <sup>®</sup> 5.0, Visual Basic <sup>®</sup> 6.0                                                                                                    | 17                                                                  |
|                          | 2.3.2                                                                             | Using Visual C++ <sup>®</sup> 5.0, Visual C++ <sup>®</sup> 6.0                                                                                                    | 18                                                                  |
|                          | 2.3.3                                                                             | Using Visual Basic <sup>®</sup> .NET                                                                                                    | 20                                                                  |
|                          |                                                                                   |                                                                                                    |                                                                     |
|                          | 2.3.4                                                                             | Using Visual C++ <sup>®</sup> .NET 2003, Visual C++ <sup>®</sup> 2005, Visual C++ <sup>®</sup> 2008                                                                                                    | 21                                                                  |
|                          | 2.3.4<br>2.3.5                                                                    | Using Visual C++ <sup>®</sup> .NET 2003, Visual C++ <sup>®</sup> 2005, Visual C++ <sup>®</sup> 2008                                                                                                    |                                                                     |
| IAPTER :                 | 2.3.5                                                                             | -                                                                                                    |                                                                     |
| HAPTER 3.1               | 2.3.5<br>3 ACC                                                                    | Using Visual C++ <sup>®</sup> 2010, Visual C++ <sup>®</sup> 2012                                                                                                    | 30                                                                  |
|                          | 2.3.5<br>3 ACC                                                                    | Using Visual C++ <sup>®</sup> 2010, Visual C++ <sup>®</sup> 2012                                                                                                    | 3030                                                                |
| 3.1                      | 2.3.5<br>3 ACC                                                                    | Using Visual C++ <sup>®</sup> 2010, Visual C++ <sup>®</sup> 2012  CESSIBLE DEVICES AND RANGES  ess Target                                                                                                    | 30<br>30<br>31                                                      |
| 3.1                      | 2.3.5  3 ACC  Acce                                                                | Using Visual C++®2010, Visual C++®2012                                                                                                    | 30<br>30<br>31<br>31                                                |
| 3.1                      | 2.3.5  Acce Acce 3.2.1 3.2.2                                                      | Using Visual C++®2010, Visual C++®2012  CESSIBLE DEVICES AND RANGES  ess Target  essible Ranges  Access target on own network                                                                                                    | 30<br>30<br>31<br>31<br>32                                          |
| 3.1                      | 2.3.5  Acce Acce 3.2.1 3.2.2                                                      | Using Visual C++®2010, Visual C++®2012  EESSIBLE DEVICES AND RANGES  ess Target  essible Ranges  Access target on own network  Access target when connected via network                                                                                                    | 30<br>30<br>31<br>31<br>32<br>33                                    |
| 3.1                      | 2.3.5  Acce Acce 3.2.1 3.2.2 Acce                                                 | Using Visual C++®2010, Visual C++®2012  CESSIBLE DEVICES AND RANGES  ess Target  essible Ranges  Access target on own network  Access target when connected via network  essible Devices                                                                                                    | 30<br>30<br>31<br>31<br>32<br>33<br>33                              |
| 3.1                      | 2.3.5  Acce Acce 3.2.1 3.2.2 Acce 3.3.1                                           | Using Visual C++®2010, Visual C++®2012  EESSIBLE DEVICES AND RANGES  ess Target  essible Ranges  Access target on own network  Access target when connected via network  essible Devices  Access to link devices and buffer memory of own station                                                                                                    | 30<br>30<br>31<br>31<br>32<br>33<br>33<br>34                        |
| 3.1                      | 2.3.5  Acce Acce 3.2.1 3.2.2 Acce 3.3.1 3.3.2                                     | Using Visual C++®2010, Visual C++®2012  CESSIBLE DEVICES AND RANGES  ess Target  essible Ranges  Access target on own network  Access target when connected via network  essible Devices  Access to link devices and buffer memory of own station  Access to devices of QnA, Q, L, and R series module                                                                                                    | 30<br>30<br>31<br>31<br>32<br>33<br>33<br>34<br>35                  |
| 3.1                      | 2.3.5  Acce Acce 3.2.1 3.2.2 Acce 3.3.1 3.3.2 3.3.3                               | Using Visual C++®2010, Visual C++®2012  EESSIBLE DEVICES AND RANGES  ass Target  assible Ranges  Access target on own network  Access target when connected via network  assible Devices  Access to link devices and buffer memory of own station  Access to devices of QnA, Q, L, and R series module  Access to devices of A series module                                                                                                    | 30 30 30 31 31 32 33 33 33 35 35 ote device                         |
| 3.1                      | 2.3.5  Acce Acce 3.2.1 3.2.2 Acce 3.3.1 3.3.2 3.3.3                               | Using Visual C++®2010, Visual C++®2012  EESSIBLE DEVICES AND RANGES  ess Target  essible Ranges  Access target on own network  Access target when connected via network  essible Devices  Access to link devices and buffer memory of own station  Access to devices of QnA, Q, L, and R series module  Access to devices of A series module  Access to Ethernet adapter module, Head module, and CC-Link IE Field remo                                                                                                    | 30 30 30 31 31 32 33 33 34 35 ote device 36                         |
| 3.1                      | 2.3.5  Acce Acce 3.2.1 3.2.2 Acce 3.3.1 3.3.2 3.3.3 3.3.4                         | Using Visual C++®2010, Visual C++®2012  EESSIBLE DEVICES AND RANGES  ass Target  assible Ranges  Access target on own network  Access target when connected via network  assible Devices  Access to link devices and buffer memory of own station  Access to devices of QnA, Q, L, and R series module  Access to devices of A series module  Access to Ethernet adapter module, Head module, and CC-Link IE Field remostation                                                                                                    | 30 30 30 31 31 32 33 33 34 35 ote device 36 36                      |
| 3.1                      | 2.3.5  Acce Acce 3.2.1 3.2.2 Acce 3.3.1 3.3.2 3.3.3 3.3.4                         | Using Visual C++®2010, Visual C++®2012  EESSIBLE DEVICES AND RANGES  Ess Target  Essible Ranges  Access target on own network  Access target when connected via network  Essible Devices  Access to link devices and buffer memory of own station  Access to devices of QnA, Q, L, and R series module  Access to devices of A series module  Access to Ethernet adapter module, Head module, and CC-Link IE Field remostation  Access to other station buffer memory of CC-Link  Access using the SEND function or the RECV function                                                                                    | 30 30 30 31 31 32 33 33 33 34 35 ote device 36 36                   |
| 3.1<br>3.2<br>3.3        | 2.3.5  Acce Acce 3.2.1 3.2.2 Acce 3.3.1 3.3.2 3.3.3 3.3.4  4 FUN                  | Using Visual C++®2010, Visual C++®2012  EESSIBLE DEVICES AND RANGES  Ess Target  Essible Ranges  Access target on own network  Access target when connected via network  Essible Devices  Access to link devices and buffer memory of own station  Access to devices of QnA, Q, L, and R series module  Access to devices of A series module  Access to Ethernet adapter module, Head module, and CC-Link IE Field remostation  Access to other station buffer memory of CC-Link  Access using the SEND function or the RECV function                                                                                    | 30 30 30 31 31 32 33 33 34 35 ote device 36 37                      |
| 3.1<br>3.2<br>3.3        | 2.3.5  Acce Acce 3.2.1 3.2.2 Acce 3.3.1 3.3.2 3.3.3 3.3.4  4 FUN List of          | Using Visual C++®2010, Visual C++®2012  EESSIBLE DEVICES AND RANGES  ESS Target  ESSIBLE Ranges  Access target on own network  Access target when connected via network  ESSIBLE Devices  Access to link devices and buffer memory of own station  Access to devices of QnA, Q, L, and R series module  Access to devices of A series module  Access to Ethernet adapter module, Head module, and CC-Link IE Field remonstation  Access to other station buffer memory of CC-Link  Access using the SEND function or the RECV function.                                                                                  | 30 30 30 31 31 32 33 33 33 34 35 ote device 36 37                   |
| 3.1<br>3.2<br>3.3<br>4.1 | 2.3.5  Acce Acce 3.2.1 3.2.2 Acce 3.3.1 3.3.2 3.3.3 3.3.4  4 FUN List of          | Using Visual C++®2010, Visual C++®2012  EESSIBLE DEVICES AND RANGES  ESS Target  ESSIBLE Ranges  Access target on own network  Access target when connected via network  ESSIBLE Devices  Access to link devices and buffer memory of own station  Access to devices of QnA, Q, L, and R series module  Access to devices of A series module  Access to Ethernet adapter module, Head module, and CC-Link IE Field remonstation  Access to other station buffer memory of CC-Link  Access using the SEND function or the RECV function.                                                                                  | 30 30 30 31 31 32 33 33 34 35 ote device 36 37 38                   |
| 3.1<br>3.2<br>3.3<br>4.1 | 2.3.5  Acce Acce 3.2.1 3.2.2 Acce 3.3.1 3.3.2 3.3.3 3.3.4  List of Communications | Using Visual C++®2010, Visual C++®2012  EESSIBLE DEVICES AND RANGES  ass Target  assible Ranges  Access target on own network  Access target when connected via network  assible Devices  Access to link devices and buffer memory of own station  Access to devices of QnA, Q, L, and R series module  Access to devices of A series module  Access to Ethernet adapter module, Head module, and CC-Link IE Field remostation  Access to other station buffer memory of CC-Link  Access using the SEND function or the RECV function  CCTIONS  of Functions  mon Specifications of Functions  Specifying channel number | 30 30 30 31 31 32 33 33 34 35 ote device 36 37 38 38 40 40          |
| 3.1<br>3.2<br>3.3<br>4.1 | 2.3.5  Acce Acce 3.2.1 3.2.2 Acce 3.3.1 3.3.2 3.3.3 3.3.4  List of Com 4.2.1      | Using Visual C++®2010, Visual C++®2012  EESSIBLE DEVICES AND RANGES  ESS Target  ESSIBLE Ranges  Access target on own network  Access target when connected via network  ESSIBLE Devices  Access to link devices and buffer memory of own station  Access to devices of QnA, Q, L, and R series module  Access to devices of A series module  Access to Ethernet adapter module, Head module, and CC-Link IE Field remonstation  Access to other station buffer memory of CC-Link  Access using the SEND function or the RECV function.                                                                                  | 30 30 30 31 31 32 33 33 33 34 35 ote device 36 37 38 38 40 40 40 41 |

| 4.3       | Func    | tion Details                                                              | 48  |
|-----------|---------|---------------------------------------------------------------------------|-----|
|           | 4.3.1   | mdOpen (opening communication lines)                                      | 49  |
|           | 4.3.2   | mdClose (closing communication lines)                                     | 50  |
|           | 4.3.3   | mdSendEx (batch writing extended devices / SEND function)                 | 51  |
|           | 4.3.4   | mdReceiveEx (batch reading extended devices / RECV function)              | 55  |
|           | 4.3.5   | mdRandWEx (writing extended devices randomly)                             | 59  |
|           | 4.3.6   | mdRandREx (reading extended devices randomly).                            | 62  |
|           | 4.3.7   | mdDevSetEx (setting extended bit devices)                                 | 66  |
|           | 4.3.8   | mdDevRstEx (resetting extended bit devices)                               | 68  |
|           | 4.3.9   | mdRemBufWriteEx (writing data to buffer memory of remote device station)  | 70  |
|           | 4.3.10  | mdRemBufReadEx (reading data from buffer memory of remote device station) | 72  |
|           | 4.3.11  | mdTypeRead (reading model names of CPU)                                   | 74  |
|           | 4.3.12  | mdControl (remote RUN/STOP/PAUSE)                                         | 79  |
|           | 4.3.13  | mdWaitBdEvent (waiting for event occurrence)                              | 80  |
|           | 4.3.14  | mdBdRst (resetting board)                                                 | 83  |
|           | 4.3.15  | mdBdModSet (setting modes of board)                                       | 84  |
|           | 4.3.16  | mdBdModRead (reading modes of board)                                      | 86  |
|           | 4.3.17  | mdBdLedRead (read LED information of the board)                           | 88  |
|           | 4.3.18  | mdBdSwRead (reading switch status of the board)                           | 94  |
|           | 4.3.19  | mdBdVerRead (read version information of the board)                       | 96  |
|           | 4.3.20  | mdInit (initializing programmable controller information table)           | 99  |
|           | 4.3.21  | mdSend (batch writing devices / SEND function)                            | 100 |
|           | 4.3.22  | mdReceive (batch read devices / RECV function)                            | 104 |
|           | 4.3.23  | mdRandW (writing devices randomly)                                        | 108 |
|           | 4.3.24  | mdRandR (reading devices randomly).                                       | 111 |
|           | 4.3.25  | mdDevSet (setting bit devices)                                            | 115 |
|           | 4.3.26  | mdDevRst (resetting bit devices)                                          | 116 |
|           |         |                                                                           |     |
| CHAPTER : | 5 SAM   | PLE PROGRAMS                                                              | 117 |
| 5.1       | Samp    | ple Programs for CC-Link Ver.2 Board                                      | 117 |
|           | 5.1.1   | Description of sample programs                                            | 117 |
|           | 5.1.2   | Programming language                                                      | 119 |
| 5.2       | Samp    | ple Programs for MELSECNET/H Board                                        | 120 |
|           | 5.2.1   | Description of sample programs                                            |     |
|           | 5.2.2   | Programming language                                                      | 121 |
| 5.3       | Sami    | ple Programs for CC-Link IE Controller Network Board                      | 122 |
|           | 5.3.1   | Description of sample programs                                            |     |
|           | 5.3.2   | Programming language                                                      |     |
| 5.4       | Samr    | ple Programs for CC-Link IE Field Network Board                           |     |
| •         | 5.4.1   | Description of sample programs                                            |     |
|           | 5.4.2   | Programming language                                                      |     |
|           |         | -5                                                                        |     |
| CHAPTER   | 6 ERR   | OR CODES                                                                  | 126 |
|           |         |                                                                           |     |
| APPENDIX  |         |                                                                           | 134 |
| Арр       | endix 1 | Method for Increasing Minimum Working Set Size of Personal Computer       | 134 |

|           | Appendix 1.1 | Processing overview of sample program | 134 |
|-----------|--------------|---------------------------------------|-----|
|           | Appendix 1.2 | Sample programs                       | 135 |
| REVISIONS |              |                                       | 137 |
| Warrantv  |              |                                       | 139 |

## **HOW TO READ THIS MANUAL**

In this manual, pages are organized and the symbols are used as shown below.

The following page illustration is for explanation purpose only, and the content is different from the actual page.

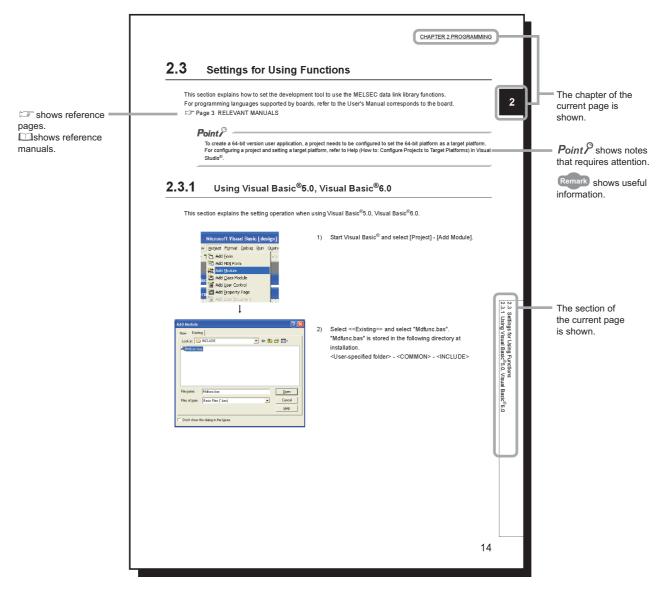

The following shows the symbols used in this manual with descriptions and examples.

| Symbol | Description                          | Example                         |
|--------|--------------------------------------|---------------------------------|
| [ ]    | Menu name on a menu bar              | [Project]                       |
| << >>  | Tab name on a screen                 | < <existing>&gt; tab</existing> |
| " "    | Screen name or item name on a screen | "Option" screen                 |
|        | Button on a screen                   | <u></u> button                  |

## **TERMS**

This manual uses the following terms unless otherwise specified.

| Term                                | Description                                                                                                    |
|-------------------------------------|----------------------------------------------------------------------------------------------------|
| Board                               | Generic term for PC interface boards supported by MELSEC data link library                                                                              |
| Utility                             | Generic term for utility of PC interface board supported by MELSEC data link library                                                                    |
| CC-Link Ver.2 board                 | Generic term for Q80BD-J61BT11N and Q81BD-J61BT11 CC-Link system master/local interface board                                                           |
| MELSECNET/H board                   | Generic term for Q80BD-J71LP21-25,Q81BD-J71LP21-25,Q80BD-J71LP21S-25,<br>Q80BD-J71LP21G, Q80BD-J71LP21GE, and Q80BD-J71BR11 MELSECNET/H interface board |
| CC-Link IE Controller Network board | Generic term for Q80BD-J71GP21-SX, Q80BD-J71GP21S-SX, Q81BD-J71GP21-SX, and Q81BD-J71GP21S-SX CC-Link IE Controller Network interface board             |
| CC-Link IE Field Network board      | Generic term for Q80BD-J71GF11-T2 and Q81BD-J71GF11-T2 CC-Link IE Field Network interface board                                                         |
| GX Developer                        | Generic product name for SW8D5C-GPPW-E, SW8D5C-GPPW-EA, SW8D5C-GPPW-EV, and SW8D5C-GPPW-EVA                                                             |
| GX Works2                           | Generic product name for SWnDNC-GXW2-E and SWnDNC-GXW2-EA (n: version)                                                                                  |
| MX Component                        | Generic product name for SWnD5C-ACT-E and SWnD5C-ACT-EA (n: version)                                                                                    |

## **CHAPTER 1** OVERVIEW

This chapter explains overview of the MELSEC data link library.

## 1.1 MELSEC Data Link Library

MELSEC data link library is a library used to access own station link devices of the board and device memory of other station's programmable controller CPU which uses the board.

With the MELSEC data link library, programs to access devices or device memories can be created easily without concern for communication routes.

## 1.2 Supported Boards

The following table shows the boards supported by the MELSEC data link library.

| Board                               | Model Name                                                                           |
|-------------------------------------|--------------------------------------------------------------------------------------|
| CC-Link Ver.2 board                 | Q80BD-J61BT11N, Q81BD-J61BT11                                                        |
| MELSECNET/H board                   | Q80BD-J71LP21-25, Q81BD-J71LP21-25, Q80BD-J71LP21S-25, Q80BD-J71LP21G, Q80BD-J71BR11 |
| CC-Link IE Controller Network board | Q80BD-J71GP21-SX, Q80BD-J71GP21S-SX,<br>Q81BD-J71GP21-SX, Q81BD-J71GP21S-SX          |
| CC-Link IE Field Network board      | Q80BD-J71GF11-T2, Q81BD-J71GF11-T2                                                   |

## CHAPTER 2 PROGRAMMING

This chapter explains how to use the MELSEC data link library.

## 2.1 Programming Procedure

The following flow chart shows the procedure to create a user program using the MELSEC data link library on the personal computer to which the software package is installed.

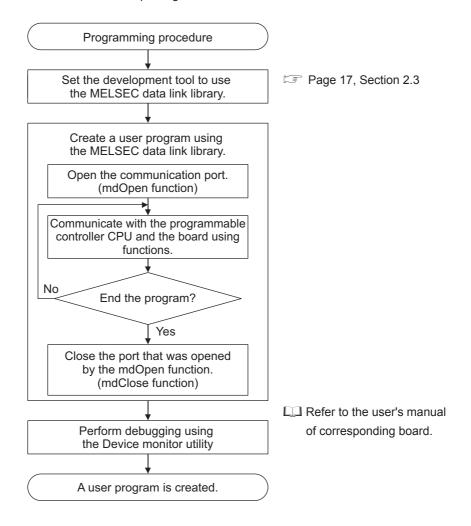

## 2.2 Precautions when Using MELSEC Data Link Library

## 2.2.1 Precautions when programming

#### (1) Multi-thread communications

The MELSEC data link library cannot be accessed from multiple threads within the same process. Access the MELSEC data link library with a single thread.

#### (2) Opening and closing of a communication line

Perform the opening and closing processes of a communication line (mdOpen, mdClose) only once at the beginning and the end of a user program. Repeating opening and closing processes for each communication causes deterioration of communication performance.

#### (3) Function execution time at the initial access

The MELSEC data link library obtains detailed information of the programmable controller at the initial access to the programmable controller CPU. Therefore, a longer function execution time is required for the initial function.

#### (4) Number of stations for other station accesses

When accessing other stations with the user program, limit the total number of access stations to 256 or less. The communication performance will be deteriorated if the total number of access stations is 257 or more.

#### (5) Forcible termination of user program

When the user program in which the MELSEC data link library operation is currently running is forcibly terminated, the following symptoms may occur.

- The application that is forcibly terminated cannot be ended.
- · An error of MELSEC Data Link Library occurs in other application
- The forcible termination affects other Mitsubishi software packages (such as MX Component, GX Works2).

#### (6) Execution speed

The execution speed and the execution interval of the MELSEC data link library function may be extended temporarily by Windows<sup>®</sup> processes or other applications. Create programs considering these conditions.

#### (7) Static type variables

Do not specify any variables which are declared in static for output arguments of the MELSEC data link library functions.

#### (8) 64-bit version user program

#### (a) Accessing CPU modules other than QCPU (Q mode) or RCPU modules

64-bit version user program cannot access CPU modules other than QCPU (Q mode) or RCPU modules. Use 32-bit version user program to access CPU modules other than QCPU (Q mode) or RCPU modules.

#### (b) Creating 64-bit version user program

To create 64-bit version user program, a project needs to be configured to set the 64-bit platform as a target platform. For configuring a project and setting a target platform, refer to Help (How to: Configure Projects to Target Platforms) in Visual Studio<sup>®</sup>.

#### (c) Creating 64-bit version user program using Visual Basic®

.NET Framework 4.0 or .NET Framework compatible with .NET Framework 4.0 is required. Use Visual Studio<sup>®</sup> 2010 or later.

#### (d) Restriction when creating 64-bit version user programs

64-bit version user programs can be created on a 32-bit version operating system, however, the following dialog box appears and cannot be executed.

<When using Windows®XP (32-bit version)>

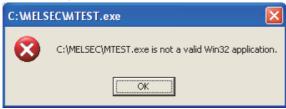

<When using Windows®7 (32-bit version)>

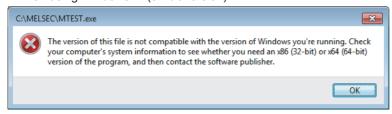

#### (9) Service applications

The MELSEC data link library cannot be accessed from Windows® Service applications. Access the MELSEC data link library from a user application.

#### (10)Board reset

When executing the mdBdRst function or mdBdModSet function using a user program, the board rest process of each function completes at the time when the value is returned.

Create a program which checks the returned value of the function.

#### (11)/SAFESEH (Image has Safe Exception Handlers)

Do not use /SAFESEH (Image has Safe Exception Handlers) option. The project cannot be built normally.

#### (12)Influence of operating system and other applications

When the system resource of the operating system is insufficient due to the automatic start of the update program of the operating system or other applications, or the devices are accessed from other applications, "Board Driver I/F error 102 (0066H)" may occur during executing a MELSEC data link library function. Take the following measures as necessary.

- · Retry process of a MELSEC data link library function
- Disable the automatic update of the operating system and other applications
- · Stop other applications

# 2.2.2 Precautions when accessing own station link devices and other station's programmable controller devices

It is necessary to establish an interlock depending on a link status between the own station and other station. Data are validated only when the following conditions are satisfied.

#### (1) MELSECNET/H

#### (a) Accessing to own station link devices (LX, LY, LB, LW)

Writing/reading data to/from the own station link devices are validated only when the bits of the own station handshaking status (SB47) and own station data link status (SB49) are OFF (normal communication), and the bit of the own station module status (SB20) is OFF (normal communication).

However, even if the above conditions are not satisfied, the processing of writing/reading data to/from the MELSECNET/H board ends normally.

# (b) Other station transient access (remote operation and device access of other station's programmable controller CPU)

While the access is validated for the devices which check the link device accesses, the other station transient access can be performed when the bits of the handshake status in accessed station (the bits in the accessed station correspond to SW70 to 73 read from the own station) and OFF (normal communication) and the bits of the cyclic transmission status (the bits in the accessed station correspond to SW74 to 77 read from the own station) are OFF (cyclic transmission is being processed).

#### (2) CC-Link IE Controller Network

#### (a) Accessing to own station link devices (LX, LY, LB, LW)

Writing/reading data to/from the own station link devices are validated only when the bits of the own station handshaking status (SB47) and own station data link status (SB49) are OFF (normal communication), and the bit of the own station module status (SB20) is OFF (normal communication).

However, even if the above conditions are not satisfied, the processing of writing/reading data to/from the CC-Link IE Controller Network board ends normally.

# (b) Other station transient access (remote operation and device access of other station's programmable controller CPU)

While the access is validated for the devices which check the link device accesses, the other station transient access can be performed when the bits of the handshake status in accessed station (the bits in the accessed station correspond to SWA0 to A7 read from the own station) and the bits of the data link status (the bits in the accessed station correspond to SWB0 to B7 read from the own station) are OFF (normal communication).

#### (3) CC-Link IE Field Network

#### (a) Accessing to own station link devices (RX, RY, RW)

Writing/reading data to/from the own station link devices are validated only when the bits of the own station handshaking status (SB47) and own station data link status (SB49) are OFF (normal communication). However, even if the above conditions are not satisfied, the processing of writing/reading data to/from the CC-Link IE Field Network board ends normally.

# (b) Other station transient access (remote operation and device access of other station's programmable controller CPU)

While the access is validated for the devices which check the link device accesses, the other station transient access can be performed when the bits of the handshake status in accessed station (the bits in the accessed station correspond to SWA0 to A7 read from the own station) and the bits of the data link status (the bits in the accessed station correspond to SWB0 to B7 read from the own station) are OFF (normal communication).

## 2.3 Settings for Using Functions

This section explains how to set the development tool to use the MELSEC data link library functions. For programming languages supported by boards, refer to the user's manual corresponds to the board. Fig. Page 3 RELATED MANUALS

## Point P

- To create a 64-bit version user application, a project needs to be configured to set the 64-bit platform as a target platform. For configuring a project and setting a target platform, refer to Help (How to: Configure Projects to Target Platforms) in Visual Studio<sup>®</sup>
- When creating 64-bit version user programs using Visual Basic<sup>®</sup>, .NET Framework 4.0 or .NET Framework compatible with .NET Framework 4.0 is required. Use Visual Studio<sup>®</sup> 2010 or later as a development environment.

## **2.3.1** Using Visual Basic<sup>®</sup>5.0, Visual Basic<sup>®</sup>6.0

This section explains the setting operation when using Visual Basic<sup>®</sup> 5.0 or Visual Basic<sup>®</sup> 6.0.

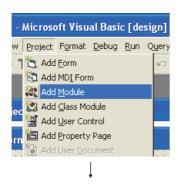

1) Start Visual Basic<sup>®</sup> and select [Project] - [Add Module].

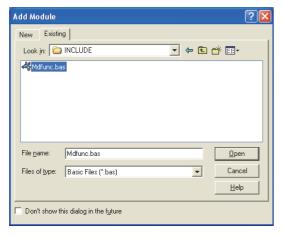

- Select <<Existing>> and select "Mdfunc.bas".
   "Mdfunc.bas" is stored in the following directory at installation.
  - <User-specified folder> <COMMON> <INCLUDE>

## **2.3.2** Using Visual C++<sup>®</sup>5.0, Visual C++<sup>®</sup>6.0

This section explains the setting operation when using Visual C++®5.0 or Visual C++®6.0.

#### (1) Setting include files

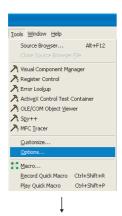

1) Start Visual C++® and select [Tools] - [Options].

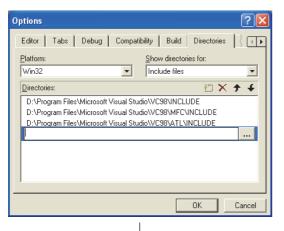

Select << Directories>> and specify "Include files" for "Show directories for " .

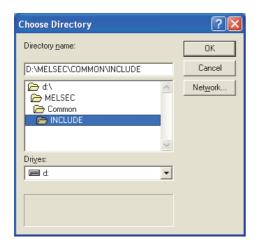

- Double-click the item to be set and browse the folder containing include files.
  - "Mdfunc.h" is stored in the following directory at installation.
  - <User-specified folder> <COMMON> <INCLUDE>

4) Add #include<Mdfunc.h> at the beginning of the program.

#### (2) Setting library files

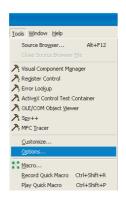

1) Start Visual C++® and select [Tools] - [Options].

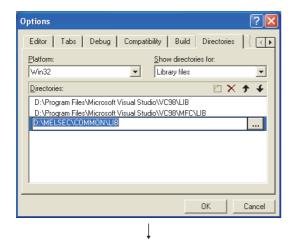

- Select << Directories>> and specify "Library files" for "Show directories for". Browse the folder containing library files as in (1) on the previous page.
  - "Mdfunc32.lib" is stored in the following directory at installation.
  - <User-specified folder>-<COMMON>-<LIB>

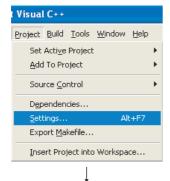

Open the workspace to create a user application and select [Project] - [Settings].

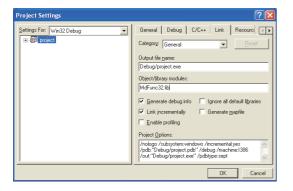

 Select <<Link>> and specify "General" for the category, and enter "Mdfunc32.lib" in the "Object/library modules" field.

## 2.3.3 Using Visual Basic<sup>®</sup>.NET

This section explains the setting operation when using Visual Basic<sup>®</sup>.NET 2003, or when using Visual Basic<sup>®</sup> in Visual Studio<sup>®</sup> 2005, Visual Studio<sup>®</sup> 2008, Visual Studio<sup>®</sup> 2010 or Visual Studio<sup>®</sup> 2012.

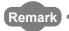

The screens of Visual Studio<sup>®</sup> 2008 Visual Basic<sup>®</sup> 2008 are used for the explanation in this section.

These screens are slightly different from other Visual Basic<sup>®</sup>.

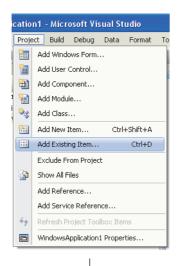

1) Start Visual Basic<sup>®</sup>.

For other than Visual Basic<sup>®</sup>.NET 2003: Select [Project] - [Add Existing Item]. For Visual Basic<sup>®</sup>.NET 2003:

Select [File] - [Add Existing Item].

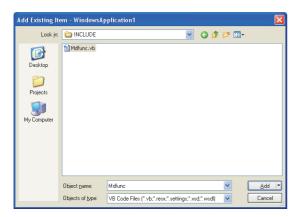

On the "Add Existing Item" screen, select "Mdfunc.vb".
 "Mdfunc.vb" is stored in the following directory at installation.
 <User-specified folder> - <COMMON> - <INCLUDE>

#### 2.3.4 Using Visual C++®.NET 2003, Visual C++®2005, Visual C++®2008

This section explains the setting operation when using Visual C++®.NET 2003, or when using Visual C++® in Visual Studio® 2005, or Visual Studio® 2008.

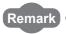

The screens of Visual C++<sup>®</sup> in Visual Studio<sup>®</sup> 2008 are used for the explanation in this section.

These screens are slightly different from other Visual C++®.

#### (1) Setting include files

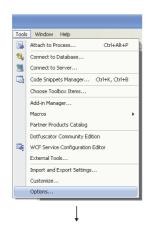

Start Visual C++® and select [Tools] - [Options].

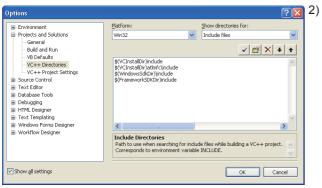

Select "VC++ Directories" in the folder area of the "Options" screen.

For other than Visual C++®.NET 2003:

Select "Projects and Solutions" - "VC++ Directories".

For Visual C++®.NET 2003:

Select "Projects" - "VC++ Directories".

Specify "Include Files" for "Show directories for" and click "

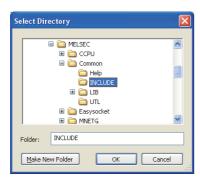

- Browse the folder containing include files.
  - "Mdfunc.h" is stored in the following directory at installation.
  - <User-specified folder> <COMMON> <INCLUDE>

Add #include<Mdfunc.h> at the beginning of the program.

#### (2) Setting library files

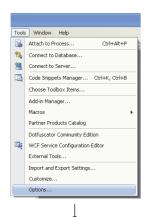

1) Start Visual C++® and select [Tools] - [Options].

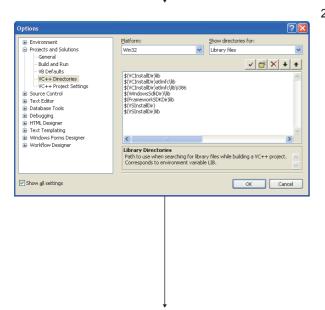

 Select "VC++ Directories" in the folder area of the "Options" screen.

For other than Visual C++®.NET 2003:

Select "Projects and Solutions" - "VC++ Directories".

For Visual C++®.NET 2003:

Select "Projects" - "VC++ Directories".

Specify "Library files" for "Show directories for", and browse the folder containing library files as in (1) on the previous page.

"Mdfunc32.lib" is stored in the following directory at installation

For creating a 32-bit version user application

<User-specified folder> - <COMMON> - <LIB>

For creating a 64-bit version user application

<User-specified folder> - <COMMON> - <LIB>- <x64>

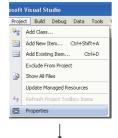

3) Open the project to create a user application and select [Project] - [project Properties].

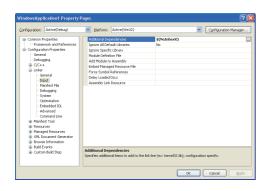

4) Select [Configuration Properties] - [Linker] - "Input" in the folder area of the "Property Pages" screen.

Enter "MdFunc32.lib" in the "Additional Dependencies" field.

## 2.3.5 Using Visual C++®2010, Visual C++®2012

This section explains the setting operation when using Visual C++® in Visual Studio®2010, or Visual Studio® 2012.

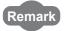

The screens of Visual C++ $^{\circledR}$  in Visual Studio $^{\circledR}$  2010 are used for the explanation in this section.

These screens are slightly different from other Visual  $C++^{\circledR}$ .

#### (1) Setting include files

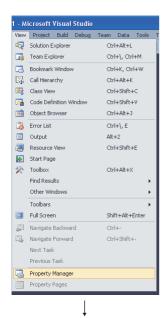

- Open the project to create a user application and select [View] - [Property Manager]\*1.
  - \*1: The menu configuration may differ depending on the development setting or customized setting.

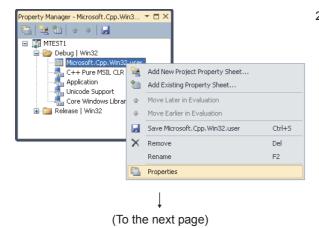

Right-click the user property sheet, and select [Properties] from the shortcut menu.

The "Property Pages" screen is displayed.

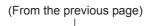

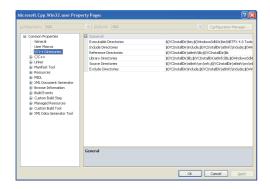

3) Select "Common Properties" - "VC++ Directories" on the "Property Pages" screen.

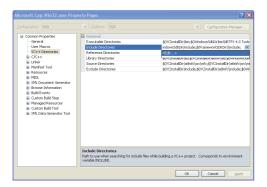

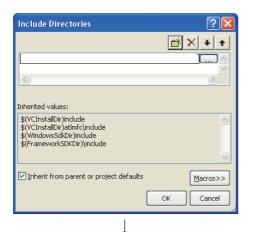

5) On the "Include Directories" screen, click the button, and then click .......

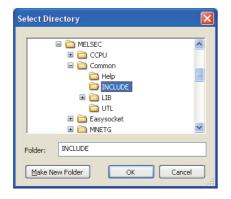

- 6) On the "Select Directory" screen, select the folder to which the include file is stored.
  - "Mdfunc.h" is stored in the following directory at installation. <User-specified folder> - <COMMON> - <INCLUDE>

7) Add #include<Mdfunc.h> at the beginning of the program.

#### (2) Setting library files

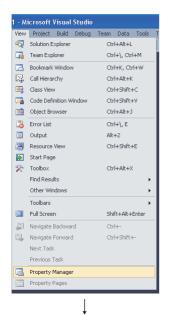

♠ Move Later in Evaluation

Move Earlier in Evaluation

X Remove

Properties

Rename

(To the next page)

Save Microsoft.Cpp.Win32.user

i 🛅 Release | Win32

- Open the project to create a user application and select [View] - [Property Manager]\*1.
  - The menu configuration may differ depending on the development setting or customized setting.

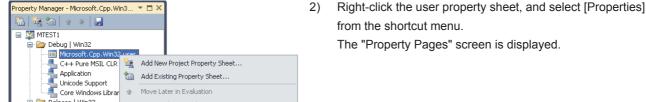

Del

F2

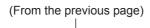

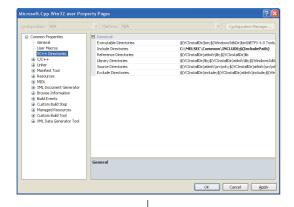

 Select "Common Properties" - "VC++ Directories" on the "Property Pages" screen.

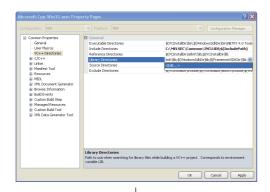

4) Select "Library Directories" . Click **v** and select "<Edit...>".

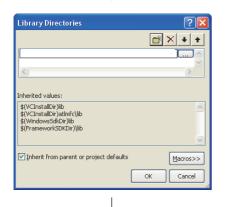

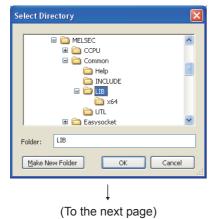

- On the "Select Directory" screen, select the folder to which the library file is stored.
  - "Mdfunc32.lib" is stored in the following directory at installation.

For creating a 32-bit version user application

<User-specified folder> - <COMMON> - <LIB>
For creating a 64-bit version user application
<User-specified folder> - <COMMON> - <LIB>- <x64>

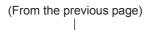

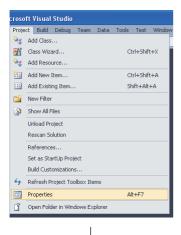

7) Open the project to create a user application and select [Project] - [Properties].

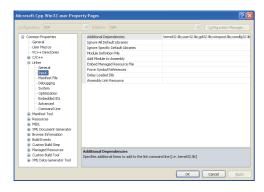

8) In the folder area of the "Property Pages" screen, select "Configuration Properties" - "Linker" - "Input".

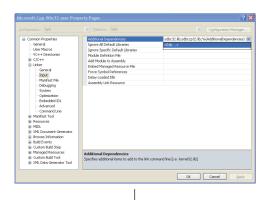

9) Select "Additional Dependencies". Click **v** and select "<Edit...>".

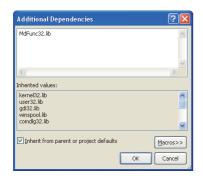

 On the "Additional Dependencies" screen, enter "MdFunc32.lib". When /SAFESEH (Image has Safe Exception Handlers) option is set to the linker option, the project cannot be built normally. For Visual Studio<sup>®</sup> 2012 Visual C++<sup>®</sup>, delete the /SAFESEH option following the procedure shown below because it is set as a default.

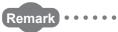

The screens of Visual Studio<sup>®</sup> 2012 Visual C++<sup>®</sup> are used for the explanation in this section.

These screens are slightly different from other Visual C++®.

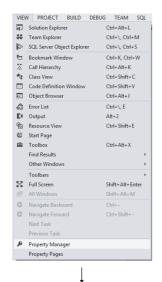

- Open the project to create a user application and select [View] - [Property Manager]\*1.
  - \*1: The menu configuration may differ depending on the development setting or customized setting.

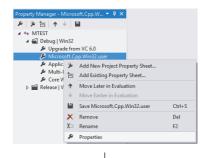

2) Right-click the user property sheet, and select [Properties] from the shortcut menu.

The "Property Pages" screen is displayed.

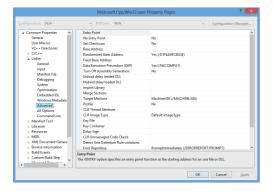

 Select "Common Properties" - "Linker" - "Advanced" on the "Property Pages" screen.

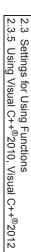

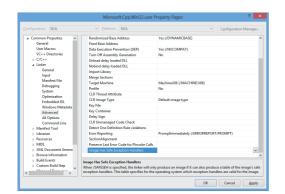

4) Select "Image Has Safe Exception Handlers". When the option has been set, delete it.

## CHAPTER 3 ACCESSIBLE DEVICES AND RANGES

This chapter explains the devices and the ranges that can be accessed when communicating with each type of boards.

## 3.1 Access Target

The following table shows the accessible other stations.

| Item                                   |                         |                  | Model name <sup>*1</sup>                                                                                                    |  |  |  |  |  |  |
|----------------------------------------|-------------------------|------------------|----------------------------------------------------------------------------------------------------|--|--|--|--|--|--|
| A series                               | CPU module              | ACPU*2           | A0J2HCPU, A1SCPU, A1SJCPU, A1SHCPU, A1SJHCPU, A1NCPU, A2CCPU, A2CJCPU, A2NCPU, A2NCPU-S1, A2SCPU, A2SHCPU, A3NCPU, A2ACPU, A2ACPU-S1, A3ACPU, A2UCPU, A2UCPU-S1, A2USCPU, A2USCPU-S1, A3UCPU, A4UCPU                                                                                                    |  |  |  |  |  |  |
|                                        |                         | QCPU(A mode)     | Q02CPU-A, Q02HCPU-A, Q06HCPU-A                                                                                                    |  |  |  |  |  |  |
| QnA series                             | CPU module              | QnACPU           | Q2ACPU, Q2ASCPU, Q2ASHCPU, Q2ACPU-S1, Q2ASCPU-S1, Q2ASCPU-S1, Q2ASCPU, Q4ARCPU                                                                                                    |  |  |  |  |  |  |
| Q series                               | CPU module              | QCPU(Q mode)     | <ul> <li>Basic model QCPU Q00JCPU, Q00CPU, Q01CPU</li> <li>High Performance model QCPU Q02CPU, Q02HCPU, Q06HCPU, Q12HCPU, Q25HCPU</li> <li>Process CPU Q02PHCPU, Q06PHCPU, Q12PHCPU, Q25PHCPU</li> <li>Redundant CPU Q12PRHCPU, Q25PRHCPU</li> <li>Universal model QCPU Q03UDVCPU, Q03UDECPU, Q04UDHCPU, Q04UDEHCPU, Q04UDVCPU, Q06UDHCPU, Q06UDHCPU, Q13UDHCPU, Q10UDEHCPU, Q13UDHCPU, Q13UDHCPU, Q13UDHCPU, Q26UDHCPU, Q26UDHCPU, Q26UDHCPU, Q26UDHCPU, Q10UDEHCPU</li> </ul> |  |  |  |  |  |  |
| L series                               | CPU module              | LCPU             | L02SCPU, L02SCPU-P, L02CPU, L02CPU-P, L06CPU, L06CPU-P, L26CPU, L26CPU-P, L26CPU-PBT                                                                                                    |  |  |  |  |  |  |
|                                        | Head module             |                  | LJ72GF15-T2                                                                                                    |  |  |  |  |  |  |
| iQ-R series                            | CPU module              | RCPU             | R04CPU, R08CPU, R16CPU, R32CPU, R120CPU                                                                                                    |  |  |  |  |  |  |
| Ethernet adapte                        | er module               | •                | NZ2GF-ETB                                                                                                    |  |  |  |  |  |  |
| Intelligent devic                      | e station               |                  | AJ65BT-R2 (a slave station on the CC-Link system that can perform the transient transmission)                                                                                                    |  |  |  |  |  |  |
| CC-Link IE Field remote device station |                         | station          | <ul> <li>Input module NZ2GF2B1-16D, NZ2GFCE3-16D, NZ2GFCB3-16DE, NZ2GFCM1-16DE</li> <li>Output module NZ2GF2B1-16T, NZ2GF2B1-16TE, NZ2GFCE3-16T, NZ2GFCE3-16TE, NZ2GFCM1-16T, NZ2GFCM1-16TE</li> <li>Analog input module/Analog output module NZ2GF2B-60AD4, NZ2GF2B-60DA4</li> <li>Temperature control module NZ2GF2B-60TCTT4, NZ2GF2B-60TCRT4</li> <li>High-speed counter module NZ2GFCF-D62PD2</li> </ul>                                                                    |  |  |  |  |  |  |
|                                        | CC-Link Ver.2           | board            | Q80BD-J61BT11N, Q81BD-J61BT11                                                                                                    |  |  |  |  |  |  |
| PC interface                           | MELSECNET/I             | H board          | Q80BD-J71LP21-25, Q81BD-J71LP21-25, Q80BD-J71LP21S-25, Q80BD-J71LP21G, Q80BD-J71LP21GE, Q80BD-J71BR11                                                                                                    |  |  |  |  |  |  |
| board                                  | CC-Link IE Cor<br>board | ntroller Network | Q80BD-J71GP21-SX, Q80BD-J71GP21S-SX, Q81BD-J71GP21-SX, Q81BD-J71GP21S-SX                                                                                                    |  |  |  |  |  |  |
|                                        | CC-Link IE Fie          | ld Network board | Q80BD-J71GF11-T2, Q81BD-J71GF11-T2                                                                                                    |  |  |  |  |  |  |

<sup>\*1:</sup> Cannot be accessed when using a product whose model name or version is not supported by the network. For the supported network of each product, refer to the manual of product.

3.2 Accessible Ranges3.2.1 Access target on own network

\*2: For CC-Link IE Field network, only A2UCPU, A2UCPU-S1, A2USCPU, A2USCPU-S1, A2USHCPU-S1, A3UCPU, and A4UCPU can be accessed.

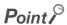

When accessing other than QCPU (Q mode) or RCPU, use 32-bit version user application.

## 3.2 Accessible Ranges

This section explains accessible ranges when communicating with boards.

## 3.2.1 Access target on own network

The following module, board, or own station can be accessed on the network connected to each board.

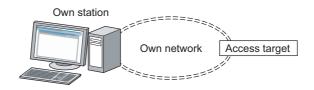

O: Accessible X: Not accessible

|                                           |                                     | Access target <sup>*1</sup> |                         |                               |                                         |                                   |                                             |                                   |  |  |
|-------------------------------------------|-------------------------------------|-----------------------------|-------------------------|-------------------------------|-----------------------------------------|-----------------------------------|---------------------------------------------|-----------------------------------|--|--|
| Own station                               | Own network                         | RCPU                        | LCPU,<br>Head<br>module | Ethernet<br>adapter<br>module | QCPU (Q mode),<br>PC interface<br>board | ACPU,<br>QnACPU,<br>QCPU (A mode) | CC-Link IE<br>Field remote<br>devicestation | Intelligen<br>t device<br>station |  |  |
| CC-Link Ver.2<br>board *2                 | CC-Link                             | 0                           | 0                       | ×                             | 0                                       | 0                                 | ○*3                                         | ×                                 |  |  |
| MELSECNET/H                               | MELSECNET/H                         | ×                           | ×                       | ×                             | 0                                       | ×                                 | ×                                           | ×                                 |  |  |
| board                                     | MELSECNET/10                        | ×                           | ×                       | ×                             | 0                                       | 0                                 | ×                                           | ×                                 |  |  |
| CC-Link IE<br>Controller<br>Network board | CC-Link IE<br>Controller<br>Network | 0                           | ×                       | ×                             | 0                                       | ×                                 | ×                                           | ×                                 |  |  |
| CC-Link IE<br>Field<br>Network board      | CC-Link IE Field<br>Network         | 0                           | 0                       | 0                             | 0                                       | ×                                 | ×                                           | ○*3                               |  |  |

- \*1: For details of access target, refer to Page 30, Section 3.1 Access Target.
- \*2: When the own station number is 64, other station cannot be accessed. Only the own station can be accessed.
- \*3: Only 32-bit version user application can be accessed.

For the accessible devices of each access target, refer to the following table.

| Access                                                 | Reference                                             |                        |
|--------------------------------------------------------|-------------------------------------------------------|------------------------|
| Access to link devices or buffer memory of own station | PC interface board                                    | Page 33, Section 3.3.1 |
|                                                        | QnACPU, QCPU (Q mode), LCPU, RCPU                     | Page 34, Section 3.3.2 |
| Access to devices of other station module              | ACPU, QCPU (A mode)                                   | Page 35, Section 3.3.3 |
|                                                        | Ethernet adapter module, Head module                  | Page 36, Section 3.3.4 |
| Access to other station buffer memory of CC-Link       | CC-Link network module,<br>CC-Link Ver.2 board, etc.  | Page 36, Section 3.3.5 |
| Access using the SEND function or the RECV function    | QnACPU, QCPU (Q mode), LCPU, RCPU, PC interface board | Page 37, Section 3.3.6 |

## 3.2.2 Access target when connected via network

The following shows the accessibility when accessing via multiple networks.

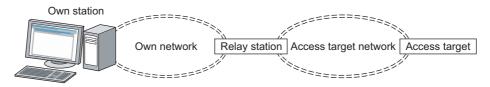

The combination other than shown in the following table cannot be accessed.

Accessing the access target via multiple networks is not supported by CC-Link network.

 $\bigcirc$ : Accessible  $\times$ : Not accessible

|                                           |                                    |                                  | Access target*1 |                                                     |                                            |                                                     |                                        |  |  |
|-------------------------------------------|------------------------------------|----------------------------------|-----------------|-----------------------------------------------------|--------------------------------------------|-----------------------------------------------------|----------------------------------------|--|--|
| Own network                               | Relay<br>station                   | Access target network            | RCPU            | LCPU,<br>Head module,<br>Ethernet adapter<br>module | QCPU<br>(Q mode),<br>PC interface<br>board | ACPU <sup>*3</sup> ,<br>QnACPU,<br>QCPU<br>(A mode) | CC-Link IE Field remote device station |  |  |
| CC-Link IE Controller                     | RCPU                               | CC-Link IE Controller<br>Network | 0               | ×                                                   | 0                                          | ×                                                   | ×                                      |  |  |
| Network                                   |                                    | CC-Link IE Field<br>Network      | 0               | 0                                                   | 0                                          | ×                                                   | ×                                      |  |  |
| CC-Link IE Field                          | KCFU                               | CC-Link IE Controller<br>Network | 0               | ×                                                   | 0                                          | ×                                                   | ×                                      |  |  |
| Network                                   |                                    | CC-Link IE Field<br>Network      | 0               | 0                                                   | 0                                          | ×                                                   | ×                                      |  |  |
|                                           | QCPU<br>(Q mode)<br>*2 *4          | MELSECNET/H                      | ×               | ×                                                   | 0                                          | ×                                                   | ×                                      |  |  |
| MELSECNET/H,<br>MELSECNET/10,             |                                    | MELSECNET/10                     | ×               | ×                                                   | 0                                          | 0                                                   | ×                                      |  |  |
| CC-Link IE Controller Network, CC-Link IE |                                    | CC-Link IE Controller<br>Network | 0               | ×                                                   | 0                                          | ×                                                   | ×                                      |  |  |
| Field Network                             |                                    | CC-Link IE Field<br>Network      | 0               | 0                                                   | 0                                          | ×                                                   | ×                                      |  |  |
| CC-Link IE Field<br>Network               | LCPU                               | CC-Link IE Field<br>Network      | 0               | 0                                                   | 0                                          | ×                                                   | ×                                      |  |  |
| MELSECNET/10                              | QnACPU<br>ACPU<br>QCPU<br>(A mode) | MELSECNET/10                     | ×               | ×                                                   | 0                                          | 0                                                   | ×                                      |  |  |

- \*1: For details of access target, refer to Page 30, Section 3.1 Access Target.
- \*2: When using a CPU module whose number of mountable network module is one, the CPU module cannot be set as a relay station.
- \*3: For CC-Link IE Field network, A2UCPU, A2UCPU-S1, A2USCPU, A2USCPU-S1, A2USHCPU-S1, A3UCPU, and A4UCPU can be accessed.
- \*4: When the access target is RCPU, only when the own network is CC-Link IE Controller Network or CC-Link IE Field Network can be accessed.

For the accessible devices of each access target, refer to the following table.

| Acc                                                 | Reference                                             |                        |
|-----------------------------------------------------|-------------------------------------------------------|------------------------|
|                                                     | QnACPU, QCPU (Q mode), LCPU, RCPU                     | Page 34, Section 3.3.2 |
| Access to devices of other station module           | ACPU, QCPU (Amode)                                    | Page 35, Section 3.3.3 |
|                                                     | Ethernet adapter module, Head module                  | Page 36, Section 3.3.4 |
| Access using the SEND function or the RECV function | QnACPU, QCPU (Q mode), LCPU, RCPU, PC interface board | Page 37, Section 3.3.6 |

# 3.3 Accessible Devices 3.3.1 Access to link devices and buffer memory of own station

### 3.3 Accessible Devices

This section explains accessible devices for boards.

The table in this section divides the functions used for access into "Batch" and "Random" and indicates accessibility for each of these two categories.

| Access type | Description                         |  |  |
|-------------|-------------------------------------|--|--|
| Batch       | Batch write (mdSend, mdSendEx)      |  |  |
| Datcii      | Batch read (mdReceive, mdReceiveEx) |  |  |
|             | Random write (mdRandW, mdRandWEx)   |  |  |
| Random      | Random read (mdRandR, mdRandREx)    |  |  |
| Random      | Bit set (mdDevSet, mdDevSetEx)      |  |  |
|             | Bit reset (mdDevRst, mdDevRstEx)    |  |  |

## 3.3.1 Access to link devices and buffer memory of own station

The following table shows the accessible devices when accessing a board (own station).

O: Accessible X: Not accessible

| Device                             |     |              | Access target          |                      |                                        |                                   |  |  |
|------------------------------------|-----|--------------|------------------------|----------------------|----------------------------------------|-----------------------------------|--|--|
|                                    |     | Access type  | CC-Link Ver.2<br>board | MELSECNET/H<br>board | CC-Link IE Controller<br>Network board | CC-Link IE Field<br>Network board |  |  |
| Link input                         | LX  | Batch/Random | ×                      | 0                    | 0                                      | ×                                 |  |  |
| Link output                        | LY  | Batch/Random | ×                      | 0                    | 0                                      | ×                                 |  |  |
| Link relay                         | LB  | Batch/Random | ×                      | 0                    | 0                                      | ×                                 |  |  |
| Link register                      | LW  | Batch/Random | ×                      | 0                    | 0                                      | ×                                 |  |  |
| Link special relay                 | SB  | Batch/Random | 0                      | 0                    | 0                                      | 0                                 |  |  |
| Link special register              | SW  | Batch/Random | 0                      | 0                    | 0                                      | 0                                 |  |  |
| Remote input                       | RX  | Batch/Random | 0                      | ×                    | ×                                      | 0                                 |  |  |
| Remote output                      | RY  | Batch/Random | 0                      | ×                    | ×                                      | 0                                 |  |  |
| Remote register (for transmission) | RWw | Batch/Random | 0                      | ×                    | ×                                      | 0                                 |  |  |
| Remote register (for reception)    | RWr | Batch/Random | 0                      | ×                    | ×                                      | 0                                 |  |  |
| Buffer memory                      | _   | Batch/Random | 0                      | ×                    | 0                                      | 0                                 |  |  |
| Random access buffer               | _   | Batch/Random | 0                      | ×                    | ×                                      | ×                                 |  |  |

## 3.3.2 Access to devices of QnA, Q, L, and R series module

The following table shows the accessible devices of QnACPU, QCPU (Q mode), LCPU, and RCPU on other station. RCPU cannot be accessed via MELSECNET/H board.

O: Accessible X: Not accessible

|                                                     |       |              | Access target*1 |      |  |
|-----------------------------------------------------|-------|--------------|-----------------|------|--|
| Device                                              |       | Access type  |                 | RCPU |  |
| Input                                               | Х     | Batch/Random | 0               | 0    |  |
| Output                                              | Υ     | Batch/Random | 0               | 0    |  |
| Latch relay                                         | L     | Batch/Random | 0               | 0    |  |
| Internal relay                                      | M     | Batch/Random | 0               | 0    |  |
| Special relay                                       | SM    | Batch/Random | 0               | 0    |  |
| Data register                                       | D     | Batch/Random | 0               | 0    |  |
| Special register                                    | SD    | Batch/Random | 0               | 0    |  |
| Annunciator                                         | F     | Batch/Random | 0               | 0    |  |
| Timer (contact, coil, current value)                | Т     | Batch/Random | 0               | 0    |  |
| Long timer (contact, coil, current value)           | LT    | Batch/Random | ×               | 0    |  |
| Counter (contact, coil, current value)              | С     | Batch/Random | 0               | 0    |  |
| Long counter (contact, coil, current value)         | LC    | Batch/Random | ×               | 0    |  |
| Index register                                      | Z     | Batch/Random | 0               | ×    |  |
| Long index register                                 | LZ    | Batch/Random | ×               | 0    |  |
| Unit refresh register                               | RD    | Batch/Random | ×               | 0    |  |
| File register                                       | R, ZR | Batch/Random | O*2             | 0    |  |
| Extended file register                              | ER    | Batch/Random | *2              | 0    |  |
| Link relay                                          | В     | Batch/Random | 0               | 0    |  |
| Link register                                       | W     | Batch/Random | 0               | 0    |  |
| Link special relay                                  | SB    | Batch/Random | 0               | 0    |  |
| Link special register                               | SW    | Batch/Random | 0               | 0    |  |
| Retentive timer (contact, coil, current value)      | ST    | Batch/Random | 0               | 0    |  |
| Long retentive timer (contact, coil, current value) | LST   | Batch/Random | ×               | 0    |  |
| Edge relay                                          | V     | Batch/Random | 0               | ×    |  |
| Link direct device                                  | -     |              |                 |      |  |
| (link input,                                        | Jn\X  |              |                 |      |  |
| link output,                                        | Jn\Y  |              |                 |      |  |
| link relay,                                         | Jn\B  | Batch/Random | 0               | 0    |  |
| link register,                                      | Jn\W  |              |                 |      |  |
| link special relay,                                 | Jn\SB |              |                 |      |  |
| link special register)                              | Jn\SW |              |                 |      |  |
| Intelligent function module device                  | Un\G  | Batch/Random | 0               | 0    |  |

<sup>\*1:</sup> For details of access target, refer to Page 30, Section 3.1 Access Target.

<sup>\*2:</sup> Cannot be accessed with Q00JCPU.

# 3.3 Accessible Devices3.3.3 Access to devices of A series module

### 3.3.3 Access to devices of A series module

The following table shows the accessible devices of ACPU or QCPU (A mode) on other station.

O: Accessible X: Not accessible

|                                        |          |              | Access target |                                                                                                    |                     |                                                                           |        |
|----------------------------------------|----------|--------------|---------------|----------------------------------------------------------------------------------------------------|---------------------|---------------------------------------------------------------------------|--------|
| Device                                 |          | Access type  | A1NCPU*1      | A0J2HCPU, A1SCPU, A1SJCPU, A1SHCPU, A1SJHCPU, A2CCPU, A2CCPU, A2NCPU, A2NCPU-S1, A2SCPU, A2SHCPU, A2ACPU-S1*1 | A3NCPU,<br>A3ACPU*1 | A2UCPU, A2UCPU-S1, A2USCPU, A2USCPU-S1, A2USHCPU-S1, A3UCPU QCPU (A mode) | A4UCPU |
| Input                                  | Х        | Batch/Random | 0             | 0                                                                                                    | 0                   | 0                                                                         | 0      |
| Output                                 | Υ        | Batch/Random | 0             | 0                                                                                                    | 0                   | 0                                                                         | 0      |
| Latch relay                            | L        | Batch/Random | 0             | 0                                                                                                    | 0                   | 0                                                                         | 0      |
| Internal relay                         | М        | Batch/Random | 0             | 0                                                                                                    | 0                   | 0                                                                         | 0      |
| Special relay                          | M9000 to | Batch/Random | 0             | 0                                                                                                    | 0                   | 0                                                                         | 0      |
| Data register                          | D        | Batch/Random | 0             | 0                                                                                                    | 0                   | 0                                                                         | 0      |
| Special register                       | D9000 to | Batch/Random | 0             | 0                                                                                                    | 0                   | 0                                                                         | 0      |
| Annunciator                            | F        | Batch/Random | 0             | 0                                                                                                    | 0                   | 0                                                                         | 0      |
| Timer (contact, coil, current value)   |          | Batch/Random | 0             | 0                                                                                                    | 0                   | 0                                                                         | 0      |
| Timer                                  |          | Batch        | 0             | 0                                                                                                    | 0                   | 0                                                                         | 0      |
| (setting value main)                   | _        | Random       | ×             | ×                                                                                                    | ×                   | ×                                                                         | ×      |
| Timer                                  | Т        | Batch        |               | ×                                                                                                    | 0                   | 0                                                                         | 0      |
| (setting value sub1)                   |          | Random       | ×             |                                                                                                    | ×                   | ×                                                                         | ×      |
| Timer                                  |          | Batch        | _ ^           |                                                                                                    | ×                   | ×                                                                         | 0      |
| (setting value sub2, sub3)             |          | Random       |               |                                                                                                    | ^                   | ×                                                                         | ×      |
| Counter (contact, coil, current value) |          | Batch/Random | 0             | 0                                                                                                    | 0                   | 0                                                                         | 0      |
| Counter                                |          | Batch        | 0             | 0                                                                                                    | 0                   | 0                                                                         | 0      |
| (setting value main)                   |          | Random       | ×             | ×                                                                                                    | ×                   | ×                                                                         | ×      |
| Counter                                | С        | Batch        |               |                                                                                                    | 0                   | 0                                                                         | 0      |
| (setting value sub1)                   |          | Random       | ×             | ×                                                                                                    | ×                   | ×                                                                         | ×      |
| Counter                                |          |              |               |                                                                                                    | ×                   | ×                                                                         | 0      |
| (setting value sub2, sub3)             |          | Random       |               |                                                                                                    |                     | ^                                                                         | ×      |
| Accumulator                            | А        | Batch/Random | 0             | 0                                                                                                    | 0                   | 0                                                                         | 0      |
| Index register                         | Z, V     | Batch/Random | 0             | 0                                                                                                    | 0                   | 0                                                                         | 0      |
| File register                          | R        | Batch/Random | ×             | 0                                                                                                    | 0                   | 0                                                                         | 0      |
| Extended file register                 | ER       | Batch/Random | ×             | 0                                                                                                    | 0                   | 0                                                                         | 0      |
| Link relay                             | В        | Batch/Random | 0             | 0                                                                                                    | 0                   | 0                                                                         | 0      |
| Link register                          | W        | Batch/Random | 0             | 0                                                                                                    | 0                   | 0                                                                         | 0      |

<sup>\*1:</sup> Cannot be accessed from CC-Link IE Field Network board.

# 3.3.4 Access to Ethernet adapter module, Head module, and CC-Link IE Field remote device station

The following table shows the accessible Ethernet adapter module, Head module, and CC-Link IE Field remote device station via CC-Link and CC-Link IE Field Network.

O: Accessible X: Not accessible

|                                           |      |              |                         | Access target |                                              |
|-------------------------------------------|------|--------------|-------------------------|---------------|----------------------------------------------|
| Device                                    |      | Access type  | Ethernet adapter module | Head module   | CC-Link IE Field<br>remote device<br>station |
| Input                                     | Х    | Batch/Random | 0                       | 0             | ×                                            |
| Output                                    | Υ    | Batch/Random | 0                       | 0             | ×                                            |
| Special relay                             | SM   | Batch/Random | 0                       | 0             | ×                                            |
| Special register                          | SD   | Batch/Random | 0                       | 0             | ×                                            |
| Link register                             | W    | Batch/Random | 0                       | 0             | ×                                            |
| Link special relay                        | SB   | Batch/Random | 0                       | 0             | ×                                            |
| Link special register                     | SW   | Batch/Random | 0                       | 0             | ×                                            |
| Intelligent function module device        |      |              |                         |               | ×                                            |
| Buffer memory                             | Un\G | Batch/Random | ×                       | 0             | O*1                                          |
| Intelligent function module access device |      |              |                         |               | ×                                            |

<sup>\*1:</sup> When accessing via CC-Link IE Field Network, the buffer memory can be accessed only by the mdRemBufWriteEx function or the mdRemBufReadEx function.

### 3.3.5 Access to other station buffer memory of CC-Link

The following table shows the accessible buffer memory of CC-Link network module and CC-LinkVer.2 board. The multiple CPU system (when the logical station is specified) cannot be accessed.

O: Accessible X: Not accessible

| Device                |    | Access type | Accessibility |
|-----------------------|----|-------------|---------------|
| Link special relay    | SB | Batch       | 0             |
| Link special register | SW | Batch       | 0             |
| Remote input          | RX | Batch       | 0             |
| Remote output         | RY | Batch       | 0             |
| Remote register       | RW | Batch       | 0             |
| Buffer memory         | _  | Batch       | 0             |
| Random access buffer  | _  | Batch       | 0             |

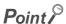

When the own station number is 64, other station cannot be accessed. Only the own station can be accessed.

# 3.3. Accessible Devices 3.3.6 Access using the SEND function or the RECV function

# 3.3.6 Access using the SEND function or the RECV function

The same operation as device access, the SEND function and the RECV function execute Batch write (mdSend, mdSendEx) or Batch read (mdReceive, mdReceiveEx) with specified device type for each function.

O: Accessible X: Not accessible

|                                               |             | Access target             |                    |  |
|-----------------------------------------------|-------------|---------------------------|--------------------|--|
| Device                                        | Access type | CPU module<br>(QnA/Q/L/R) | PC interface board |  |
| RECV function                                 | Batch       | _                         | O (Own station)    |  |
| SEND function(with arrival acknowledgment)    | Batch       | 0                         | 0                  |  |
| SEND function(without arrival acknowledgment) | Dalcii      |                           |                    |  |

# Point P

- The SEND function and the RECV function are not supported by CC-Link.
- The SEND function and the RECV function are supported by SW1DNC-MNETG-B Version 1.08J or later.
- The SEND function and the RECV function are not supported by the following modules:
  - · A series CPU module
  - Ethernet adapter module
  - · Head module

# **CHAPTER 4** FUNCTIONS

This chapter explains the MELSEC data link library functions.

# **4.1** List of Functions

The following table shows the list of the functions in the MELSEC data link library that is provided with the software package.

### (1) List of the functions

| Function name   | Description                                           | Remarks     | Reference               |  |
|-----------------|-------------------------------------------------------|-------------|-------------------------|--|
| mdOpen          | Opens a communication line.                           | _           | Page 49, Section 4.3.1  |  |
| mdClose         | Closes a communication line.                          | _           | Page 50, Section 4.3.2  |  |
| mdSandEv        | Batch writes devices.                                 | (Extended   | Page 51, Section 4.3.3  |  |
| mdSendEx        | Sends data. (SEND function)*1*2                       | function*3) | Page 51, Section 4.5.5  |  |
| mdDaasiya Ey    | Batch reads devices.                                  | (Extended   | Dago FF Continu 4 2 4   |  |
| mdReceiveEx     | Receives data. (RECV function)*1*2                    | function*3) | Page 55, Section 4.3.4  |  |
| mdRandWEx       | Writes devices randomly                               | (Extended   | Dago FO. Continu 4.2 F  |  |
| makanavvex      | Writes devices randomly.                              | function*3) | Page 59, Section 4.3.5  |  |
| mdRandREx       | Reads devices randomly.                               | (Extended   | Page 62, Section 4.3.6  |  |
| HUNAHUNEX       | Reads devices faildofflig.                            | function*3) | rage 02, Section 4.3.0  |  |
| mdDevSetEx      | Sets a bit device.                                    | (Extended   | Page 66, Section 4.3.7  |  |
| IIIdDevSetEx    | Sets a bit device.                                    | function*3) | rage oo, Section 4.5.7  |  |
| mdDevRstEx      | Resets a bit device.                                  | (Extended   | Page 68, Section 4.3.8  |  |
| IIIdDevN3tLX    | inesets a bit device.                                 | function*3) | 1 age oo, occilon 4.3.0 |  |
| mdRemBufWriteEx | Writes data to the buffer memory of a remote          | (Extended   | Page 70, Section 4.3.9  |  |
| makembarwiteEx  | device station.*4 *5 *6                               | function*3) | rage 70, Section 4.3.9  |  |
| mdRemBufReadEx  | Reads data from the buffer memory of a remote         | (Extended   | Page 72, Section 4.3.10 |  |
| marcinbancadex  | device station.*4 *5 *6                               | function*3) | 1 age 72, occion 4.5.10 |  |
| mdTypeRead      | Reads the type of programmable controller CPU.        | _           | Page 74, Section 4.3.11 |  |
| mdControl       | Remote operation of programmable controller           | _           | Page 79, Section 4.3.12 |  |
|                 | CPU. (RUN/STOP/PAUSE).                                |             |                         |  |
| mdWaitBdEvent   | Waits for an event occurrence.                        | _           | Page 80, Section 4.3.13 |  |
| mdBdRst         | Resets the board.                                     | _           | Page 83, Section 4.3.14 |  |
| mdBdModSet      | Sets the mode of the board.                           | _           | Page 84, Section 4.3.15 |  |
| mdBdModRead     | Reads the mode of the board.                          | _           | Page 86, Section 4.3.16 |  |
| mdBdLedRead     | Reads the LED information of the board.               | _           | Page 88, Section 4.3.17 |  |
| mdBdSwRead      | Reads the switch status of the board.                 | _           | Page 94, Section 4.3.18 |  |
| mdBdVerRead     | Reads the version information of the board.           | _           | Page 96, Section 4.3.19 |  |
| mdlnit          | Initializes programmable controller information table | _           | Page 99, Section 4.3.20 |  |

4.1 List of Functions

- \*1: Applicable to CC-Link IE Controller Network boards and CC-Link IE Field Network boards.
- \*2: Supported by the 1.08J or later version of CC-Link IE Controller Network board.
- \*3: A function in which the access range is extended according to the extension of the device points at the access target. It is accessible to all device numbers.
  - Use extended functions when creating a new program.
- \*4: Applicable to CC-Link IE Field Network boards.
- \*5: The functions can be used for CC-Link IE Field Network board with a serial number whose first five digits are '15102' or higher, and SW1DNC-CCIEF-B Ver. 1.06G or later.
- \*6: Applicable only for 32-bit version user application.

### (2) List of conventional compatible functions

Conventional compatible functions are functions used for programs created conventionally.

| Function name | Description                        | Remarks | Reference                |
|---------------|------------------------------------|---------|--------------------------|
| mdSend        | Batch writes devices.              | _       | Page 100, Section 4.3.21 |
| masena        | Sends data. (SEND function)*1*2    | _       | Page 100, Section 4.3.21 |
| mdReceive     | Batch reads devices.               | _       | Dago 104 Continu 4 2 22  |
|               | Receives data. (RECV function)*1*2 |         | Page 104, Section 4.3.22 |
| mdRandW       | Writes devices randomly.           | _       | Page 108, Section 4.3.23 |
| mdRandR       | Reads devices randomly.            | _       | Page 111, Section 4.3.24 |
| mdDevSet      | Sets a bit device.                 | _       | Page 115, Section 4.3.25 |
| mdDevRst      | Resets a bit device.               | _       | Page 116, Section 4.3.26 |

<sup>\*1:</sup> Applicable to MELSECNET/H boards, CC-Link IE Controller Network boards, and CC-Link IE Field Network boards.

<sup>\*2:</sup> Supported by the 1.08J or later version of CC-Link IE Controller Network board.

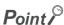

When using the conventional compatible functions, the accessible device numbers are from 0 to 32767.

# 4.2 Common Specifications of Functions

This section explains the definitions of arguments commonly used with the MELSEC data link library functions.

# 4.2.1 Specifying channel number

The following table shows the channels used with the MELSEC data link library.

| Channel number | Channel name                                       | Description                                                      |  |
|----------------|----------------------------------------------------|------------------------------------------------------------------|--|
| 51             | MELSECNET/H (1 slot)                               |                                                                  |  |
| 52             | MELSECNET/H (2 slot)                               | MELSECNET/H board                                                |  |
| 53             | MELSECNET/H (3 slot)                               | Channel number is set with MELSECNET/H utility.                  |  |
| 54             | MELSECNET/H (4 slot)                               |                                                                  |  |
| 81             | CC-Link (1 slot)                                   | CC-Link Ver.2 board                                              |  |
| 82             | CC-Link (2 slot)                                   | Channel number is set with the channel number setting switch.    |  |
| 83             | CC-Link (3 slot)                                   | The channels are set as follows according to the SW1 and         |  |
| 84             | CC-Link (4 slot)                                   | SW2 settings: 81: Off, Off; 82: On, Off; 83: Off, On; 84: On, On |  |
| 151            | CC-Link IE Controller Network<br>(Channel No. 151) |                                                                  |  |
| 152            | CC-Link IE Controller Network<br>(Channel No. 152) | CC-Link IE Controller Network board                              |  |
| 153            | CC-Link IE Controller Network<br>(Channel No. 153) | Channel number is set with CC IE Control utility.                |  |
| 154            | CC-Link IE Controller Network<br>(Channel No. 154) |                                                                  |  |
| 181            | CC-Link IE Field Network<br>(Channel No. 181)      |                                                                  |  |
| 182            | CC-Link IE Field Network<br>(Channel No. 182)      | CC-Link IE Field Network board                                   |  |
| 183            | CC-Link IE Field Network<br>(Channel No. 183)      | Channel number is set with CC IE Field utility.                  |  |
| 184            | CC-Link IE Field Network<br>(Channel No. 184)      |                                                                  |  |

### 4.2.2 Specifying station numbers

The following tables show the station numbers specified in the MELSEC data link library.

For specifying network numbers and station numbers for extended functions, refer to Page 43, Section 4.2.3.

### (1) CC-Link Ver.2 board

| Specification                                   | Station number                  |  |
|-------------------------------------------------|---------------------------------|--|
| Own station                                     | 255(FFH)                        |  |
| Other station                                   | 0(00н) to 63(3Fн) <sup>*1</sup> |  |
| The logical station number set with the utility | 65(41н) to 239(ЕFн)             |  |

<sup>\*1:</sup> Station number 64 cannot be specified on the CC-Link Ver.2 board

### (2) MELSECNET/H board

| Specification                                   |                           | Station number                                       |                                  |  |
|-------------------------------------------------|---------------------------|------------------------------------------------------|----------------------------------|--|
|                                                 | Specification             | Upper byte                                           | Lower byte                       |  |
| Own station                                     |                           | 255(FFн)                                             |                                  |  |
|                                                 | Station number            | Network number <sup>*3</sup><br>. 1(01н) to 239(ЕГн) | 0(00н) <sup>*4</sup>             |  |
|                                                 |                           |                                                      | 1(01н) to 120(78н) <sup>*5</sup> |  |
| Other station                                   |                           |                                                      | 125(7Dн) <sup>*4</sup>           |  |
|                                                 | Group number 1 to 32*1 *2 |                                                      | 129(81н) to 160(A0н)             |  |
|                                                 | All stations*1            |                                                      | 240(F0н)                         |  |
| The logical station number set with the utility |                           | 65(41н) to                                           | 239(ЕГн)                         |  |

- \*1: All stations and group numbers can be specified when using the SEND function (mdSend) without arrival acknowledgment.
- $^{\star}2$ : For MELSECNET/10 mode, only group numbers from 1 to 9 (129(81 $\mathrm{H}$ )) to 137(89 $\mathrm{H}$ )) can be specified.
- \*3: For specifying another station, set a network number in the upper byte of the station number.

<Setting a station number when another station is specified>

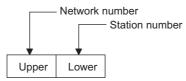

- \*4: Access to the control station or master station (station number 0) specified with the network number on the network. When accessing the control station (operating as a control station) and the mater station (operating as a master station when using the submaster function), specify the station number.
- \*5: Station numbers from 65(41H) to 120(78H) can be specified when using CC-Link IE Controller Network.

### (3) CC-Link IE Controller Network board

| Specification -                                 |                        | Station number                                       |                        |  |
|-------------------------------------------------|------------------------|------------------------------------------------------|------------------------|--|
|                                                 |                        | Upper byte                                           | Lower byte             |  |
| Own sta                                         | ition                  | 255(FFн)                                             |                        |  |
| Other station                                   |                        | Network number <sup>*2</sup><br>- 1(01н) to 239(ЕГн) | 0(00н) <sup>*3</sup>   |  |
|                                                 | Station number         |                                                      | 1(01н) to 120(78н)     |  |
|                                                 |                        |                                                      | 125(7Dн) <sup>*3</sup> |  |
|                                                 | Group Number 1 to 32*1 |                                                      | 129(81н) to 160(A0н)   |  |
|                                                 | All stations*1         |                                                      | 240(F0н)               |  |
| The logical station number set with the utility |                        | 0(00н) to 239(EFн)                                   |                        |  |

- \*1: All stations and group numbers can be specified when using the SEND function (mdSend) without arrival acknowledgment.
- \*2: For specifying another station, set a network number in the upper byte of the station number.

<Setting a station number when another station is specified>

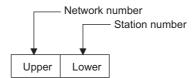

\*3: Access to the control station or master station (station number 0) specified with the network number on the network. When accessing the control station (operating as a control station) and the mater station (operating as a master station when using the submaster function), specify the station number.

### (4) CC-Link IE Field Network board

| Specification                                   |                           | Station number                                      |                                  |  |
|-------------------------------------------------|---------------------------|-----------------------------------------------------|----------------------------------|--|
|                                                 |                           | Upper byte                                          | Lower byte                       |  |
| Own station                                     |                           | 255(FFн)                                            |                                  |  |
|                                                 | Station number            |                                                     | 0(00н) <sup>*4</sup> to 120(78н) |  |
| Other                                           | Station number            | Network number. <sup>*3</sup><br>1(01н) to 239(ЕFн) | 125(7Dн) <sup>*4</sup>           |  |
| station                                         | Group Number 1 to 32*1 *2 |                                                     | 129(81н) to 160(A0н)             |  |
|                                                 | All stations*1            |                                                     | 240(F0H)                         |  |
| The logical station number set with the utility |                           | 0(00н) to                                           | 239(ЕГн)                         |  |

- \*1: All stations and group numbers can be specified when using the SEND function (mdSend) without arrival acknowledgment.
- \*2: Group numbers can be specified when using MELSECNET/H network or CC-Link IE Controller Network.
- 3: For specifying another station, set a network number in the upper byte of the station number.

<Setting a station number when another station is specified>

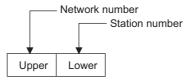

\*4: Access to the control station or master station (station number 0) specified with the network number on the network. When accessing the control station (operating as a control station) and the mater station (operating as a master station when using the submaster function), specify the station number.

# 4.2.3 Specifying network numbers and station numbers for extended functions

The following tables show the network numbers and the station numbers used for extended functions in the MELSEC data link library. For specifying network numbers and station numbers for functions other than the extended functions, refer to Fage 41, Section 4.2.2.

### (1) For CC-Link Ver.2 board

| Specification                                   | Network numbers | Station number                  |
|-------------------------------------------------|-----------------|---------------------------------|
| Own station                                     |                 | 255(FFн)                        |
| Other station                                   | 0(00н)          | 0(00н) to 63(3Fн) <sup>*1</sup> |
| The logical station number set with the utility |                 | 65(41н) to 239(EFн)             |

<sup>\*1:</sup> Station number 64 cannot be specified on the CC-Link Ver.2 board.

### (2) For MELSECNET/H board

| Specification                                   |                | Network numbers    | Station number                   |
|-------------------------------------------------|----------------|--------------------|----------------------------------|
| Own station                                     |                | 0(00н)             | 255(FFн)                         |
| 0.11                                            | Station number |                    | 0(00н) <sup>*1</sup>             |
| Other<br>station                                |                | 1(01н) to 239(EFн) | 1(01н) to 120(78н) <sup>*2</sup> |
|                                                 |                |                    | 125(7Dн) <sup>*1</sup>           |
| The logical station number set with the utility |                | 0(00н)             | 65(41н) to 239(ЕFн)              |

<sup>\*1:</sup> Access to the control station or master station (station number 0) specified with the network number on the network. When accessing the control station (operating as a control station) and the mater station (operating as a master station when using the submaster function), specify the station number.

### (3) For CC-Link IE Controller Network board

|                                                 | Specification          | Network numbers    | Station number         |
|-------------------------------------------------|------------------------|--------------------|------------------------|
| Own station                                     |                        | 0(00н)             | 255(FFн)               |
| Other station                                   |                        |                    | 0(00н) <sup>*2</sup>   |
|                                                 | Station number         |                    | 1(01н) to120(78н)      |
|                                                 |                        | 1(01н) to 239(ЕFн) | 125(7Dн) <sup>*2</sup> |
|                                                 | Group Number 1 to 32*1 |                    | 129(81н) to160(A0н)    |
|                                                 | All stations*1         |                    | 240(F0н)               |
| The logical station number set with the utility |                        | 0(00н)             | 0(00н) to 239(EFн)     |

<sup>\*1:</sup> All stations and group numbers can be specified when using the SEND function (mdSendEx) without arrival acknowledgment.

<sup>\*2:</sup> Station numbers from 65(41H) to 120(78H) can be specified when using CC-Link IE Controller Network.

<sup>\*2:</sup> Access to the control station or master station (station number 0) specified with the network number on the network. When accessing the control station (operating as a control station) and the mater station (operating as a master station when using the submaster function), specify the station number.

### (4) For CC-Link IE Field Network board

|                                                 | Specification             | Network numbers    | Station number                  |
|-------------------------------------------------|---------------------------|--------------------|---------------------------------|
| Own station                                     |                           | 0(00н)             | 255(FFн)                        |
| Other station                                   | Station number            |                    | 0(00н) <sup>*3</sup> to120(78н) |
|                                                 |                           | 1(01н) to 239(ЕГн) | 125(7Dн) <sup>*3</sup>          |
|                                                 | Group Number 1 to 32*1 *2 |                    | 129(81н) to160(A0н)             |
|                                                 | All stations*1            |                    | 240(F0н)                        |
| The logical station number set with the utility |                           | 0(00н)             | 0(00н) to 239(EFн)              |

- \*1: All stations and group numbers can be specified when using the SEND function (mdSendEx) without arrival acknowledgment.
- \*2: Group numbers can be specified when using MELSECNET/H network or CC-Link IE Controller Network.
- \*3: Access to the control station or master station (station number 0) specified with the network number on the network. When accessing the control station (operating as a control station) and the mater station (operating as a master station when using the submaster function), specify the station number.

# 4.2 Common Specifications of Functions 4.2.4 Specifying device types

# 4.2.4 Specifying device types

Device types specified in the MELSEC data link library can be either a code number or a device name.

### (1) Link devices and buffer memory of own station

|                                    |                    | Device type |             |               |  |
|------------------------------------|--------------------|-------------|-------------|---------------|--|
| Device                             | Code specification |             | Device name |               |  |
|                                    |                    | Decimal     | Hexadecimal | specification |  |
| Link input                         | LX                 | 1           | 0001н       | DevX          |  |
| Remote input                       | RX                 | '           | 000111      | Devy          |  |
| Link output                        | LY                 | 2           | 0002н       | DevY          |  |
| Remote output                      | RY                 | 2           | 0002n       | DCVI          |  |
| Link special relay                 | SB                 | 5           | 0005н       | DevSM         |  |
| Link special register              | Sw                 | 14          | 000Ен       | DevSD         |  |
| Link relay                         | LB                 | 23          | 0017н       | DevB          |  |
| Link register                      | LW                 | 24          | 0018н       | DevW          |  |
| Remote register (for transmission) | RWw                | 36          | 0024н       | DevWw         |  |
| Remote register (for reception)    | RWr                | 37          | 0025н       | DevWr         |  |
| Buffer memory                      | _                  | 50          | 0032н       | DevSPB        |  |
| Random access buffer               | _                  | 33          | 0021н       | DevMRB        |  |

### (2) Devices of other station module

|                            |    |                    | Device type       |               |  |
|----------------------------|----|--------------------|-------------------|---------------|--|
| Device                     |    | Code specification |                   | Device name   |  |
|                            |    | Decimal            | Hexadecimal       | specification |  |
| Input                      | X  | 1                  | 0001н             | DevX          |  |
| Output                     | Y  | 2                  | 0002н             | DevY          |  |
| Latch relay                | L  | 3                  | 0003н             | DevL          |  |
| Internal relay             | M  | 4                  | 0004н             | DevM          |  |
| Special relay              | SM | 5                  | 0005н             | DevSM         |  |
| Annunciator                | F  | 6                  | 0006н             | DevF          |  |
| Timer contact              | Т  | 7                  | 0007н             | DevTT         |  |
| Timer coil                 | Т  | 8                  | 0008н             | DevTC         |  |
| Counter contact            | С  | 9                  | 0009н             | DevCT         |  |
| Counter coil               | С  | 10                 | 000Ан             | DevCC         |  |
| Timer current value        | Т  | 11                 | 000Вн             | DevTN         |  |
| Counter current value      | С  | 12                 | 000Сн             | DevCN         |  |
| Data register              | D  | 13                 | 000Dн             | DevD          |  |
| Special register           | SD | 14                 | 000Ен             | DevSD         |  |
| Timer setting value main   | Т  | 15                 | 000Fн             | DevTM         |  |
| Timer setting value sub1   | Т  | 16                 | 0010н             | DevTS         |  |
| Timer setting value sub2   | Т  | 16002              | 3E82 <sub>H</sub> | DevTS2        |  |
| Timer setting value sub3   | Т  | 16003              | 3Е83н             | DevTS3        |  |
| Counter setting value main | С  | 17                 | 0011н             | DevCM         |  |
| Counter setting value sub1 | С  | 18                 | 0012н             | DevCS         |  |

|                                                                                                  |       | Device type                 |                |                |  |
|--------------------------------------------------------------------------------------------------|-------|-----------------------------|----------------|----------------|--|
| Device                                                                                           |       | Code specification Device n |                | Device name    |  |
|                                                                                                  |       | Decimal                     | Hexadecimal    | specification  |  |
| Counter setting value sub2                                                                       | С     | 18002                       | 4652н          | DevCS2         |  |
| Counter setting value sub3                                                                       | С     | 18003                       | 4653н          | DevCS3         |  |
| Accumulator                                                                                      | А     | 19                          | 0013н          | DevA           |  |
| Inday as sisten                                                                                  | Z     | 20                          | 0014н          | DevZ           |  |
| Index register                                                                                   | V     | 21                          | 0015н          | DevV           |  |
| E'l*1                                                                                            | R     | 22                          | 0016н          | DevR           |  |
| File register *1                                                                                 | ZR    | 220                         | 00DCн          | DevZR          |  |
| Extended file register *1 *2                                                                     | ER    | 22000 to 22256              | 55F0н to 56F0н | DevER0 to 256  |  |
| Link relay                                                                                       | В     | 23                          | 0017н          | DevB           |  |
| Link register                                                                                    | W     | 24                          | 0018н          | DevW           |  |
| Link special relay                                                                               | SB    | 25                          | 0019н          | DevQSB         |  |
| Retentive timer contact                                                                          | ST    | 26                          | 001Ан          | DevSTT         |  |
| Retentive timer coil                                                                             | ST    | 27                          | 001Вн          | DevSTC         |  |
| Link special register                                                                            | SW    | 28                          | 001Сн          | DevQSW         |  |
| Edge relay                                                                                       | V     | 30                          | 001Ен          | DevQV          |  |
| Retentive timer current value                                                                    | ST    | 35                          | 0023н          | DevSTN         |  |
| Long index register                                                                              | LZ    | 38                          | 0026н          | DevLZ          |  |
| Unit refresh register                                                                            | RD    | 39                          | 0027н          | DevRD          |  |
| Long Timer contact                                                                               | LT    | 41                          | 0029н          | DevLTT         |  |
| Long Timer coil                                                                                  | LT    | 42                          | 002Ан          | DevLTC         |  |
| Long Timer current value                                                                         | LT    | 43                          | 002Вн          | DevLTN         |  |
| Long counter contact                                                                             | LC    | 44                          | 002Сн          | DevLCT         |  |
| Long counter coil                                                                                | LC    | 45                          | 002Dн          | DevLCC         |  |
| Long counter current value                                                                       | LC    | 46                          | 002Ен          | DevLCN         |  |
| Long retentive timer contact                                                                     | LST   | 47                          | 002Fн          | DevSTT         |  |
| Long retentive timer coil                                                                        | LST   | 48                          | 0030н          | DevSTC         |  |
| Long retentive timer current value                                                               | LST   | 49                          | 0031н          | DevSTN         |  |
| Link direct device link input*1 *3                                                               | Jn\X  | 1001 to 1255                | 03E9н to 04E7н | DevLX1 to 255  |  |
| Link direct device link output*1 *3                                                              | Jn\Y  | 2001 to 2255                | 07D1н to 08CFн | DevLY1 to 255  |  |
| Link direct device link relay*1 *3                                                               | Jn\B  | 23001 to 23255              | 59D9н to 5AD7н | DevLB1 to 255  |  |
| Link direct device link register*1 *3                                                            | Jn\W  | 24001 to 24255              | 5DC1 to 5EBFн  | DevLW1 to 255  |  |
| Link direct device link special relay*1 *3                                                       | Jn\SB | 25001 to 25255              | 61А9н to 62А7н | DevLSB1 to 255 |  |
| Link direct device link special register*1 *3                                                    | Jn\SW | 28001 to 28255              | 6D61н to 6E5Fн | DevLSW1 to 255 |  |
| Intelligent function module device Buffer memory Intelligent function module access device *1 *4 | Un\G  | 29000 to 29255              | 7148н to 7247н | DevSPG0 to 255 |  |

<sup>\*1:</sup> With the random read function (mdRandR, mdRandREx), execute normally even specifying devices that do not exist. With the random read function (mdRandR, mdRandREx), the function may complete normally if the specified devices do not exist. (The read data is error.)

<sup>\*2:</sup> Specify a block number (0 to 256) for the lower 3 digits of the code specification (decimal) and the numerical value of the device specification.

<sup>\*3:</sup> Specify a network number (1 to 255) for the lower 3 digits of the code specification (decimal) and the numerical value of the device specification.

<sup>\*4:</sup> Specify a value (start I/O number divided by 16) for the lower 3 digits of the code specification (decimal) and the numerical value of the device specification.

### (3) Buffer memory of CC-Link other station

When accessing the buffer memory of CC-Link network module or other CC-Link Ver.2 board from CC-Link Ver.2 board, specify the following device type.

|                         | Device type |             |               |  |
|-------------------------|-------------|-------------|---------------|--|
| Device                  | Code spe    | Device name |               |  |
|                         | Decimal     | Hexadecimal | specification |  |
| Buffer memory*1         | -32768      | 8000н       | DevRBM        |  |
| Random access buffer*1  | -32736      | 8020н       | DevRAB        |  |
| Remote input*1          | -32735      | 8021н       | DevRX         |  |
| Remote output*1         | -32734      | 8022н       | DevRY         |  |
| Remote register*1       | -32732      | 8024н       | DevRW         |  |
| Link special relay*1    | -32669      | 8063н       | DevSB         |  |
| Link special register*1 | -32668      | 8064н       | DevSW         |  |

<sup>\*1:</sup> These devices can not be used for random write (mdRandW, mdRandWEx), random read (mdRandR, mdRandREx), bit set (mdDevSet, mdDevSetEx) and bit reset (mdDevRst, mdDevRstEx).

### (4) The SEND function and the RECV function

The same operation as device access, the SEND function and the RECV function execute Batch write (mdSend, mdSendEx) or Batch read (mdReceive, mdReceiveEx) with specified device type for each function.

|                                                | Device type |             |               |  |
|------------------------------------------------|-------------|-------------|---------------|--|
| Device                                         | Code spe    | Device name |               |  |
|                                                | Decimal     | Hexadecimal | specification |  |
| RECV function                                  | 101         | 0065н       | DevMAIL       |  |
| SEND function (with arrival acknowledgment)    | 101         | 0003H       | DeviviAIL     |  |
| SEND function (without arrival acknowledgment) | 102         | 0066н       | DevMAILNC     |  |

### 4.3 Function Details

The following shows the detailed specifications of the MELSEC data link library.

This section provides the description of the instructions in the layout as shown below.

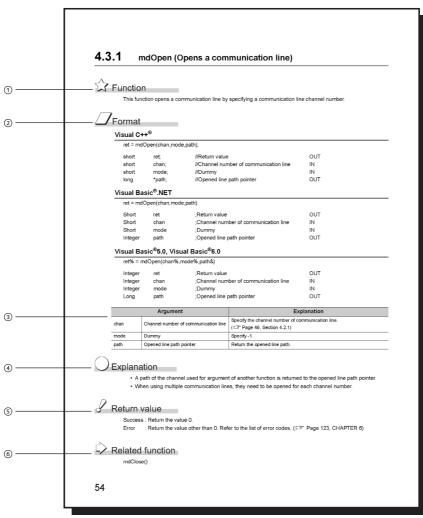

- ① Indicates an description of the function.
- ② Indicates the description format in each programming language.

| Item                                                         | Description                                                 |
|--------------------------------------------------------------|-------------------------------------------------------------|
| Visual C++®                                                  | A format for Microsoft <sup>®</sup> Visual C++ <sup>®</sup> |
|                                                              | A format for the following Visual Basic®                    |
|                                                              | • Visual Basic <sup>®</sup> .NET 2003                       |
| Manual Danie® MET                                            | • Visual Studio <sup>®</sup> 2005 Visual Basic <sup>®</sup> |
| Visual Basic <sup>®</sup> .NET                               | Visual Studio <sup>®</sup> 2008 Visual Basic <sup>®</sup>   |
|                                                              | • Visual Studio <sup>®</sup> 2010 Visual Basic <sup>®</sup> |
|                                                              | • Visual Studio <sup>®</sup> 2012 Visual Basic <sup>®</sup> |
|                                                              | A format for the following Visual Basic®                    |
| Visual Basic <sup>®</sup> 5.0, Visual Basic <sup>®</sup> 6.0 | • Visual Basic <sup>®</sup> 5.0                             |
|                                                              | • Visual Basic <sup>®</sup> 6.0                             |

- ③ Describes arguments of the function.
- 4 Describes features of the function and details of arguments.
- ⑤ Indicates the return values.
- **(6)** Indicates related functions for programming.

# 4.3 Function Details 4.3.1 mdOpen (opening communication lines)

### 4.3.1 mdOpen (opening communication lines)

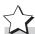

# **Function**

Open a communication line by specifying a channel number of communication line.

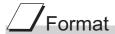

### Visual C++®

| ret = mdC | Open(chan,mod | e,path);                               |     |
|-----------|---------------|----------------------------------------|-----|
| short     | ret;          | //Return value                         | OUT |
| short     | chan;         | //Channel number of communication line | IN  |
| short     | mode;         | //Dummy                                | IN  |
| long      | *path;        | //Opened line path pointer             | OUT |

### Visual Basic<sup>®</sup>.NET

| ret = mdC | pen(chan,mod | de,path)                              |     |
|-----------|--------------|---------------------------------------|-----|
| Short     | ret          | ;Return value                         | OUT |
| Short     | chan         | ;Channel number of communication line | IN  |
| Short     | mode         | ;Dummy                                | IN  |
| Integer   | path         | :Opened line path pointer             | OUT |

### Visual Basic<sup>®</sup> 5.0, Visual Basic<sup>®</sup> 6.0

ret% = mdOpen(chan%,mode%,path&)

| Integer | ret  | ;Return value                         | OUT |
|---------|------|---------------------------------------|-----|
| Integer | chan | ;Channel number of communication line | IN  |
| Integer | mode | ;Dummy                                | IN  |
| Long    | nath | Opened line path pointer              | OUT |

| Argument |                                      | Description                                                                     |
|----------|--------------------------------------|---------------------------------------------------------------------------------|
| chan     | Channel number of communication line | Specify the channel number of communication line. (Fig. Page 40, Section 4.2.1) |
| mode     | Dummy                                | Specify -1.                                                                     |
| path     | Opened line path pointer             | Return the opened line path.                                                    |

# Explanation

- A path of the channel used for argument of another function is returned to the opened line path pointer.
- When using multiple communication lines, opening for each channel number is necessary.

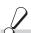

### Return value

Success: Return the value 0.

Error : Return the value other than 0. Refer to the list of error codes. ( Page 126, CHAPTER 6)

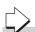

### Related function

mdClose()

### 4.3.2 mdClose (closing communication lines)

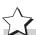

## Function

Close a communication line by specifying a communication line path.

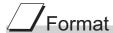

### Visual C++®

ret = mdClose(path);

short ret; //Return value OUT long path; //Path of channel IN

### Visual Basic®.NET

ret = mdClose(path)

Short ret ;Return value OUT
Integer path ;Path of channel IN

### Visual Basic<sup>®</sup> 5.0, Visual Basic<sup>®</sup> 6.0

ret% = mdClose(path&)

Integer ret ;Return value OUT
Long path ;Path of channel IN

| Argument |                 | Description                                                                                                    |
|----------|-----------------|----------------------------------------------------------------------------------------------------|
| path     | Path of channel | Specify the path of channel whose communication line is opened. (Use the path which is returned when executing mdOpen.) |

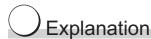

When using multiple communication lines, they need to be closed for each channel number.

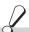

### Return value

Success: Return the value 0.

Error : Return the value other than 0. Refer to the list of error codes. ( Page 126, CHAPTER 6)

## $\Diamond$

### Related function

mdOpen()

# 4.3.3 mdSendEx (batch writing extended devices / SEND function)

### (1) Batch writing extended devices

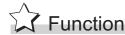

Batch write data to the devices on the target station for the number of written data bytes from the start device number.

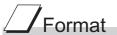

### Visual C++®

| ret = mds | ret = mdSendEx(path,netno,stno,devtyp,devno,size,data); |                                                 |        |  |  |
|-----------|---------------------------------------------------------|-------------------------------------------------|--------|--|--|
| long      | ret;                                                    | //Return value                                  | OUT    |  |  |
| long      | path;                                                   | //Path of channel                               | IN     |  |  |
| long      | netno;                                                  | //Network number                                | IN     |  |  |
| long      | stno;                                                   | //Station number                                | IN     |  |  |
| long      | devtyp;                                                 | //Device type                                   | IN     |  |  |
| long      | devno;                                                  | //Start device number                           | IN     |  |  |
| long      | *size;                                                  | //Written byte size                             | IN/OUT |  |  |
| short     | data[];                                                 | //Written data (single-precision integer array) | IN     |  |  |

### Visual Basic®.NET

| ret = mo | dSendEx(path,ne | etno,stno,devtyp,devno,size,data(U))           |        |  |
|----------|-----------------|------------------------------------------------|--------|--|
| Integer  | ret             | ;Return value                                  | OUT    |  |
| Integer  | path            | ;Path of channel                               | IN     |  |
| Integer  | netno           | ;Network number                                | IN     |  |
| Integer  | stno            | ;Station number                                | IN     |  |
| Integer  | devtyp          | ;Device type                                   | IN     |  |
| Integer  | devno           | ;Start device number                           | IN     |  |
| Integer  | size            | ;Written byte size                             | IN/OUT |  |
| Short    | data(n)         | ;Written data (single-precision integer array) | IN     |  |
|          |                 |                                                |        |  |

### Visual Basic<sup>®</sup> 5.0, Visual Basic<sup>®</sup> 6.0

| ret% = mdSendEx(path&,netno%,stno%,devtyp%,devno%,size%,data%(0)) |         |                                                |        |
|-------------------------------------------------------------------|---------|------------------------------------------------|--------|
| Long                                                              | ret     | ;Return value                                  | OUT    |
| Long                                                              | path    | ;Path of channel                               | IN     |
| Long                                                              | netno   | ;Network number                                | IN     |
| Long                                                              | stno    | ;Station number                                | IN     |
| Long                                                              | devtyp  | ;Device type                                   | IN     |
| Long                                                              | devno   | ;Start device number                           | IN     |
| Long                                                              | size    | ;Written byte size                             | IN/OUT |
| Any                                                               | data(n) | ;Written data (single-precision integer array) | IN     |

|        | Argument                                      | Description                                                                                                    |
|--------|-----------------------------------------------|----------------------------------------------------------------------------------------------------|
| path   | Path of channel                               | Specify the path of channel whose communication line is opened.  (Use the path which is returned when executing mdOpen.)                                                                                                    |
| netno  | Network number                                | Specify the network number of target station.  (Fig. 12.3)                                                                                                    |
| stno   | Station number                                | Specify the station number of target station.  (Fig. 12.3)                                                                                                    |
| devtyp | Device type                                   | Specify the type of device to which the data is written.  (Fig. 2.4)                                                                                                    |
| devno  | Start device number                           | Specify the start device number of device to which the data is written.  • Specify the start device number with a multiple of 8 for the access to a bit device (except for LTT, LTC, LSTT, and LSTC).  • Specify the start device number with a multiple of 16 (0, 16, 32) for the access to a bit device (RX, RY, SB) of CC-Link other station link device. |
| size   | Written byte size                             | Specify the byte size to be written in even number.  • When the specified byte size to be written exceeds the device range (-5: size error), the applicable size is returned to "size".  • When a double word device (LZ, LTN, LCN, or LSTN) is specified to "devtyp", specify the size in multiples of 4.                                                   |
| data   | Written data (single-precision integer array) | Specify the data to be written in single-precision integer array.                                                                                                    |

- When the specified written byte size exceeds the transient transmission size, data are divided inside the function and written.
- When accessing another station, the extended comment information will be deleted by writing data to the block (extended file register) to which the extended comment is assigned.
- When accessing another station, the sub2 and sub3 programs will be deleted by writing data to the block (extended file register) which overlaps with the setting areas of the sub2 and sub3 programs.
- When a double word device (LZ, LTN, LCN, or LSTN) is specified to "devtyp", store the data to be written to "data" as follows:

Example) When "devtyp" is LZ and "size" is 8

| Array   | Value               |
|---------|---------------------|
| data(0) | Lower 1 word of LZ0 |
| data(1) | Upper 1 word of LZ0 |
| data(2) | Lower 1 word of LZ1 |
| data(3) | Upper 1 word of LZ1 |

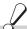

### Return value

Success: Return the value 0.

Error : Return the value other than 0. Refer to the list of error codes. ( Page 126, CHAPTER 6)

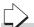

### Related function

mdOpen(), mdClose(), mdSend(), mdReceive(), mdReceiveEx()

### (2) SEND function

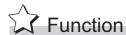

Send data to the specified channel number of the target station.

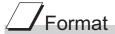

### Visual C++®

| ret = mdSendEx(path,netno,stno,devtyp,devno,size,data); |         |                                              |        |  |
|---------------------------------------------------------|---------|----------------------------------------------|--------|--|
| long                                                    | ret;    | //Return value                               | OUT    |  |
| long                                                    | path;   | //Path of channel                            | IN     |  |
| long                                                    | netno;  | //Network number                             | IN     |  |
| long                                                    | stno;   | //Station number                             | IN     |  |
| long                                                    | devtyp; | //Device type                                | IN     |  |
| long                                                    | devno;  | //Channel number                             | IN     |  |
| long                                                    | *size;  | //Send byte size                             | IN/OUT |  |
| short                                                   | data[]; | //Send data (single-precision integer array) | IN     |  |

### Visual Basic®.NET

ret = mdSendEx(path,netno,stno,devtyp,devno,size,data(0))

| Integer | ret     | ;Return value                               | OUT    |
|---------|---------|---------------------------------------------|--------|
| Integer | path    | ;Path of channel                            | IN     |
| Integer | netno   | ;Network number                             | IN     |
| Integer | stno    | ;Station number                             | IN     |
| Integer | devtyp  | ;Device type                                | IN     |
| Integer | devno   | ;Channel number                             | IN     |
| Integer | size    | ;Send byte size                             | IN/OUT |
| Short   | data(n) | ;Send data (single-precision integer array) | IN     |

### Visual Basic<sup>®</sup>5.0, Visual Basic<sup>®</sup>6.0

ret% = mdSendEx(path&, netno%,stno%,devtyp%,devno%,size%,data%(0))

| Long | ret     | ;Return value                               | OUT    |
|------|---------|---------------------------------------------|--------|
| Long | path    | ;Path of channel                            | IN     |
| Long | netno   | ;Network number                             | IN     |
| Long | stno    | ;Station number                             | IN     |
| Long | devtyp  | ;Device type                                | IN     |
| Long | devno   | ;Channel number                             | IN     |
| Long | size    | ;Send byte size                             | IN/OUT |
| Any  | data(n) | ;Send data (single-precision integer array) | IN     |

|        | Argument                                      | Description                                                                                                    |
|--------|-----------------------------------------------|----------------------------------------------------------------------------------------------------|
| path   | Path of channel                               | Specify the path of channel whose communication line is opened. (Use the path which is returned when executing mdOpen.)                                                                                    |
| netno  | Network number                                | Specify the network number of target station. (Solution Page 43, Section 4.2.3)                                                                                                    |
| stno   | Station number                                | Specify the station number of target station.  (Fig. Page 43, Section 4.2.3)  Logical station numbers cannot be specified.                                                                                 |
| devtyp | Device type                                   | Specify whether to send data with arrival acknowledgment or without arrival acknowledgment.  • With arrival acknowledgment*1 : Specify 101(65H)  • Without arrival acknowledgment: Specify 102(66H)        |
| devno  | Channel number                                | Specify a channel used by the own station and a target station channel.  For details of specifying the channels, refer to Explanation shown below.                                                         |
| size   | Send byte size                                | Specify the byte size of send data in even number.  • Specify the byte size within the range of 2 to 1920.  • When accessing via MELSECNET/10 network, specify the byte size within the range of 2 to 960. |
| data   | Send data<br>(single-precision integer array) | Specify the data to be written in single-precision integer array.                                                                                                    |

Do not specify all stations or group numbers for the station number when sending data with arrival acknowledgment.

- This function supports the SEND instruction of the link dedicated instruction. For details of the functions, refer to the manuals of each board.
- The following explains how to specify the channel numbers.

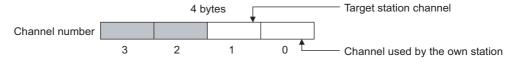

| Item                   | Description                                            |        |  |
|------------------------|--------------------------------------------------------|--------|--|
|                        | Specify a target station channel.                      |        |  |
| target station channel | MELSECNET/H board, CC-Link IE Controller Network board | 1 to 8 |  |
|                        | CC-Link IE Field Network board                         | 1 to 2 |  |
| channel used by the    | Specify a channel used by the own station.             |        |  |
| channel used by the    | CC-Link IE Controller Network board                    | 1 to 8 |  |
| own station            | CC-Link IE Field Network board                         | 1 to 2 |  |

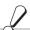

# Return value

Success: Return the value 0.

: Return the value other than 0. Refer to the list of error codes. ( Page 126, CHAPTER 6)

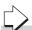

### Related function

mdOpen(), mdClose(), mdSend(), mdReceive(), mdReceiveEx()

# 4.3 Function Details4.3.4 mdReceiveEx (batch reading extended devices / RECV function)

### 4.3.4 mdReceiveEx (batch reading extended devices / RECV function)

### (1) Batch reading extended devices

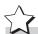

# **Function**

Batch read data from the devices on the target station for the number of read data bytes from the start device number.

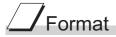

### Visual C++®

ret = mdReceiveEx(path,netno,stno,devtyp,devno,size,data);

| long  | ret;    | //Return value                               | OUT    |
|-------|---------|----------------------------------------------|--------|
| long  | path;   | //Path of channel                            | IN     |
| long  | netno;  | //Network number                             | IN     |
| long  | stno;   | //Station number                             | IN     |
| long  | devtyp; | //Device type                                | IN     |
| long  | devno;  | //Start device number                        | IN     |
| long  | *size;  | //Read byte size                             | IN/OUT |
| short | data[]; | //Read data (single-precision integer array) | OUT    |

### Visual Basic®.NET

ret = mdReceiveEx(path,netno,stno,devtyp,devno,size,data(0))

| Integer | ret     | ;Return value                               | OUT    |
|---------|---------|---------------------------------------------|--------|
| Integer | path    | ;Path of channel                            | IN     |
| Integer | netno   | ;Network number                             | IN     |
| Integer | stno    | ;Station number                             | IN     |
| Integer | devtyp  | ;Device type                                | IN     |
| Integer | devno   | ;Start device number                        | IN     |
| Integer | size    | ;Read byte size                             | IN/OUT |
| Short   | data(n) | ;Read data (single-precision integer array) | OUT    |

### Visual Basic<sup>®</sup> 5.0, Visual Basic<sup>®</sup> 6.0

ret% =mdReceiveEx(path&,netno%,stno%,devtyp%,devno%,size%,data%(0))

| Long | ret     | ;Return value                               | OUT    |
|------|---------|---------------------------------------------|--------|
| Long | path    | ;Path of channel                            | IN     |
| Long | netno   | ;Network number                             | IN     |
| Long | stno    | ;Station number                             | IN     |
| Long | devtyp  | ;Device type                                | IN     |
| Long | devno   | ;Start device number                        | IN     |
| Long | size    | ;Read byte size                             | IN/OUT |
| Any  | data(n) | ;Read data (single-precision integer array) | OUT    |

| Argument |                                               | Description                                                                                                    |
|----------|-----------------------------------------------|----------------------------------------------------------------------------------------------------|
| path     | Path of channel                               | Specify the path of channel whose communication line is opened.  (Use the path which is returned when executing mdOpen.)                                                                                                    |
| netno    | Network number                                | Specify the station number of target station. (Solution Page 43, Section 4.2.3)                                                                                                    |
| stno     | Station number                                | Specify the station number of target station.  (Fig. Page 43, Section 4.2.3)                                                                                                    |
| devtyp   | Device type                                   | Specify the type of device from which the data is read.  (Solution Page 45, Section 4.2.4)                                                                                                    |
| devno    | Start device number                           | Specify the start device number of device range to be read.  • Specify the start device number with a multiple of 8 for the access to a bit device (except for LTT, LTC, LSTT, and LSTC).  • Specify the start device number with a multiple of 16 (0, 16, 32) for the access to a bit device (RX, RY, SB) of CC-Link other station link device. |
| size     | Read byte size                                | Specify the byte size to be read in even number.  • When the specified byte size to be read exceeds the device range (-5: size error), the applicable size is returned to "size".  • When a double word device (LZ, LTN, LCN, or LSTN) is specified to "devtyp", specify the size in multiples of 4.                                             |
| data     | Read data<br>(single-precision integer array) | Store the data being read.                                                                                                    |

When the specified read byte size exceeds the transient transmission size, data are divided inside the function and read.

When a double word device (LZ, LTN, LCN, or LSTN) is specified to "devtyp", the data is stored to "data" as

Example) When "devtyp" is LZ and "size" is 8

| Array   | Value               |
|---------|---------------------|
| data(0) | Lower 1 word of LZ0 |
| data(1) | Upper 1 word of LZ0 |
| data(2) | Lower 1 word of LZ1 |
| data(3) | Upper 1 word of LZ1 |

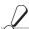

# Return value

Success: Return the value 0.

: Return the value other than 0. Refer to the list of error codes. ( Page 126, CHAPTER 6)

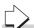

### Related function

mdOpen(), mdClose(), mdReceive(), mdSend(), mdSendEx()

### (2) RECV function

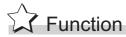

Read data of the specified channel number from the data which are received by the own station.

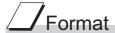

### Visual C++®

| ret = mdReceiveEx(path,netno,stno,devtyp,devno,size,data); |         |                                                 |        |  |
|------------------------------------------------------------|---------|-------------------------------------------------|--------|--|
| long                                                       | ret;    | //Return value                                  | OUT    |  |
| long                                                       | path;   | //Path of channel                               | IN     |  |
| long                                                       | netno;  | //Network number                                | IN     |  |
| long                                                       | stno;   | //Station number                                | IN     |  |
| long                                                       | devtyp; | //Device type                                   | IN     |  |
| long                                                       | devno;  | //Channel number                                | IN     |  |
| long                                                       | *size;  | //Receive byte size                             | IN/OUT |  |
| short                                                      | data[]; | //Receive data (single-precision integer array) | OUT    |  |
|                                                            |         |                                                 |        |  |

### Visual Basic<sup>®</sup>.NET

ret = mdReceiveEx(path,netno,stno,devtyp,devno,size,data(0))

| Integer | ret     | ;Return value                                 | OUT    |
|---------|---------|-----------------------------------------------|--------|
| Integer | path    | ;Path of channel                              | IN     |
| Integer | netno   | ;Network number                               | IN     |
| Integer | stno    | ;Station number                               | IN     |
| Integer | devtyp  | ;Device type                                  | IN     |
| Integer | devno   | ;Channel number                               | IN     |
| Integer | size    | ;Receive byte size                            | IN/OUT |
| Short   | data(n) | ;Receive data(single-precision integer array) | OUT    |

### Visual Basic<sup>®</sup> 5.0, Visual Basic<sup>®</sup> 6.0

ret% = mdReceiveEx(path&, netno%,stno%,devtyp%,devno%,size%,data%(0))

| Long | ret     | ;Return value                                 | OUT    |
|------|---------|-----------------------------------------------|--------|
| Long | path    | ;Path of channel                              | IN     |
| Long | netno   | ;Network number                               | IN     |
| Long | stno    | ;Station number                               | IN     |
| Long | devtyp  | ;Device type                                  | IN     |
| Long | devno   | ;Channel number                               | IN     |
| Long | size    | ;Receive byte size                            | IN/OUT |
| Any  | data(n) | ;Receive data(single-precision integer array) | OUT    |

|        | Argument                                                                   | Description                                                                                                    |
|--------|----------------------------------------------------------------------------|----------------------------------------------------------------------------------------------------|
| path   | Path of channel                                                            | Specify the path of channel whose communication line is opened. (Use the path which is returned when executing mdOpen.)                                                                                                    |
| netno  | Network number                                                             | Specify 0(0H).                                                                                                    |
| stno   | Station number                                                             | Specify the own station (255(FFH)).                                                                                                    |
| devtyp | Device type                                                                | Specify the RECV function(101(65H)).                                                                                                    |
| devno  | Channel number                                                             | Specify the own station channel number on which the received messages are stored.  • CC-Link IE Controller Network board  1 to 8  • CC-Link IE Field Network board  1 to 2                                                                                                    |
| size   | Receive byte size                                                          | Specify the byte size of received data in even number.  • Specify the byte size within the range of 2 to 1920.  • When receiving the data which are transmitted by MELSECNET/H board with CC-Link IE Controller Network board or CC-Link IE Controller Network board, specify within the range of 2 to 960.  The size of received actual data is received. |
| data   | Receive data with send source information (single-precision integer array) | Received actual data and send source information are stored as single-precision integer array.  Reserve an area for the specified receive byte size and send source information (6 bytes).                                                                                                    |

This function supports the RECV instruction of the link dedicated instruction.

For details of the function, refer to the manuals of each board.

- < Receive data with send source information (data) >
  - · Receive byte size and send source information (6 bytes) are stored in "receive data with send source information (data)". Reserve an area for [receive byte size and send source information (6 bytes)] in "receive data with send source information (data)".
  - Data are stored in "receive data with send source information (data)" as shown below.

Receive data with send source information (data) data[0] Send source network number Send source information data[1] Send source station number (6 bytes) data[2] Send source channel number data[3] Receive byte size Actual data

- · Only the actual data with the specified receive byte size (size) is stored when the received actual data size is greater than the specified receive byte size (size).
- 125(7DH) is stored to the send source station number when the station number of the send source is 0.

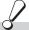

# Return value

Success: Return the value 0.

: Return the value other than 0. Refer to the list of error codes. (Fig. Page 126, CHAPTER 6) Error

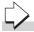

### Related function

mdOpen(), mdClose(), mdReceive(), mdSend(), mdSendEx()

### 4.3.5 mdRandWEx (writing extended devices randomly)

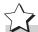

# **Function**

Write data to the devices on the target station specified with the randomly-specified devices.

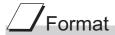

### Visual C++®

| ret = mdl | RandWEx(path,r | netno,stno,dev,buf,bufsize);                    |     |
|-----------|----------------|-------------------------------------------------|-----|
| long      | ret;           | //Return value                                  | OUT |
| long      | path;          | //Path of channel                               | IN  |
| long      | netno;         | //Network number                                | IN  |
| long      | stno;          | //Station number                                | IN  |
| long      | dev[];         | //Randomly-specified device                     | IN  |
| short     | buf[];         | //Written data (single-precision integer array) | IN  |
| long      | bufsize;       | //Dummy                                         | IN  |

### Visual Basic®.NET

| ret = mdRandWEx(path,netno,stno,dev(0),buf(0),bufsize) |
|--------------------------------------------------------|
|                                                        |

| Integer | ret     | ;Return value                                  | OUT |
|---------|---------|------------------------------------------------|-----|
| Integer | path    | ;Path of channel                               | IN  |
| Integer | netno   | ;Network number                                | IN  |
| Integer | stno    | ;Station number                                | IN  |
| Integer | dev(n)  | ;Randomly-specified device                     | IN  |
| Short   | buf(n)  | ;Written data (single-precision integer array) | IN  |
| Integer | bufsize | ;Dummy                                         | IN  |

### Visual Basic<sup>®</sup> 5.0, Visual Basic<sup>®</sup> 6.0

| rat0/ - radDand\\/C\//ratb0 |                          | (O) bf0/ (O) bfo:0/ )  |
|-----------------------------|--------------------------|------------------------|
| ret% = mdRandWEx(path&.     | ,110101070,5111070,00070 | 5(U),DUI%(U),DUISIZE%) |

| Long | ret     | ;Return value                                  | OUT |
|------|---------|------------------------------------------------|-----|
| Long | path    | ;Path of channel                               | IN  |
| Long | netno   | ;Network number                                | IN  |
| Long | stno    | ;Station number                                | IN  |
| Long | dev(n)  | ;Randomly-specified device                     | IN  |
| Any  | buf(n)  | ;Written data (single-precision integer array) | IN  |
| Long | bufsize | ;Dummy                                         | IN  |

| Argument                                                                              |                                               | Description                                                                                                    |
|---------------------------------------------------------------------------------------|-----------------------------------------------|----------------------------------------------------------------------------------------------------|
| path                                                                                  | Path of channel                               | Specify the path of channel whose communication line is opened.  (Use the path which is returned when executing mdOpen.)                                               |
| netno Network number Specify the network number of target station. ( Page 43, Section |                                               | Specify the network number of target station.( Page 43, Section 4.2.3)                                                                                                 |
| stno                                                                                  | Station number                                | Specify the station number of target station.( Page 43, Section 4.2.3)                                                                                                 |
| dev                                                                                   | Randomly-specified device                     | Specify the number of blocks, the device type, the start device number, and points of device to be written.  For details, refer to Explanation shown on the next page. |
| buf                                                                                   | Written data (single-precision integer array) | Specify the data to be written to the array variable of buf[0] or later.                                                                                               |
| bufsize Dummy                                                                         |                                               | -                                                                                                    |

- The number of transient transmissions performed inside of the function changes with the specified randomly-specified devices.
- A longer function processing time is required for the random write function as compared with the batch write function. Consider using the batch write function if a shorter function processing time is required.
- When accessing another station, the extended comment information will be deleted by writing data to the block (extended file register) to which the extended comment is assigned.
- When accessing another station, the sub2 and sub3 programs will be deleted by writing data to the block (extended file register) which overlaps with the setting areas of the sub2 and sub3 programs.
- If an error occurs when writing devices randomly to B or W of the own station in MELSECNET(II) or MELSECNET/10, blocks with errors may exist among blocks in which the write function is normally completed.
- The following explains how to specify the randomly-specified devices (dev).

```
Randomly-specified devices (dev)

dev[0] ······ Number of blocks

dev[1] ····· Device type of block number 1

dev[2] ····· Start device number of block number 1

dev[3] ····· Points of block number 1

dev[4] ····· Device type of block number 2

dev[5] ···· Start device number of block number 2

dev[6] ····· Points of block number 2

:
:
:
The number of blocks that can be specified is within 1 to 32767.
```

The following shows an example when writing data to multiple devices.
 Example) When all bits of M100 to M115 are set to OFF, and 10, 200, 300, and 400 are written to D10, D11, D12, and D13 respectively.

```
Randomly-specified devices (dev)
        dev[0]=2; ····· Two specified ranges (M100 to M115, D10 to D13)
        dev[1]=DevM;
                                    ··· M100 and later
        dev[2]=100;
        dev[3]=16;········· 16 points (M100 to M115)
        dev[4]=DevD;
                                    ··· D10 and later
        dev[5]=10;
        dev[6]=4; ..... 4 points (D10 to D13)
Written data (buf)
        buf[0]=0; ..... All bits are OFF.
        buf[1]=10; .....Stores 10 to D10.
        buf[2]=200; .....Stores 11 to D200.
        buf[3]=300; .....Stores 12 to D300.
        buf[4]=400; .....Stores 13 to D400.
```

• The following shows an example when writing data to one of the double word devices (LZ, LTN, LCN, or

Example) When writing 0x1 to LCN100 and 0x10000 to LCN101

```
Randomly-specified devices (dev)
        dev[0]=1; ····· One specified range (LCN100 to LCN101)
        dev[1]=DevLCN;
                                      ·· LCN100 and later
        dev[2]=100;
        dev[3]=2; .....2 points (LCN100 to LCN101)
Written data (buf)
        buf[0] = 0x1; \cdots\cdots \quad Lower \ 1 \ word \ of \ LCN100.
        buf[1]=0x0; ..... Upper 1 word of LCN100.
        buf[2]=0x0; ····· Lower 1 word of LCN101.
        buf[3]=0x1; ····· Upper 1 word of LCN101.
```

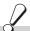

## Return value

Success: Return the value 0.

: Return the value other than 0. Refer to the list of error codes. ( Page 126, CHAPTER 6)

### Related function

mdOpen(), mdClose(), mdRandREx()

## 4.3.6 mdRandREx (reading extended devices randomly)

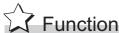

Read the device specified with the randomly-specified devices from the target station.

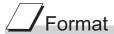

### Visual C++®

| ret = mdRandREx(path,netno,stno,dev,buf,bufsize); |          |                                              |     |  |
|---------------------------------------------------|----------|----------------------------------------------|-----|--|
| long                                              | ret;     | //Return value                               | OUT |  |
| long                                              | path;    | //Path of channel                            | IN  |  |
| long                                              | netno;   | //Network number                             | IN  |  |
| long                                              | stno;    | //Station number                             | IN  |  |
| long                                              | dev[];   | //Randomly-specified device                  | IN  |  |
| short                                             | buf[];   | //Read data (single-precision integer array) | OUT |  |
| long                                              | bufsize; | //Number of bytes of read data               | IN  |  |

### Visual Basic®.NET

Long

| ret = makanakex(patn,netno,stno,dev(0),buf(0),bufsize) |         |                                             |     |  |
|--------------------------------------------------------|---------|---------------------------------------------|-----|--|
| Integer                                                | ret     | ;Return value                               | OUT |  |
| Integer                                                | path    | ;Path of channel                            | IN  |  |
| Integer                                                | netno   | ;Network number                             | IN  |  |
| Integer                                                | dev(n)  | ;Randomly-specified device                  | IN  |  |
| Integer                                                | dev(n)  | ;Randomly selected device                   | IN  |  |
| Short                                                  | buf(n)  | ;Read data (single-precision integer array) | OUT |  |
| Integer                                                | bufsize | ;Number of bytes of read data               | IN  |  |

### Visual Basic<sup>®</sup> 5.0, Visual Basic<sup>®</sup> 6.0

bufsize

| Long | ret    | ;Return value                               | OUT |
|------|--------|---------------------------------------------|-----|
| Long | path   | ;Path of channel                            | IN  |
| Long | netno  | ;Network number                             | IN  |
| Long | stno   | ;Station number                             | IN  |
| Long | dev(n) | ;Randomly-specified device                  | IN  |
| Any  | buf(n) | ;Read data (single-precision integer array) | OUT |

;Number of bytes of read data

IN

ret% = mdRandREx(path&,netno%,stno%,dev%(0),buf%(0),bufsize%)

|                                                                                               | Argument                                   | Description                                                                                                    |
|-----------------------------------------------------------------------------------------------|--------------------------------------------|----------------------------------------------------------------------------------------------------|
| path                                                                                          | Path of channel                            | Specify the path of channel whose communication line is opened. (Use the path which is returned when executing mdOpen.)                                             |
| netno Network number Specify the network number of target station.  ( Page 43, Section 4.2.3) |                                            | Specify the network number of target station.  (Solution 4.2.3)                                                                                                    |
| stno                                                                                          | Station number                             | Specify the station number of target station.  (Solution 4.2.3)                                                                                                    |
| dev                                                                                           | Randomly-specified device                  | Specify the number of blocks, the device type, the start device number, and points of device to be read.  For details, refer to Explanation shown on the next page. |
| buf                                                                                           | Read data (single-precision integer array) | Store the read data to the array variable of buf[0] or later.  For details of checking the read data, refer to Explanation shown on the next page.                  |
| bufsize                                                                                       | Number of bytes of read data               | Specify the number of bytes of read data.  For details of values to be specified, refer to Explanation shown on the next page.                                      |

- The number of transient transmissions performed inside of the function changes with the specified randomly selected devices.
- A longer function processing time is required for the random read function as compared with the batch read function. Consider using the batch read function if a shorter function processing time is required.
- The following explains how to specify the randomly-specified devices (dev).

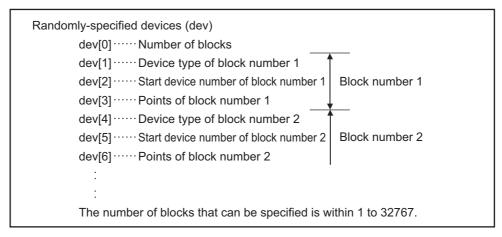

• The following shows an example when reading multiple devices.

Example) When reading the values of M100 to M115, D10 to D13, M0 to M13, and the current value of T10.

M100 to M115 All bits are OFF.

M0 to M13 All bits are ON.

Current value of T10 10 (1 second) for the current value of T10

Note that the above values are presumed values in the current status of the target devices.

```
Randomly-specified devices (dev)
        dev[0]=4;
                              Four specified ranges
                               (M100 to M115, D10 to D13, M0 to M13, T10)
        dev[1]=DevM;
                                 ··· M100 and later
        dev[2]=100;
        dev[3]=16;
                              16 points (M100 to M115)
        dev[4]=DevD;
                                 ··· D10 and later
        dev[5]=10;
                              4 points (D10 to D13)
        dev[6]=4;
        dev[7]=DevM;
                                 ··· M0 and later
        dev[8]=0;
        dev[9]=14;
                              14 points (M0 to M13)
        dev[10]=DevTN;
                                 ··· Current and later values of T10 timer
        dev[11]=10;
        dev[12]=1;
                              1 point (T10)
Number of bytes of read data (bufsize)
        Specify the number of bytes of array variable buf[] which stores the read data.
        (buf[0] to buf[6] = 7) x 2 = 14 bytes
        Enter "14" for this example.
Read data (buf)
        buf[0]=0; ····· All bits of M100 to M115 are OFF
                              (16 points of bit information can be stored.)
        buf[1]=10; · · · · · Current value of D10
        buf[2]=200; ····· Current value of D11
        buf[3]=300; ..... Current value of D12
        buf[4]=400; ····· Current value of D13
        buf[5]=0x3fff; ······ All bits of M0 to M13 are ON
        buf[6]=10; ····· Current value of T10 is 10 (1 second).
```

• The following shows an example when reading data from one of the double word devices (LZ, LTN, LCN, or LSTN).

Example) When reading current values of LCN100 and LCN101 (LCN100 is 0x1 and LCN101 is 0x10000)

```
Randomly-specified devices (dev)
        dev[0]=1;
                             One specified range (LCN100 to LCN101)
        dev[1]=DevLCN;
                             LCN100 and later
        dev[2]=100;
                          ... 2 points (LCN100 to LCN101)
        dev[3]=2;
Number of bytes of read data (bufsize)
        Specify the number of bytes of array variable buf[] which stores the read data.
        (buf[1] to buf[4] = 4) x 2 = 8 bytes
        Enter "8" for this example.
Read data (buf)
      buf[0]=0x1; ····· Lower 1 word of LCN100.
       buf[1]=0x0; ····· Upper 1 word of LCN100.
       buf[2]=0x0; ····· Lower 1 word of LCN101.
       buf[3]=0x1; ..... Upper 1 word of LCN101.
```

# Return value

Success: Return the value 0.

Error : Return the value other than 0. Refer to the list of error codes. ( Page 126, CHAPTER 6)

# Related function

mdOpen(), mdClose(), mdRandWEx()

### 4.3.7 mdDevSetEx (setting extended bit devices)

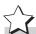

# Tunction

Set the specified bit device on the target station (to ON).

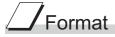

### Visual C++®

| ret = mdl | ret = mdDevSetEx(path,netno,stno,devtyp,devno); |                           |     |  |  |
|-----------|-------------------------------------------------|---------------------------|-----|--|--|
| long      | ret;                                            | //Return value            | OUT |  |  |
| long      | path;                                           | //Path of channel         | IN  |  |  |
| long      | netno;                                          | //Network number          | IN  |  |  |
| long      | stno;                                           | //Station number          | IN  |  |  |
| long      | devtyp;                                         | //Device type             | IN  |  |  |
| long      | devno;                                          | //Specified device number | IN  |  |  |

### Visual Basic®.NET

| ret = mdDevSetEx(path,netno,stno,devtyp,devno) |        |                          |     |
|------------------------------------------------|--------|--------------------------|-----|
| Integer                                        | ret    | ;Return value            | OUT |
| Integer                                        | path   | ;Path of channel         | IN  |
| Integer                                        | netno  | ;Network number          | IN  |
| Integer                                        | stno   | ;Station number          | IN  |
| Integer                                        | devtyp | ;Device type             | IN  |
| Integer                                        | devno  | ;Specified device number | IN  |
|                                                |        |                          |     |

### Visual Basic<sup>®</sup> 5.0, Visual Basic<sup>®</sup> 6.0

| ret% = mdDevSetEx(path&,netno%,stno%,devtyp%,devno%) |        |                          |     |
|------------------------------------------------------|--------|--------------------------|-----|
| Long                                                 | ret    | ;Return value            | OUT |
| Long                                                 | path   | ;Path of channel         | IN  |
| Long                                                 | netno  | ;Network number          | IN  |
| Long                                                 | stno   | ;Station number          | IN  |
| Long                                                 | devtyp | ;Device type             | IN  |
| Long                                                 | devno  | ;Specified device number | IN  |
|                                                      |        |                          |     |

| Argument             |                         | Description                                                                                                    |
|----------------------|-------------------------|----------------------------------------------------------------------------------------------------|
| path Path of channel |                         | Specify the path of channel whose communication line is opened.  (Use the path which is returned when executing mdOpen.) |
| netno                | Network number          | Specify the network number of target station. (Solution Page 43, Section 4.2.3)                                          |
| stno                 | Station number          | Specify the station number of target station. (Solution Page 43, Section 4.2.3)                                          |
| devtyp               | Device type             | Specify the type of device to be set (ON). (Specify Page 45, Section 4.2.4)                                              |
| devno                | Specified device number | Specify the device number of device to be set (ON).                                                                      |

This function is a dedicated function for bit devices such as link relays (B) and internal relays (M).

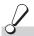

### Return value

Success: Return the value 0.

Error : Return the value other than 0. Refer to the list of error codes. ( Page 126, CHAPTER 6)

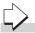

### Related function

mdOpen(), mdClose(), mdDevRstEx()

# 4.3.8 mdDevRstEx (resetting extended bit devices)

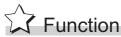

Reset the specified bit device on the target station (to OFF).

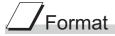

### Visual C++®

| ret = mdl | ret = mdDevRstEx(path,netno,stno,devtyp,devno); |                           |     |  |
|-----------|-------------------------------------------------|---------------------------|-----|--|
| long      | ret;                                            | //Return value            | OUT |  |
| long      | path;                                           | //Path of channel         | IN  |  |
| long      | netno;                                          | //Network number          | IN  |  |
| long      | stno;                                           | //Station number          | IN  |  |
| long      | devtyp;                                         | //Device type             | IN  |  |
| long      | devno;                                          | //Specified device number | IN  |  |

### Visual Basic®.NET

| ret = mdDevRstEx(path,netno,stno,devtyp,devno) |                            |                                                                                                    |                                                                                                    |
|------------------------------------------------|----------------------------|----------------------------------------------------------------------------------------------------|----------------------------------------------------------------------------------------------------|
| ret                                            | ;Return value              | OUT                                                                                                    |                                                                                                    |
| path                                           | ;Path of channel           | IN                                                                                                    |                                                                                                    |
| netno                                          | ;Network number            | IN                                                                                                    |                                                                                                    |
| stno                                           | ;Station number            | IN                                                                                                    |                                                                                                    |
| devtyp                                         | ;Device type               | IN                                                                                                    |                                                                                                    |
| devno                                          | ;Specified device number   | IN                                                                                                    |                                                                                                    |
|                                                | ret path netno stno devtyp | ret ;Return value path ;Path of channel netno ;Network number stno ;Station number devtyp ;Device type | ret ;Return value OUT path ;Path of channel IN netno ;Network number IN stno ;Station number IN devtyp ;Device type IN |

### Visual Basic<sup>®</sup>5.0, Visual Basic<sup>®</sup>6.0

| ret% = mdDevRstEx(path&,netno%,stno%,devtyp%,devno%) |        |                          |     |
|------------------------------------------------------|--------|--------------------------|-----|
| Long                                                 | ret    | ;Return value            | OUT |
| Long                                                 | path   | ;Path of channel         | IN  |
| Long                                                 | netno  | ;Network number          | IN  |
| Long                                                 | stno   | ;Station number          | IN  |
| Long                                                 | devtyp | ;Device type             | IN  |
| Long                                                 | devno  | ;Specified device number | IN  |
|                                                      |        |                          |     |

| Argument |                         | Description                                                                                                    |
|----------|-------------------------|----------------------------------------------------------------------------------------------------|
| path     | Path of channel         | Specify the path of channel whose communication line is opened.  (Use the path which is returned when executing mdOpen.) |
| netno    | Network number          | Specify the network number of target station.  (Fig. Page 43, Section 4.2.3)                                             |
| stno     | Station number          | Specify the station number of target station.  (Fig. Page 43, Section 4.2.3)                                             |
| devtyp   | Device type             | Specify the type of device to be reset (OFF).  (SP Page 45, Section 4.2.4)                                               |
| devno    | Specified device number | Specify the device number of device to be reset (OFF).                                                                   |

This function is a dedicated function for bit devices such as link relays (B) and internal relays (M).

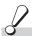

### Return value

Success: Return the value 0.

Error : Return the value other than 0. Refer to the list of error codes. ( Page 126, CHAPTER 6)

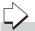

### Related function

mdOpen(), mdClose(), mdDevSetEx()

# **4.3.9** mdRemBufWriteEx (writing data to buffer memory of remote device station)

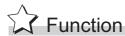

Write data to the buffer memory of a target station (remote device station of CC-Link IE Field Network).

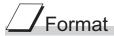

### Visual C++®

| ret = mdF | ret = mdRemBufWriteEx (path,netno,stno,offset,size,data); |                                                 |     |
|-----------|-----------------------------------------------------------|-------------------------------------------------|-----|
| long      | ret;                                                      | //Return value                                  | OUT |
| long      | path;                                                     | //Path of channel                               | IN  |
| long      | netno;                                                    | //Network number                                | IN  |
| long      | stno;                                                     | //Station number                                | IN  |
| long      | offset;                                                   | //Offset                                        | IN  |
| long      | *size;                                                    | //Written byte size                             | IN  |
| short     | data[];                                                   | //Written data (single-precision integer array) | IN  |

### Visual Basic<sup>®</sup>.NET

| ret = mdRemBufWriteEx (path,netno,stno,offset,size,data(0)) |         |                                                |     |
|-------------------------------------------------------------|---------|------------------------------------------------|-----|
| Integer                                                     | ret     | ;Return value                                  | OUT |
| Integer                                                     | path    | ;Path of channel                               | IN  |
| Integer                                                     | netno   | ;Network number                                | IN  |
| Integer                                                     | stno    | ;Station number                                | IN  |
| Integer                                                     | offset  | ;Offset                                        | IN  |
| Integer                                                     | size    | ;Written byte size                             | IN  |
| Short                                                       | data(n) | ;Written data (single-precision integer array) | IN  |
|                                                             |         |                                                |     |

| Argument |                                               | Description                                                                                                    |
|----------|-----------------------------------------------|----------------------------------------------------------------------------------------------------|
| path     | Path of channel                               | Specify the path of channel whose communication line is opened. (Use the path which is returned when executing mdOpen.) |
| netno    | Network number                                | Specify the network number of target station. (Fig. Page 43, Section 4.2.3)                                             |
| stno     | Station number                                | Specify the station number of target station.  (Fig. Page 43, Section 4.2.3)                                            |
| offset   | Offset                                        | Specify the start address of the remote device station buffer memory to be written.                                     |
| size     | Written byte size                             | Specify the byte size to be written in even number (2 to 480).                                                          |
| data     | Written data (single-precision integer array) | Specify the data to be written in single-precision integer array.                                                       |

• This function writes data only to the buffer memory of the remote device station on a CC-Link IE Field Network.

Data cannot be written to the buffer memory of an intelligent function module controlled by a CC-Link IE Field Network Head module.

When writing data to an intelligent function module controlled by a CC-Link IE Field Network Head module, use mdSendEx/mdSend function.

- Be sure that the write byte size from offset does not exceed the buffer memory range of the remote device station. Failure to do so may cause a timeout error.
  - For the buffer memory range of a remote device station, refer to the manuals of each remote device station.
- This function is applicable only for 32-bit version user application.

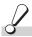

### Return value

Success: Return the value 0.

Error: Return the value other than 0. Refer to the list of error codes. (Fig. Page 126, CHAPTER 6)

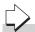

### Related function

mdOpen(), mdClose(), mdRemBufReadEx()

# **4.3.10** mdRemBufReadEx (reading data from buffer memory of remote device station)

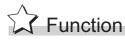

Read data from the buffer memory of a target station (remote device station of CC-Link IE Field Network).

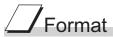

### Visual C++®

| ret = mdF | ret = mdRemBufReadEx (path,netno,stno,offset,size,data); |                                              |     |
|-----------|----------------------------------------------------------|----------------------------------------------|-----|
| long      | ret;                                                     | //Return value                               | OUT |
| long      | path;                                                    | //Path of channel                            | IN  |
| long      | netno;                                                   | //Network number                             | IN  |
| long      | stno;                                                    | //Station number                             | IN  |
| long      | offset;                                                  | //Offset                                     | IN  |
| long      | *size;                                                   | //Read byte size                             | IN  |
| short     | data[];                                                  | //Read data (single-precision integer array) | OUT |

### Visual Basic<sup>®</sup>.NET

| ret = mdRer | nBufReadEx (path | ı,netno,stno,offset,size,data(0))           |     |
|-------------|------------------|---------------------------------------------|-----|
| Integer     | ret              | ;Return value                               | OUT |
| Integer     | path             | ;Path of channel                            | IN  |
| Integer     | netno            | ;Network number                             | IN  |
| Integer     | stno             | ;Station number                             | IN  |
| Integer     | offset           | ;Offset                                     | IN  |
| Integer     | size             | ;Read byte size                             | IN  |
| Short       | data(n)          | ;Read data (single-precision integer array) | OUT |
|             |                  |                                             |     |

| Argument |                                            | Description                                                                                                    |
|----------|--------------------------------------------|----------------------------------------------------------------------------------------------------|
| path     | Path of channel                            | Specify the path of channel whose communication line is opened. (Use the path which is returned when executing mdOpen.) |
| netno    | Network number                             | Specify the network number of target station.  (Fig. Page 43, Section 4.2.3)                                            |
| stno     | Station number                             | Specify the station number of target station.  (Fig. Page 43, Section 4.2.3)                                            |
| offset   | Offset                                     | Specify the start address of the remote device station buffer memory to be read.                                        |
| size     | Read byte size                             | Specify the byte size to be read in even number (2 to 480).                                                             |
| data     | Read data (single-precision integer array) | Specify the data to be read in single-precision integer array.                                                          |

• This function reads data only from the buffer memory of the remote device station on a CC-Link IE Field Network.

Data cannot be read from the buffer memory of an intelligent function module controlled by a CC-Link IE Field Network Head module.

When reading data from an intelligent function module controlled by a CC-Link IE Field Network Head module, use mdSendEx/mdSend function.

- Be sure that the read byte size from offset does not exceed the buffer memory range of the remote device station. Failure to do so may cause a timeout error.
  - For the buffer memory range of a remote device station, refer to the manuals of each remote device station.
- This function is applicable only for 32-bit version user application.

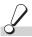

### Return value

Success: Return the value 0.

Error: Return the value other than 0. Refer to the list of error codes. (Fig. Page 126, CHAPTER 6)

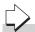

### Related function

mdOpen(), mdClose(), mdRemBufWriteEx()

# 4.3.11 mdTypeRead (reading model names of CPU)

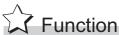

Read a model name codeof the CPU on the target station.

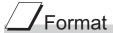

### Visual C++®

| ret = md | ГуреRead(path | ,stno,buf);       |     |
|----------|---------------|-------------------|-----|
| short    | ret;          | //Return value    | OUT |
| long     | path;         | //Path of channel | IN  |
| short    | stno;         | //Station number  | IN  |
| short    | *buf:         | //Model name code | OUT |

### Visual Basic<sup>®</sup>.NET

| ret = mdTyp | peRead(path,stno, | buf)             |     |
|-------------|-------------------|------------------|-----|
| Short       | ret               | ;Return value    | OUT |
| Integer     | path              | ;Path of channel | IN  |
| Short       | stno              | ;Station number  | IN  |
| Short       | buf               | ;Model name code | OUT |
|             |                   |                  |     |

### Visual Basic<sup>®</sup> 5.0, Visual Basic<sup>®</sup> 6.0

ret% = mdTypeRead(path&,stno%,buf%)

|         | ,    | , ,              |     |
|---------|------|------------------|-----|
| Integer | ret  | ;Return value    | OUT |
| Long    | path | ;Path of channel | IN  |
| Integer | stno | ;Station number  | IN  |
| Integer | buf  | ;Model name code | OUT |

| Argument |                 | Description                                                                                                    |
|----------|-----------------|----------------------------------------------------------------------------------------------------|
| path     | Path of channel | Specify the path of channel whose communication line is opened. (Use the path which is returned when executing mdOpen.)                           |
| stno     | Station number  | Specify the station number of target station. (Solution Page 41, Section 4.2.2)                                                                   |
| buf      | Model name code | Return the model name code of CPU being read.  For details of the model name code of CPU being read, refer to Explanation shown on the next page. |

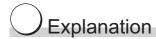

The following table shows the model name codes and corresponding model names.

• MELSEC iQ-R series

| Model name code (Hexadecimal) | Model name |
|-------------------------------|------------|
| 4800н                         | R04CPU     |
| 4801 <sub>H</sub>             | R08CPU     |
| 4802н                         | R16CPU     |
| 4803н                         | R32CPU     |
| 4804 <sub>H</sub>             | R120CPU    |

### • MELSEC-L series

| Model name code (Hexadecimal) | Model name  |
|-------------------------------|-------------|
| 0541н                         | L02CPU      |
| 0543н                         | L02SCPU     |
| 0544н                         | L06CPU      |
| 0545н                         | L26CPU      |
| 0548н                         | L26CPU-BT   |
| 0549н                         | L02CPU-P    |
| 054Ан                         | L26CPU-PBT  |
| 054Вн                         | L26CPU-P    |
| 054Сн                         | L02SCPU-P   |
| 054Dн                         | L06CPU-P    |
| 0641н                         | LJ72GF15-T2 |

### • MELSEC-Q series

| Model name                        |  |
|-----------------------------------|--|
| Q02CPU, Q02HCPU                   |  |
| Q06HCPU                           |  |
| Q12HCPU                           |  |
| Q25HCPU                           |  |
| Q12PHCPU                          |  |
| Q25PHCPU                          |  |
| Q12PRHCPU                         |  |
| Q25PRHCPU                         |  |
| Q02PHCPU                          |  |
| Q06PHCPU                          |  |
| Q02CPU (A mode), Q02HCPU (A mode) |  |
| Q06HCPU (A mode)                  |  |
| Q00JCPU                           |  |
| Q00CPU                            |  |
| Q01CPU                            |  |
| Q00UJCPU                          |  |
| Q00UCPU                           |  |
| Q01UCPU                           |  |
|                                   |  |

| Model name code (Hexadecimal) | Model name                    |
|-------------------------------|-------------------------------|
| 0263н                         | Q02UCPU                       |
| 0266н                         | Q10UDHCPU                     |
| 0267н                         | Q20UDHCPU                     |
| 0268н                         | Q03UDCPU                      |
| 0269н                         | Q04UDHCPU                     |
| 026Ан                         | Q06UDHCPU                     |
| 026Вн                         | Q13UDHCPU                     |
| 026Сн                         | Q26UDHCPU                     |
| 02Е6н                         | Q10UDEHCPU                    |
| 02Е7н                         | Q20UDEHCPU                    |
| 02Е8н                         | Q03UDECPU                     |
| 02Е9н                         | Q04UDEHCPU                    |
| 02ЕАн                         | Q06UDEHCPU                    |
| 02ЕВн                         | Q13UDEHCPU                    |
| 02ЕСн                         | Q26UDEHCPU                    |
| 02EDн                         | Q50UDEHCPU                    |
| 02EE <sub>H</sub>             | Q100UDEHCPU                   |
| 0366н                         | Q03UDVCPU                     |
| 0367н                         | Q04UDVCPU                     |
| 0368н                         | Q06UDVCPU                     |
| 036Ан                         | Q13UDVCPU                     |
| 036Сн                         | Q26UDVCPU                     |
| 2010н                         | Q172CPU, Q172CPUN, Q172CPUN-T |
| 2012н                         | Q172HCPU                      |
| 2011н                         | Q173CPU, Q173CPUN, Q173CPUN-T |
| 2013н                         | Q173HCPU                      |
| 2014н                         | Q172DCPU                      |
| 2015н                         | Q173DCPU                      |
| 2018н                         | Q172DSCPU                     |
| 2019н                         | Q173DSCPU                     |

### MELSEC-QnA series

| Model name code (Hexadecimal) | Model name                                     |
|-------------------------------|------------------------------------------------|
| 0021 <sub>H</sub>             | Q2ACPU, Q2AHCPU, Q2ASCPU, Q2ASHCPU             |
| 0022н                         | Q2ACPU-S1, Q2AHCPU-S1, Q2ASCPU-S1, Q2ASHCPU-S1 |
| 0023н                         | Q3ACPU                                         |
| 0024н                         | Q4ACPU, Q4ARCPU                                |

### • MELSEC-A series

| Model name code (Hexadecimal) | Model name            |  |
|-------------------------------|-----------------------|--|
| 0082н                         | A2UCPU, A2USCPU       |  |
| 0083н                         | A2UCPU-S1, A2USCPU-S1 |  |
| 0084н                         | A3UCPU, A2USHCPU-S1   |  |
| 0085н                         | A4UCPU                |  |
| 0092 <sub>H</sub>             | A2ACPU                |  |
| 0093н                         | A2ACPU-S1             |  |

| 4.3.11 mdTypeRead (reading model names of CF | 4.3 Function Details |
|----------------------------------------------|----------------------|
| I names of CPU)                              |                      |

| Model name code (Hexadecimal) | Model name                                          |
|-------------------------------|-----------------------------------------------------|
| 0094н                         | A3ACPU                                              |
| 0098н                         | A0J2HCPU, A1SCPU, A1SJCPU                           |
| 009Ан                         | A2CCPU, A2CJCPU                                     |
| 00А0н                         | A0J2CPU                                             |
| 00А1н                         | A1CPU, A1NCPU                                       |
| 00А2н                         | A2CPU, A2NCPU, A2SCPU                               |
| 00А3н                         | A3CPU, A3NCPU, A1SHCPU, A1SJHCPU, A2SHCPU, A2SH1CPU |
| 00А4н                         | АЗНСРИ, АЗМСРИ                                      |

### Others

| Model name code (Hexadecimal) | Model name                                             |  |
|-------------------------------|--------------------------------------------------------|--|
|                               | Q80BD-J71GF11-T2, Q81BD-J71GF11-T2                     |  |
|                               | Q80BD-J71GP21-SX, Q80BD-J71GP21S-SX, Q81BD-J71GP21-SX, |  |
| 0090н                         | Q81BD-J71GP21S-SX                                      |  |
| 0090H                         | Q80BD-J71LP21-25, Q81BD-J71LP21-25, Q80BD-J71LP21S-25, |  |
|                               | Q80BD-J71LP21G, Q80BD-J71LP21GE, Q80BD-J71BR11         |  |
|                               | Q80BD-J61BT11N, Q81BD-J61BT11                          |  |
| 0642н                         | NZ2GF-ETB                                              |  |

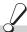

# Return value

Success: Return the value 0.

Error : Return the value other than 0. Refer to the list of error codes. ( Page 126, CHAPTER 6)

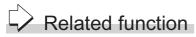

# 4.3 Function Details4.3.12 mdControl (remote RUN/STOP/PAUSE)

# 4.3.12 mdControl (remote RUN/STOP/PAUSE)

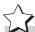

### Function

Remotely operate a CPU on the target station. (Remote RUN/STOP/PAUSE)

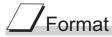

### Visual C++®

| ret = mdControl(path,stno,buf); |       |                   |     |  |
|---------------------------------|-------|-------------------|-----|--|
| short                           | ret;  | //Return value    | OUT |  |
| long                            | path; | //Path of channel | IN  |  |
| short                           | stno; | //Station number  | IN  |  |
| short                           | buf:  | //Command code    | IN  |  |

### Visual Basic<sup>®</sup>.NET

| ret = | ret = mdControl(path,stno,buf) |                  |     |  |  |
|-------|--------------------------------|------------------|-----|--|--|
| Sho   | rt ret                         | ;Return value    | OUT |  |  |
| Inte  | ger path                       | ;Path of channel | IN  |  |  |
| Sho   | rt stno                        | ;Station number  | IN  |  |  |
| Sho   | rt buf                         | ;Command code    | IN  |  |  |

### Visual Basic<sup>®</sup> 5.0, Visual Basic<sup>®</sup> 6.0

ret% = mdControl(path&,stno%,buf%)

| Integer | ret  | ;Return value    | OUT |
|---------|------|------------------|-----|
| Long    | path | ;Path of channel | IN  |
| Integer | stno | ;Station number  | IN  |
| Integer | buf  | ;Command code    | IN  |

| Argument |                 | Description                                                                                                    |
|----------|-----------------|----------------------------------------------------------------------------------------------------|
| path     | Path of channel | Specify the path of channel whose communication line is opened. (Use the path which is returned when executing mdOpen.)       |
| stno     | Station number  | Specify the station number of target station.( Page 41, Section 4.2.2)                                                        |
| buf      | Command code    | Specify the command code (remote RUN/STOP/PAUSE ) for remote operation of CPU. For details, refer to Explanation shown below. |

# Explanation

The following table shows the command codes and the corresponding descriptions.

| Command code | Description  |
|--------------|--------------|
| 0            | Remote RUN   |
| 1            | Remote STOP  |
| 2            | Remote PAUSE |

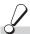

# Return value

Success: Return the value 0.

Error : Return the value other than 0. Refer to the list of error codes. ( Page 126, CHAPTER 6)

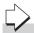

### Related function

# 4.3.13 mdWaitBdEvent (waiting for event occurrence)

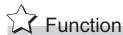

Wait an occurrence of event until the time out.

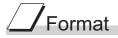

### Visual C++®

| ret = mdWaitBdEvent(path, eventno, timeout, signaledno, details); |              |                            |     |
|-------------------------------------------------------------------|--------------|----------------------------|-----|
| short                                                             | ret;         | //Return value             | OUT |
| long                                                              | path;        | //Path of channel          | IN  |
| short                                                             | eventno[];   | //Waiting event number     | IN  |
| long                                                              | timeout;     | //Timeout value            | IN  |
| short                                                             | *signaledno; | //Driven event number      | OUT |
| short                                                             | details[4];  | //Event detail information | OUT |
|                                                                   |              |                            |     |

### Visual Basic®.NET

| ret = mdW | ret = mdWaitBdEvent(path, eventno(0), timeout, signaledno, details(0)) |                           |     |  |
|-----------|------------------------------------------------------------------------|---------------------------|-----|--|
| Short     | ret                                                                    | ;Return value             | OUT |  |
| Integer   | path                                                                   | ;Path of channel          | IN  |  |
| Short     | eventno(n)                                                             | ;Waiting event number     | IN  |  |
| Integer   | timeout                                                                | ;Timeout value            | IN  |  |
| Short     | signaledno                                                             | ;Driven event number      | OUT |  |
| Short     | details(4)                                                             | ;Event detail information | OUT |  |

### Visual Basic<sup>®</sup> 5.0, Visual Basic<sup>®</sup> 6.0

details(4)

Integer

| ret% = mdWaitBdEvent(path&,eventno%(0),timeout&,signaledno%,details%(0)) |            |                       |     |  |
|--------------------------------------------------------------------------|------------|-----------------------|-----|--|
| Integer                                                                  | ret        | ;Return value         | OUT |  |
| Long                                                                     | path       | ;Path of channel      | IN  |  |
| Integer                                                                  | eventno(n) | ;Waiting event number | IN  |  |
| Long                                                                     | timeout    | ;Timeout value        | IN  |  |
| Integer                                                                  | signaledno | ;Driven event number  | OUT |  |

;Event detail information

| Argument                                                                                                    |                          | Description                                                                                                    |  |
|----------------------------------------------------------------------------------------------------|--------------------------|----------------------------------------------------------------------------------------------------|--|
| path                                                                                                    | Path of channel          | Specify the path of channel whose communication line is opened. (Use the path which is returned when executing mdOpen.) |  |
| eventno  Waiting event number  Specify the event number of event to wait. (Use the event number set in the utility.) |                          |                                                                                                    |  |
| timeout                                                                                                    | Timeout value            | Specify the time until time out to wait the event.                                                                      |  |
| signaledno                                                                                                    | Driven event number      | Return the occurred event number.                                                                                       |  |
| details                                                                                                    | Event detail information | Store the bit pattern or device value when the conditions of device are satisfied.  Reserve the variable for 4 words.   |  |

OUT

• This function waits the occurrence of the event specified by the waiting event number on the specified channel for a period of time out.

| Timeout value             | Description          |  |
|---------------------------|----------------------|--|
| -1                        | Indefinitely waiting |  |
| 0                         | No wait              |  |
| 0 to 2147483647(7FFFFFFH) | Millisecond waiting  |  |

· Waiting event number (eventno) is specified as follows.

| Waiting event (eventno) |                                                |
|-------------------------|------------------------------------------------|
| eventno[0]              | Number of waiting events (1 to 64)             |
| eventno[1]              | Waiting event number (0 to 63)······1st event  |
| eventno[2]              | Waiting event number (0 to 63)······2nd event  |
| :                       |                                                |
| eventno[64]             | Waiting event number (0 to 63)······64th event |

• The following is an example when waiting the multiple events simultaneously. Example) When waiting the event No. 1, No. 5, and No. 12 simultaneously.

| Waiting event (eventno) |                                               |
|-------------------------|-----------------------------------------------|
| eventno[0]=3;           | Number of waiting events (3)                  |
| eventno[1]=1;           | Waiting event number (1) ······ 1st event     |
| eventno[2]=5;           | Waiting event number (5) ······2nd event      |
| eventno[3]=12;          | Waiting event number (12) · · · · · 3rd event |

When the No. 5 interrupt event occurs, 5 is returned to "signaledno".

• Values stored to the event detail information (details) are as follows depending on whether the specified device of the occurred event condition is a bit device or a word device.

### 1)Bit device

A bit pattern which indicates the condition-satisfied device is stored to the event detail information.

- 1 is set to the bits that correspond to the condition-satisfied device.
- 1 is set to the first bit at the condition satisfaction because device points cannot be specified with the CC-Link IE Field Network board.
- 0 is set to the bits other than the corresponding bits when the device point is less than 64.

```
Event detail information (details)

details[0] 1st to 16th point bit0: 1st point······ bit15: 16th point details[1] 17th to 32nd point bit0: 17th point····· bit15: 32nd point details[2] 33rd to 48th point bit0: 33rd point···· bit15: 48th point details[3] 49th to 64th point bit0: 49th point···· bit15: 64th point
```

### ②Word device

Device values at the condition satisfaction are stored to the event detail information.

| Event detail information (details) |                                               |  |  |
|------------------------------------|-----------------------------------------------|--|--|
| details[0]                         | Device value when the condition is satisfied. |  |  |
| details[1]                         | 0                                             |  |  |
| details[2]                         | 0                                             |  |  |
| details[3]                         | 0                                             |  |  |

### 3RECV function (CC-Link IE Field Network board)

The information on received data is stored to the event detail information.

| Event detail information (details) |                          |  |  |
|------------------------------------|--------------------------|--|--|
| details[0]                         | Receive channel (1 to 2) |  |  |
| details[1]                         | 0                        |  |  |
| details[2]                         | 0                        |  |  |
| details[3]                         | 0                        |  |  |

· When the event does not occur within the timeout time, a timeout error is returned as a return value.

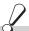

# Return value

Success: Return the value 0.

: Return the value other than 0. Refer to the list of error codes. (Fig. Page 126, CHAPTER 6)

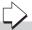

### Related function

mdOpen(), mdClose()

### Point P

- If the data link is not executed properly, an event does not occur.
- When the device assigned by "Network range assignment" is not used, an event does not occur.
- This function returns immediately if the event has already occurred when it is called.
- Create a program to avoid calling this function from multiple processes with specifying same event number of the same channel number simultaneously. If executed, "Event number registration overlap error -63 (FFC1H)" of return value is returned to the process that called this function later.
- Lengthen the occurrence interval of the event up to extent where the user program can process satisfactorily.
- This function returns "The event is not set error -67 (FFBDH)" of return value if executed without the event setting.
- When the board or the master station (control station) is reset during the execution of this function, the function returns "Event initialization error -66 (FFBEH)" of return value
- When multiple or more events occur simultaneously, either of events is detected first. When this function is executed again, the other events are detected.
- When the events whose number is the same occur multiple times, "Execution result of this function" and "Value details[] stored" of "Bit device" and "Word device" are as follows.

1) Bit device This function ends normally.

"Logical add in the bit pattern of each driven event" is stored in "details[]".

②Word device

This function returns "The driven event overlapped. -70(FFBAH)".

The device value when the condition of the event that occurred first is satisfied is stored in "details[0]".

This function is a dedicated function for CC-Link IE Controller Network board and CC-Link IE Field Network board. If channel path of another board is specified, an error occurs.

(Frage 126, CHAPTER 6)

# 4.3.14 mdBdRst (resetting bo

# 4.3.14 mdBdRst (resetting board)

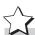

# Function

Reset a board.

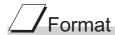

### Visual C++®

ret = mdBdRst(path);
short ret; //Return value OUT long path; //Path of channel IN

### Visual Basic<sup>®</sup>.NET

ret = mdBdRst(path)

Short ret ;Return value OUT
Integer path ;Path of channel IN

### Visual Basic<sup>®</sup> 5.0, Visual Basic<sup>®</sup> 6.0

ret% = mdBdRst(path&)

Integer ret ;Return value OUT
Long path ;Path of channel IN

| Argument |                 | Description                                                                                                    |  |
|----------|-----------------|----------------------------------------------------------------------------------------------------|--|
| path     | Path of channel | Specify the path of channel whose communication line is opened. (Use the path which is returned when executing mdOpen.) |  |

# Explanation

- The board is reset to the current settings with the utility function.

  (The same process as that of the board reset operation of the utility function.)
- The board reset error (9922H) which notifies the board reset is returned to other applications accessing the reset board.

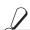

### Return value

Success: Return the value 0.

Error : Return the value other than 0. Refer to the list of error codes. ( Page 126, CHAPTER 6)

### Related function

### 4.3.15 mdBdModSet (setting modes of board)

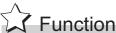

Change the modes of a board temporarily.

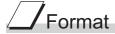

### Visual C++®

ret = mdBdModSet(path,mode);

OUT short ret; //Return value long path; //Path of channel IN short mode; //Mode IN

### Visual Basic®.NET

ret = mdBdModSet(path,mode)

Short ret ;Return value OUT Integer path ;Path of channel IN Short mode ;Mode IN

### Visual Basic<sup>®</sup> 5.0, Visual Basic<sup>®</sup> 6.0

ret% = mdBdModSet(path&,mode%)

OUT Integer ;Return value ;Path of channel Long IN path Integer mode ;Mode IN

| Argument             |      | Description                                                                                                    |  |
|----------------------|------|----------------------------------------------------------------------------------------------------|--|
| path Path of channel |      | Specify the path of channel whose communication line is opened.  (Use the path which is returned when executing mdOpen.)                                   |  |
| mode                 | Mode | Specify the code corresponding to the mode to be executed.  For details of modes and the corresponding codes, refer to Explanation shown on the next page. |  |

- The board is reset when this function is executed.
- Reset the board or restart the personal computer to recover the mode set in the utility.
- The following table shows the modes and the corresponding codes.

|       |                               | iption                          |                           |                           |
|-------|-------------------------------|---------------------------------|---------------------------|---------------------------|
| Code  | CC-Link Ver.2                 | MELSECNET/H                     | CC-Link IE Controller     | CC-Link IE Field          |
|       | CG-LIIIK Vei.2                | CC-LITIK Ver.2 MELSECNET/H      |                           | Network                   |
| 0000н | Online(with automatic return) | Online(with automatic return)   | Online                    | Online(normal mode)       |
| 0001н | _                             | _                               | _                         | Online(high-speed mode)*1 |
| 0002н | Offline                       | Offline                         | Offline                   | Offline                   |
| 0003н | Data link test                | Forward loop test*2             | _                         | _                         |
| 0004н | Remote station test           | Reverse loop test*2             | _                         | _                         |
| 0005н | Setting parameter check       | Station-to-station test         | Station-to-station test*2 | _                         |
|       | mode                          | (executing stations)*2          |                           |                           |
| 0006н | Hardware test                 | Station-to-station test         | Loop test*2               | Loop test*1*3             |
|       |                               | (target stations)*2             |                           |                           |
| 0007н | Not applicable                | Self-loopback test*2            | Self-loopback test*2      | Self-loopback test*3      |
| 0008н | _                             | Self-loopback test (internal)*2 | _                         | _                         |
| 0009н | _                             | Hardware test*2                 | Hardware test*2           | Hardware test*3           |
| 000Ен | _                             | _                               | Bus interface test*2      | Bus interface test*4      |
| 0010н | _                             | _                               | _                         | Memory test*4             |

- Cannot be set when the target board is local station.
- For the test method and check method of the test result, refer to the manuals of each board.
- For the test method, refer to the manuals of each board.

For the test result, check with the values of the link special relays/link special registers of each board.

\*4: Check the test result with the return value.

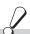

# Return value

Success: Return the value 0.

: Return the value other than 0. Refer to the list of error codes. (Fig. Page 126, CHAPTER 6)

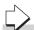

### Related function

mdOpen(), mdClose(), mdBdModRead()

# 4.3.16 mdBdModRead (reading modes of board)

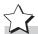

# Function

Read the mode in which the board is currently operating.

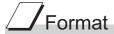

| ret = mat | BalvioaRead(patr | n,mode);          |     |
|-----------|------------------|-------------------|-----|
| short     | ret;             | //Return value    | OUT |
| long      | path;            | //Path of channel | IN  |
| short     | *mode;           | //Mode            | OUT |

### Visual Basic<sup>®</sup>.NET

| ret = mdB | dModRead(pa | ath,mode)        |     |  |
|-----------|-------------|------------------|-----|--|
| Short     | ret         | ;Return value    | OUT |  |
| Integer   | path        | ;Path of channel | IN  |  |
| Short     | mode        | ;Mode            | OUT |  |

### Visual Basic<sup>®</sup> 5.0, Visual Basic<sup>®</sup> 6.0 ret% = mdBdModRead(path&,mode%)

| Integer | ret  | ;Return value    | OUT |
|---------|------|------------------|-----|
| Long    | path | ;Path of channel | IN  |
| Integer | mode | ·Mode            | OUT |

| Argument |                 | Description                                                                                                    |
|----------|-----------------|----------------------------------------------------------------------------------------------------|
| path     | Path of channel | Specify the path of channel whose communication line is opened. (Use the path which is returned when executing mdOpen.)             |
| mode     | Mode            | Return the corresponding code to the mode being read. For details of codes being read, refer to Explanation shown on the next page. |

- When the mdBdModSet( ) function is executed and the mode of the board is changed temporarily, the mode set in the utility is read instead of the currently operating mode.
- The following table shows the modes and the corresponding codes.

|       | Description                   |                               |                         |                         |  |  |  |
|-------|-------------------------------|-------------------------------|-------------------------|-------------------------|--|--|--|
| Code  | CC-Link Ver.2                 | MELSECNET/H                   | CC-Link IE Controller   | CC-Link IE Field        |  |  |  |
|       |                               |                               | Network                 | Network                 |  |  |  |
| 0000н | Online(with automatic return) | Online(with automatic return) | Online                  | Online(normal mode)     |  |  |  |
| 0001н | _                             | _                             | _                       | Online(high-speed mode) |  |  |  |
| 0002н | Offline                       | Offline                       | Offline                 | Offline                 |  |  |  |
| 0003н | Data link test                | Forward loop test             | _                       | _                       |  |  |  |
| 0004н | Remote station test           | Reverse loop test             | _                       | _                       |  |  |  |
| 0005н | Setting parameter check       | Station-to-station test       | Station-to-station test | _                       |  |  |  |
|       | mode                          | (executing stations)          | Station to station test |                         |  |  |  |
| 0006н | Hardware test                 | Station-to-station test       | Loop test               | Loop test               |  |  |  |
|       |                               | (target stations)             |                         | 2001                    |  |  |  |
| 0007н | Not applicable                | Self-loopback test            | Self-loopback test      | Self-loopback test      |  |  |  |
| н8000 | _                             | Self-loopback test (internal) | 1                       | _                       |  |  |  |
| 0009н | _                             | Hardware test                 | Hardware test           | Hardware test           |  |  |  |
| 000Ен | _                             | _                             | Bus interface test      | Bus interface test      |  |  |  |
| 0010н | _                             | _                             | _                       | Memory test             |  |  |  |

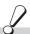

# Return value

Success: Return the value 0.

: Return the value other than 0. Refer to the list of error codes. ( Page 126, CHAPTER 6)

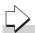

### Related function

mdOpen(), mdClose(), mdBdModSet()

# 4.3.17 mdBdLedRead (read LED information of the board)

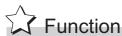

Read the LED information of the board.

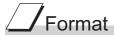

### Visual C++®

| ret = mdBd | ret = mdBdLedRead(path,buf); |                   |     |  |  |  |
|------------|------------------------------|-------------------|-----|--|--|--|
| short      | ret;                         | //Return value    | OUT |  |  |  |
| long       | path;                        | //Path of channel | IN  |  |  |  |
| short      | buf[];                       | //Read data       | OUT |  |  |  |

### Visual Basic<sup>®</sup>.NET

| ret = mdBdLedRead(path,buf(0)) |        |                  |     |  |  |
|--------------------------------|--------|------------------|-----|--|--|
| Short                          | ret    | ;Return value    | OUT |  |  |
| Integer                        | path   | ;Path of channel | IN  |  |  |
| Short                          | buf(n) | ;Read data       | OUT |  |  |

# Visual Basic®5.0, Visual Basic®6.0 ret% = mdBdLedRead(path&,buf%(0))

| Integer | ret    | ;Return value    | OUT |
|---------|--------|------------------|-----|
| Long    | path   | ;Path of channel | IN  |
| Integer | buf(n) | ;Read data       | OUT |

| Argument |                 | Description                                                                                                    |
|----------|-----------------|----------------------------------------------------------------------------------------------------|
| path     | Path of channel | Specify the path of channel whose communication line is opened. (Use the path which is returned when executing mdOpen.)   |
| buf      | Read data       | Store the LED information being read. For details of stored LED information, refer to Explanation shown on the next page. |

The following table shows the LED information.

When the LED is flashing, the status at read is stored. For details of the LED, refer to the manual of each board. CC-Link Ver.2 Board

| Element | Bit      | LED      | Description                                                               | Note           |
|---------|----------|----------|---------------------------------------------------------------------------|----------------|
|         | b15-9    | RESERVE  | _                                                                         | _              |
| ľ       |          |          | Display the detection status of communication error for all stations.     | ONLA           |
|         | b8       | ERR      | 1: Detected                                                               | ON:1           |
|         |          |          | 0: Not detected                                                           | OFF:0          |
| buf[0]  | b7-1     | RESERVE  | _                                                                         | _              |
|         |          |          | Display the operating status of board.                                    |                |
|         | b0       | RUN      | 1: Operating normally                                                     | ON:1           |
|         | 50       | 11011    | 0: Board WDT error                                                        | OFF:0          |
|         | b15-1    | RESERVE  |                                                                           | _              |
| ŀ       | 5101     | REGERVE  | Display the detection status of switch setting error                      |                |
| buf[1]  | h0       | SW       | Display the detection status of switch setting error.                     | ON:1           |
|         | b0       | SVV      | 1: Detected 0: Not detected                                               | OFF:0          |
|         |          |          | U. Not detected                                                           |                |
|         | b15-9    | RESERVE  | _                                                                         | _              |
|         |          |          | Display the detection status of parameter error.                          | ON:1           |
|         | b8       | PRM      | 1: Detected                                                               | OFF:0          |
| buf[2]  |          |          | 0: Not detected                                                           |                |
| المارك  | b7-1     | RESERVE  |                                                                           | _              |
|         |          |          | Display the detection status of master station duplication error.         | ON:1           |
|         | b0       | M/S      | 1: Detected                                                               | OFF:0          |
|         |          |          | 0: Not detected                                                           | OFF.0          |
|         | b15-9    | RESERVE  | _                                                                         | _              |
|         |          |          | Display the detection status of cable disconnection error.                | ONEA           |
|         | b8       | LINE     | 1: Detected                                                               | ON:1           |
|         |          |          | 0: Not detected                                                           | OFF:0          |
| buf[3]  | b7-1     | RESERVE  | _                                                                         | _              |
| ŀ       |          |          | Display the error detection status when the data link monitoring timer is |                |
|         |          |          | operated.                                                                 | ON:1           |
|         | b0       | b0 TIME  | 1: Detected                                                               | OFF:0          |
|         |          |          | 0: Not detected                                                           |                |
|         | b15-9    | RESERVE  | _                                                                         | _              |
| ŀ       | -        |          | Display the detection status of communication error.                      |                |
|         | b8       | L.ERR    | 1: Detected                                                               | ON:1           |
|         |          |          | 0: Not detected                                                           | OFF:0          |
| buf[4]  | b7-1     | RESERVE  | _                                                                         | <del>  _</del> |
| ŀ       | W. 1     |          | Display the data link execution status.                                   |                |
|         | b0       | L.RUN    | 1: Data link in operation                                                 | ON:1           |
|         | DU       | L.RUN    | 0: No data link                                                           | OFF:0          |
|         | h45 ^    | DECEDATE | U. 140 data IIIIN                                                         |                |
|         | b15-9    | RESERVE  | <del>                                     </del>                          |                |
|         |          |          | Display the data reception status.                                        | ON:1           |
|         | b8       | RD       | 1: Data are being received.                                               | OFF:0          |
| buf[5]  |          |          | 0: Data not received.                                                     |                |
| ~[0]    | b7-1     | RESERVE  | _                                                                         | _              |
|         | <u> </u> |          | Display the data sending status.                                          | ON:1           |
|         | b0       | SD       | 1: Data are being transmitted.                                            | ON:1           |
|         |          |          | 0: Data not transmitted.                                                  | OFF:0          |

### MELSECNET/H Board

| Element | Bit | LED         | Description                                                                                                    | Note  |  |
|---------|-----|-------------|----------------------------------------------------------------------------------------------------|-------|--|
|         | b15 | R.LOOP OVER | Display the detection status of data import delay error on the reverse loop side.  1: Detected  0: Not detected     |       |  |
|         | b14 | F.LOOP CRC  | Display the detection status of code check error on the forward loop side.  1: Detected  0: Not detected            |       |  |
|         | b13 | R.LOOP CRC  | Display the detection status of code check error on the reverse loop side.  1: Detected  0: Not detected            |       |  |
|         | b12 | F.LOOP      | Display the detection status of loop line error on the forward loop side.  1: Detected  0: Not detected             |       |  |
|         | b11 | R.LOOP      | Display the detection status of loop line error on the reverse loop side.  1: Detected  0: Not detected             |       |  |
|         | b10 | F.LOOP RD   | Display the data reception status on the forward loop side.  1: Data are being received.  0: Data not received.     |       |  |
| buf[0]  | b9  | R.LOOP RD   | Display the data reception status on the reverse loop side.  1: Data are being received.  0: Data not received.     |       |  |
|         | b8  | F.LOOP SD   | Display the data sending status on the forward loop side.  1: Data are being transmitted.  0: Data not transmitted. | ON:1  |  |
|         | b7  | R.LOOP SD   | Display the data sending status on the reverse loop side.  1: Data are being transmitted.  0: Data not transmitted. | OFF:0 |  |
|         | b6  | S.MNG       | Display the station type.  1: Operating as a sub control station  0: Other than sub control station                 |       |  |
|         | b5  | MNG         | Display the station type.  1: Operating as a control station.  0: Other than control station                        |       |  |
|         | b4  | D.LINK      | Display the data link status (cyclic transmission status).  1: Data link in operation  0: No data link              |       |  |
|         | b3  | T.PASS      | Display the baton pass status.  1: Baton pass in progress  0: No baton pass                                         |       |  |
|         | b2  | PRM.E.      | Display the detection status of parameter error.  1: Detected  0: Not detected                                      |       |  |
|         | b1  | SW.E.       | Display the detection status of switch setting error.  1: Detected  0: Not detected                                 |       |  |
|         | b0  | RUN         | Display the operating status of board.  1: Operating normally  0: Hardware error or Board WDT error                 |       |  |

| Element | Bit             | LED             | Description                                                                                                    | Note          |  |
|---------|-----------------|-----------------|----------------------------------------------------------------------------------------------------|---------------|--|
|         | b15-10          | RESERVE         | _                                                                                                    | _             |  |
|         | b9              | M/S.E.          | Display the detection status of station number or control station duplication error on the same network.  1: Detected  0: Not detected                                                                   |               |  |
|         | b8              | F.LOOP<br>UNDER | Display the error detection status when the internal processing of send data is not performed on the forward loop side at regular intervals.  1: Detected  0: Not detected                               |               |  |
|         | b7              | R.LOOP<br>UNDER | Display the error detection status when the internal processing of send data is not performed on the reverse loop side at regular intervals.  1: Detected  0: Not detected                               |               |  |
| buf[1]  | b6              | F.LOOP DATA     | Display the error detection status when the error data whose size is 2K bytes or more is received on the forward loop side.  1: Detected  0: Not detected                                                |               |  |
|         | b5              | R.LOOP DATA     | Display the error detection status when the error data whose size is 2K bytes or more is received on the reverse loop side.  1: Detected  0: Not detected                                                |               |  |
|         | b4              | F.LOOP TIME     | Display the error detection status when the data link monitoring timer is operated on the forward loop side.  1: Detected  0: Not detected                                                               | ON:1<br>OFF:0 |  |
|         | b3              | R.LOOP TIME     | Display the error detection status when the data link monitoring timer is operated on the reverse loop side.  1: Detected  0: Not detected                                                               |               |  |
|         | b2              | F.LOOP AB.IF    | Display the error detection status when receiving "1" more than specified number of times continuously, or the received data length is too short on the forward loop side.  1: Detected  0: Not detected |               |  |
|         | b1 R.LOOP AB.IF | R.LOOP AB.IF    | Display the error detection status when receiving "1" more than specified number of times continuously, or the received data length is too short on the reverse loop side.  1: Detected 0: Not detected  | 1             |  |
|         | b0              | F.LOOP OVER     | Display the detection status of data import delay error on the forward loop side.  1: Detected  0: Not detected                                                                                          |               |  |

CC-Link IE Controller Network

| Element | Bit   | LED     | Description                                                       | Note  |
|---------|-------|---------|-------------------------------------------------------------------|-------|
|         |       | EXT.PW  | Display the external power supply status of CC-Link IE Controller |       |
|         | b15   |         | Network module with external power supply function.               | ON:1  |
|         | 010   | EXI.FVV | 1: External power supply is being supplied.                       | OFF:0 |
|         |       |         | 0: External power supply is not supplied.                         |       |
|         | b7-14 | RESERVE | _                                                                 | _     |
|         |       |         | Display the data reception status.                                |       |
|         | b6    | RD      | 1: Data are being received.                                       |       |
|         |       |         | 0: Data not received.                                             |       |
|         |       |         | Display the data link status (cyclic transmission status).        |       |
|         | b5    | D.LNK   | 1: Data link in operation                                         |       |
|         |       |         | 0: No data link                                                   |       |
|         |       | PRM     | Display the detection status of parameter error.                  |       |
| buf[0]  | b4    |         | 1: Detected                                                       |       |
| buf[0]  |       |         | 0: Not detected                                                   |       |
|         |       | ERR.    | Display the error detection status.                               | ON:1  |
|         | b3    |         | 1: Detected                                                       | OFF:0 |
|         |       |         | 0: Not detected                                                   | 011.0 |
|         |       |         | Display the data sending status.                                  |       |
|         | b2    | b2 SD   | 1: Data are being transmitted.                                    |       |
|         |       |         | 0: Data not transmitted.                                          |       |
|         |       |         | Display the operating mode.                                       |       |
|         | b1    | MODE    | 1: Operating in online mode                                       |       |
|         |       |         | 0: Operating in offline mode                                      |       |
|         |       |         | Display the operating status of board.                            |       |
|         | b0    | RUN     | 1: Operating normally                                             |       |
|         |       |         | 0: Hardware error or Board WDT error                              |       |
| buf[1]  | B15-0 | RESERVE | _                                                                 | _     |

### CC-Link IE Field Network

| Element | Bit    | LED                                                                                               | Description                                                                                                    | Note  |
|---------|--------|---------------------------------------------------------------------------------------------------|----------------------------------------------------------------------------------------------------|-------|
|         | b15-12 | RESERVE                                                                                           | _                                                                                                    | _     |
|         | b11    | LNK2                                                                                              | Display the link status of PORT2.  1: Linkup in progress  0: Linkdown in progress                                           |       |
|         | b10    | LNK1                                                                                              | Display the link status of PORT1.  1: Linkup in progress  0: Linkdown in progress                                           |       |
|         | b9     | LER2                                                                                              | Display the frame loss status of PORT2.  1: Frame loss occurring  0: No frame loss                                          |       |
|         | b8     | LER1                                                                                              | Display the frame loss status of PORT1.  1: Frame loss occurring  0: No frame loss                                          |       |
| buf[0]  | b7     | MODE                                                                                              | Display the operating mode.  1: Operating in online mode  0: Operating in offline mode                                      |       |
|         | b6     | RD                                                                                                | Display the network reception status.  1: Data are being received.  0: Data not received.                                   | ON:1  |
|         | b5     | SD                                                                                                | Display the network sending status.  1: Data are being transmitted.  0: Data not transmitted.                               | OFF:0 |
|         | b4     | L.ERR                                                                                             | Display the detection status of communication error.  1: Detected  0: Not detected                                          |       |
|         | b3     | ERR.                                                                                              | Display the detection status of network board error.  1: Detected  0: Not detected                                          | _     |
|         | b2     | D.LINK                                                                                            | Display the data link status (cyclic transmission status).  1: Data link in operation  0: No data link                      | -     |
|         | b1     | b1 MST Display the station type. 1: Operating as the master station. 0: Other than master station | 1: Operating as the master station.                                                                                         |       |
|         | b0     | RUN                                                                                               | Display the operating status of board.  1: Operating normally  0: A board WDT error is occurring or the board is resetting. |       |
| buf[1]  | B15-0  | RESERVE                                                                                           |                                                                                                    | _     |

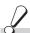

# Return value

Success: Return the value 0.

: Return the value other than 0. Refer to the list of error codes. ( Page 126, CHAPTER 6) Error

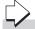

# Related function

### 4.3.18 mdBdSwRead (reading switch status of the board)

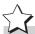

# Function

Read a board switch status (such as station number setting, board number setting, board identification, and I/O address setting information).

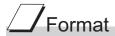

### Visual C++®

| ret = mdf | ret = mdBdSwRead(path,buf); |                   |     |  |  |  |  |  |
|-----------|-----------------------------|-------------------|-----|--|--|--|--|--|
| short     | ret;                        | //Return value    | OUT |  |  |  |  |  |
| long      | path;                       | //Path of channel | IN  |  |  |  |  |  |
| short     | buf[];                      | //Read data       | OUT |  |  |  |  |  |

### Visual Basic<sup>®</sup>.NET

| ret = mdBdSwRead(path,buf(0)) |        |                  |     |  |  |  |
|-------------------------------|--------|------------------|-----|--|--|--|
| Short                         | ret    | ;Return value    | OUT |  |  |  |
| Integer                       | path   | ;Path of channel | IN  |  |  |  |
| Short                         | buf(n) | ;Read data       | OUT |  |  |  |

### Visual Basic<sup>®</sup>5.0, Visual Basic<sup>®</sup>6.0

ret% = mdBdSwRead(path&,buf%(0))

;Return value OUT Integer ret Long path ;Path of channel IN ;Read data OUT Integer buf(n)

|      | Argument        | Description                                                                                                    |
|------|-----------------|----------------------------------------------------------------------------------------------------|
| path | Path of channel | Specify the path of channel whose communication line is opened. (Use the path which is returned when executing mdOpen.)         |
| buf  | Read data       | Store the board switch status being read. For details of the stored switch status, refer to Explanation shown on the next page. |

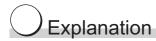

The board switch status (such as station number setting, board number setting, board identification, I/O address setting information) is read.

|         |                                    | Description                   |                                                  |                                  |                             |  |
|---------|------------------------------------|-------------------------------|--------------------------------------------------|----------------------------------|-----------------------------|--|
| Element | Item                               | CC-Link Ver.2                 | MELSECNET/H                                      | CC-Link IE Controller<br>Network | CC-Link IE Field<br>Network |  |
| buf[0]  | Setting value of station number    | 0 to 64<br>(0:master station) | 1 to 64                                          | 1 to 120                         | 0 to 120                    |  |
| buf[1]  | Setting value of group number      | 0 fixed                       | MNET/10 mode<br>0 to 9<br>MNET/H mode<br>0 to 32 | 0 to 32                          | 0 fixed                     |  |
| buf[2]  | Setting value of<br>network number | 0 fixed                       | 1 to 239                                         | 1 to 239                         | 1 to 239                    |  |
| buf[3]  | RESERVE                            | 0 fixed                       | 0 fixed                                          | 0 fixed                          | 0 fixed                     |  |
| buf[4]  | RESERVE                            | 0 fixed                       | 0 fixed                                          | 0 fixed                          | 0 fixed                     |  |
| buf[5]  | RESERVE                            | 0 fixed                       | 0 fixed                                          | 0 fixed                          | 0 fixed                     |  |

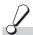

# Return value

Success: Return the value 0.

: Return the value other than 0. Refer to the list of error codes. ( Page 126, CHAPTER 6)

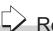

### Related function

# 4.3.19 mdBdVerRead (read version information of the board)

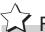

# **Function**

Read the version information of the board.

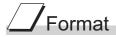

# Visual C++®

| ret = mdl | ret = mdBdVerRead(path,buf); |                   |     |  |  |  |  |  |
|-----------|------------------------------|-------------------|-----|--|--|--|--|--|
| short     | ret;                         | //Return value    | OUT |  |  |  |  |  |
| long      | path;                        | //Path of channel | IN  |  |  |  |  |  |
| short     | buf[];                       | //Read data       | OUT |  |  |  |  |  |

### Visual Basic<sup>®</sup>.NET

| ret = mdBdVerRead(path,buf(0)) |        |                  |     |  |  |  |
|--------------------------------|--------|------------------|-----|--|--|--|
| Short                          | ret    | ;Return value    | OUT |  |  |  |
| Integer                        | path   | ;Path of channel | IN  |  |  |  |
| Short                          | buf(n) | ;Read data       | OUT |  |  |  |

### Visual Basic<sup>®</sup>5.0, Visual Basic<sup>®</sup>6.0 ret% = mdBdVerRead(path&,buf%(0))

| Integer | ret    | ;Return value    | OUT |
|---------|--------|------------------|-----|
| Long    | path   | ;Path of channel | IN  |
| Integer | buf(n) | ;Read data       | OUT |

|      | Argument        | Description                                                                                                    |
|------|-----------------|----------------------------------------------------------------------------------------------------|
| path | Path of channel | Specify the path of channel whose communication line is opened. (Use the path which is returned when executing mdOpen.)                         |
| buf  | Read data       | Store the version information of board being read.  For details of the stored version information, refer to Explanation shown on the next page. |

The following table shows the details of the version information.

| Offset           |                                         | Description      |                                                                                                    |                                                                        |                                          |                                                               |                                                                        |                             |  |
|------------------|-----------------------------------------|------------------|----------------------------------------------------------------------------------------------------|------------------------------------------------------------------------|------------------------------------------|---------------------------------------------------------------|------------------------------------------------------------------------|-----------------------------|--|
| (word)           | Item                                    | CC               | -Link Ver.2                                                                                                    | MELSECNET/H                                                            | CC-Li                                    | nk IE Controller<br>Network                                   | CC                                                                     | -Link IE Field<br>Network   |  |
| 00н              | Fixed value                             | '(               | S', 'G' fixed                                                                                                    | 'S', 'G' fixed                                                         |                                          | 'S', 'G' fixed                                                |                                                                        | 'S', 'G' fixed              |  |
| 01н              | Checksum                                | Sum              | оf 02н to 0Fн                                                                                                    | Sum of 02H to 0FH                                                      | Su                                       | m of 02н to 0Fн                                               | Sui                                                                    | m of 02н to 0Fн             |  |
| 02н              | Software version                        |                  | 'A' to 'ZZ'                                                                                                    | '0A' to '9Z'                                                           |                                          | '0A' to '9Z'                                                  |                                                                        | '0A' to '9Z'                |  |
| 03н<br>to<br>05н | Date                                    | Exa              | ear / month / day<br>mple)2010/2/1<br>'0' '0' '2' '0' '1'                                                                                                    | Date year / month / day<br>Example)2010/2/1<br>'1' '0' '0' '2' '0' '1' | Ex                                       | year / month / day<br>ample)2010/2/1<br>' '0' '0' '2' '0' '1' | Date year / month / day<br>Example)2010/2/1<br>'1' '0' '0' '2' '0' '1' |                             |  |
| 06н<br>to<br>07н | Reservation<br>area<br>(4 bytes)        |                  | 000н fixed                                                                                                    | 000н fixed                                                             |                                          | 000н fixed                                                    |                                                                        | 000н fixed                  |  |
| 08н<br>to<br>0Fн | Software<br>model name<br>(16 bytes)    | 'C               | QJ61BT11N'                                                                                                    | 'QJ71LP21-25'<br>'QJ71LP21S-2'<br>'QJ71LP21G'<br>'QJ71BR11'            |                                          | )J71GP21-SX'<br>J71GP21S-SX'                                  | 'QJ71GF11-T2'                                                          |                             |  |
| 10н<br>to<br>17н | Hardware<br>model name<br>(16 bytes)    | · ·              | 'Q80BD-J71LP21-25' 'Q81BD-J71LP21-25' 'Q80BD-J61BT11N' 'Q80BD-J71LP21S-25' 'Q80BD-J71GP21S' 'Q80BD-J71LP21G' 'Q80BD-J71LP21GE' 'Q80BD-J71BR11' 'Q80BD-J71BR11' |                                                                        | 'Q80BD-J71GF11-T2'<br>'Q81BD-J71GF11-T2' |                                                               |                                                                        |                             |  |
| 18н              | 2 port<br>memory<br>possession<br>size  | 0200             | )н(512K bytes)                                                                                                    | 0080н(128K bytes)                                                      | 0180н(384K bytes)                        |                                                               | 0080н(128K bytes)                                                      |                             |  |
| 19н              | 2 port attribute                        | С                | 0080 <sub>H</sub> fixed                                                                                                    | 0080 <sub>Н</sub> fixed                                                |                                          | 0080 <sub>Н</sub> fixed                                       | 0080н fixed                                                            |                             |  |
| 1Ан              | Applicable offset                       | С                | 0000н fixed                                                                                                    | 0000н fixed                                                            |                                          | 0000н fixed                                                   | 0000н fixed                                                            |                             |  |
|                  |                                         | 1Вн<br>(L)       | Function<br>version<br>('A', 'B')                                                                                                    |                                                                        | 1Вн<br>(L)                               | Function version ('A', 'B')                                   | 1Вн<br>(L)                                                             | Function version ('A', 'B') |  |
| 45               |                                         | 1Вн<br>(H)       | Major version<br>of CC-Link<br>(0002H)                                                                                                    |                                                                        | 1Вн<br>(H)                               | 0000н fixed                                                   | 1Вн<br>(H)                                                             | 0000н fixed                 |  |
| 1Вн<br>to<br>1Fн | Machine<br>classification<br>(10 bytes) | 1Сн<br>(L)       | Minor version<br>of CC-Link<br>(0000н)                                                                                                    | 0000н fixed                                                            | 10::                                     |                                                               | 10::                                                                   |                             |  |
|                  |                                         | 1Сн<br>(H)       | 0000н fixed                                                                                                    |                                                                        | 1CH<br>to<br>1FH                         | 0000н fixed                                                   | 1Сн<br>to<br>1Fн                                                       | 0000н fixed                 |  |
|                  |                                         | 1Dн<br>to<br>1Fн | 0000н fixed                                                                                                    |                                                                        |                                          |                                                               |                                                                        |                             |  |

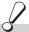

# Return value

Success: Return the value 0.

: Return the value other than 0. Refer to the list of error codes. ( Page 126, CHAPTER 6)

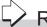

# Related function

OUT

IN

# 4.3.20 mdInit (initializing programmable controller information table)

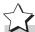

# Function

Reflesh a programmable controller device address table which is the internal data of the MELSEC data link library.

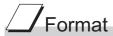

### Visual C++®

ret = mdInit(path);

short ret; //Return value
long path; //Path of channel

### Visual Basic<sup>®</sup>.NET

ret = mdInit(path)

Short ret ;Return value OUT Integer path ;Path of channel IN

### Visual Basic<sup>®</sup> 5.0, Visual Basic<sup>®</sup> 6.0

ret% = mdInit(path&)

Integer ret ;Return value OUT
Long path ;Path of channel IN

| Argument |                 | Description                                                     |
|----------|-----------------|-----------------------------------------------------------------|
| path     | Path of channel | Specify the path of channel whose communication line is opened. |
|          | Path of channel | (Use the path which is returned when executing mdOpen.)         |

# Explanation

Programmable controller device information acquired at the initial access to the programmable controller CPU is discarded.

After the execution of the mdInit function, programmable controller device information is reacquired at the initial access to the programmable controller CPU.

Therefore, after the execution of the mdInit function, a longer function execution time is required at the initial access.

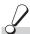

### Return value

Success: Return the value 0.

Error : Return the value other than 0. Refer to the list of error codes. ( Page 126, CHAPTER 6)

# Related function

### 4.3.21 mdSend (batch writing devices / SEND function)

### (1) Batch writing devices

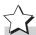

# **Function**

Batch write data to the devices on the target station for the number of written data bytes from the start device

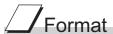

### Visual C++®

| ret = mdSend(path,stno,devtyp,devno,size,data); |         |                                                 |        |  |  |
|-------------------------------------------------|---------|-------------------------------------------------|--------|--|--|
| short                                           | ret;    | //Return value                                  | OUT    |  |  |
| long                                            | path;   | //Path of channel                               | IN     |  |  |
| short                                           | stno;   | //Station number                                | IN     |  |  |
| short                                           | devtyp; | //Device type                                   | IN     |  |  |
| short                                           | devno;  | //Start device number                           | IN     |  |  |
| short                                           | *size;  | //Written byte size                             | IN/OUT |  |  |
| short                                           | data[]; | //Written data (single-precision integer array) | IN     |  |  |

### Visual Basic®.NET

| ret = mdSend(path,stno,devtyp,devno,size,data(0)) |
|---------------------------------------------------|
|---------------------------------------------------|

| Short   | ret     | ;Return value                                  | OUT    |
|---------|---------|------------------------------------------------|--------|
| Integer | path    | ;Path of channel                               | IN     |
| Short   | stno    | ;Station number                                | IN     |
| Short   | devtyp  | ;Device type                                   | IN     |
| Short   | devno   | ;Start device number                           | IN     |
| Short   | size    | ;Written byte size                             | IN/OUT |
| Short   | data(n) | ;Written data (single-precision integer array) | IN     |

### Visual Basic<sup>®</sup>5.0, Visual Basic<sup>®</sup>6.0

ret% = mdSend(path&,stno%,devtyp%,devno%,size%,data%(0))

| Integer | ret     | ;Return value                                  | OUT    |
|---------|---------|------------------------------------------------|--------|
| Long    | path    | ;Path of channel                               | IN     |
| Integer | stno    | ;Station number                                | IN     |
| Integer | devtyp  | ;Device type                                   | IN     |
| Integer | devno   | ;Start device number                           | IN     |
| Integer | size    | ;Written byte size                             | IN/OUT |
| Integer | data(n) | ;Written data (single-precision integer array) | IN     |

| Argument |                                               | Description                                                                                                    |
|----------|-----------------------------------------------|----------------------------------------------------------------------------------------------------|
| path     | Path of channel                               | Specify the path of channel whose communication line is opened.  (Use the path which is returned when executing mdOpen.)                                                                                                    |
| stno     | Station number                                | Specify the station number of target station.  (Fig. Page 41, Section 4.2.2)                                                                                                    |
| devtyp   | Device type                                   | Specify the type of device to which the data is written.  (Fig. 2) Page 45, Section 4.2.4)                                                                                                    |
| devno    | Start device number                           | Specify the start device number of device to which the data is written.  Specify the start device number with a multiple of 8 for the access to a bit device (except for LTT, LTC, LSTT, and LSTC).  Specify the start device number with a multiple of 16 (0, 16, 32) for the access to a bit device (RX, RY, SB) of CC-Link other station link device. |
| size     | Written byte size                             | Specify the byte size to be written in even number.  • When the specified byte size to be written exceeds the device range (-5: size error), the applicable size is returned to "size".  • When a double word device (LZ, LTN, LCN, or LSTN) is specified to "devtyp", specify the size in multiples of 4.                                               |
| data     | Written data (single-precision integer array) | Specify the data to be written in single-precision integer array.                                                                                                    |

- When the specified written byte size exceeds the transient transmission size, data are divided inside the function and written.
- When accessing another station, the extended comment information will be deleted by writing data to the block (extended file register) to which the extended comment is assigned.
- When accessing another station, the sub2 and sub3 programs will be deleted by writing data to the block (extended file register) which overlaps with the setting areas of the sub2 and sub3 programs.
- When a double word device (LZ, LTN, LCN, or LSTN) is specified to "devtyp", store the data to be written to "data" as follows:

Example) When "devtyp" is LZ and "size" is 8

| Array   | Value               |
|---------|---------------------|
| data(0) | Lower 1 word of LZ0 |
| data(1) | Upper 1 word of LZ0 |
| data(2) | Lower 1 word of LZ1 |
| data(3) | Upper 1 word of LZ1 |

### Return value

Success: Return the value 0.

Error : Return the value other than 0. Refer to the list of error codes. ( Page 126, CHAPTER 6)

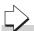

### Related function

mdOpen(), mdClose(), mdSendEx(), mdReceive(), mdReceiveEx()

### (2) SEND function

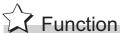

Send data to the specified channel number on the target station.

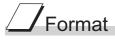

| ret = mdSend(path,stno,devtyp,devno,size,data); |         |                                              |        |
|-------------------------------------------------|---------|----------------------------------------------|--------|
| short                                           | ret;    | //Return value                               | OUT    |
| long                                            | path;   | //Path of channel                            | IN     |
| short                                           | stno;   | //Station number                             | IN     |
| short                                           | devtyp; | //Device type                                | IN     |
| short                                           | devno;  | //Channel number                             | IN     |
| short                                           | *size;  | //Send byte size                             | IN/OUT |
| short                                           | data[]; | //Send data (single-precision integer array) | IN     |

### Visual Basic®.NET

ret = mdSend(path,stno,devtyp,devno,size,data(0))

| Short   | ret     | ;Return value                               | OUT    |
|---------|---------|---------------------------------------------|--------|
| Integer | path    | ;Path of channel                            | IN     |
| Short   | stno    | ;Station number                             | IN     |
| Short   | devtyp  | ;Device type                                | IN     |
| Short   | devno   | ;Channel number                             | IN     |
| Short   | size    | ;Send byte size                             | IN/OUT |
| Short   | data(n) | ;Send data (single-precision integer array) | IN     |

### Visual Basic<sup>®</sup> 5.0, Visual Basic<sup>®</sup> 6.0

ret% = mdSend(path&,stno%,devtyp%,devno%,size%,data%(0))

| Integer | ret     | ;Return value                               | OUT    |
|---------|---------|---------------------------------------------|--------|
| Long    | path    | ;Path of channel                            | IN     |
| Integer | stno    | ;Station number                             | IN     |
| Integer | devtyp  | ;Device type                                | IN     |
| Integer | devno   | ;Channel number                             | IN     |
| Integer | size    | ;Send byte size                             | IN/OUT |
| Anv     | data(n) | :Send data (single-precision integer array) | IN     |

| Argument |                                               | Description                                                                                                    |
|----------|-----------------------------------------------|----------------------------------------------------------------------------------------------------|
| path     | Path of channel                               | Specify the path of channel whose communication line is opened. (Use the path which is returned when executing mdOpen.)                                                                                                    |
| stno     | Station number                                | Specify the station number of target station.  (Fig. Page 41, Section 4.2.2)  Logical station numbers cannot be specified.                                                                                                    |
| devtyp   | Device type                                   | Specify whether to send data with arrival acknowledgment or without arrival acknowledgment.  • With arrival acknowledgment *1 : Specify 101(65H)  • Without arrival acknowledgment : Specify 102(66H)                                                                                                    |
| devno    | Channel number                                | Specify a channel used by the own station and a target station channel.  For details of specifying the channels, refer to Explanation shown below.                                                                                                    |
| size     | Send byte size                                | Specify the byte size of send data in even number.  • Specify the byte size within the range of 2 to 1920.  • When receiving the data which are transmitted by MELSECNET/H board with CC-Link IE Controller Network board or CC-Link IE Controller Network board, specify within the range of 2 to 960.  • When accessing via MELSECNET/10 network, specify the byte size within the range of 2 to 960. |
| data     | Send data<br>(single-precision integer array) | Specify the data to be written in single-precision integer array.                                                                                                    |

<sup>\*1:</sup> Do not specify all stations or group numbers for the station number when sending data with arrival acknowledgement.

- This function supports the SEND instruction of the link dedicated instruction. For details of the functions , refer to the manuals of each board.
- The following explains how to specify the channel numbers.

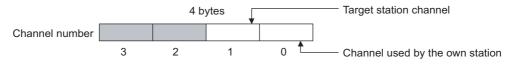

| Item                    | Description                                            |        |
|-------------------------|--------------------------------------------------------|--------|
|                         | Specify a target station channel.                      |        |
| Target station channel  | MELSECNET/H board, CC-Link IE Controller Network board | 1 to 8 |
|                         | CC-Link IE Field Network board                         | 1 to 2 |
| Channel used by the own | Specify a channel used by the own station.             |        |
| station                 | MELSECNET/H board, CC-Link IE Controller Network board | 1 to 8 |
| Station                 | CC-Link IE Field Network board                         | 1 to 2 |

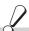

# Return value

Success: Return the value 0.

Error : Return the value other than 0. Refer to the list of error codes. ( Page 126, CHAPTER 6)

# Related function

mdOpen(), mdClose(), mdSend(), mdReceive(), mdReceiveEx()

# 4.3.22 mdReceive (batch read devices / RECV function)

### (1) Batch reading devices

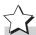

# **Function**

Batch read data from the devices on the target station for the number of read data bytes from the start device

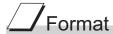

### Visual C++®

| ret = makeceive(patn,stno,devtyp,devno,size,data); |         |                                              |        |
|----------------------------------------------------|---------|----------------------------------------------|--------|
| short                                              | ret;    | //Return value                               | OUT    |
| long                                               | path;   | //Path of channel                            | IN     |
| short                                              | stno;   | //Station number                             | IN     |
| short                                              | devtyp; | //Device type                                | IN     |
| short                                              | devno;  | //Start device number                        | IN     |
| short                                              | *size;  | //Read byte size                             | IN/OUT |
| short                                              | data[]; | //Read data (single-precision integer array) | OUT    |

### Visual Basic®.NET

ret = mdReceive(path,stno,devtyp,devno,size,data(0))

| Short   | ret     | ;Return value                               | OUT    |
|---------|---------|---------------------------------------------|--------|
| Integer | path    | ;Path of channel                            | IN     |
| Short   | stno    | ;Station number                             | IN     |
| Short   | devtyp  | ;Device type                                | IN     |
| Short   | devno   | ;Start device number                        | IN     |
| Short   | size    | ;Read byte size                             | IN/OUT |
| Short   | data(n) | ;Read data (single-precision integer array) | OUT    |

### Visual Basic<sup>®</sup> 5.0, Visual Basic<sup>®</sup> 6.0

ret% = mdReceive(path&,stno%,devtyp%,devno%,size%,data%(0))

| Integer | ret     | ;Return value                               | OUT    |
|---------|---------|---------------------------------------------|--------|
| Long    | path    | ;Path of channel                            | IN     |
| Integer | stno    | ;Station number                             | IN     |
| Integer | devtyp  | ;Device type                                | IN     |
| Integer | devno   | ;Start device number                        | IN     |
| Integer | size    | ;Read byte size                             | IN/OUT |
| Integer | data(n) | ;Read data (single-precision integer array) | OUT    |

| Argument |                                            | Description                                                                                                    |
|----------|--------------------------------------------|----------------------------------------------------------------------------------------------------|
| path     | Path of channel                            | Specify the path of channel whose communication line is opened.  (Use the path which is returned when executing mdOpen.)                                                                                                    |
| stno     | Station number                             | Specify the station number of target station. (SP Page 41, Section 4.2.2)                                                                                                    |
| devtyp   | Device type                                | Specify the type of device from which the data is read. (SP Page 45, Section 4.2.4)                                                                                                    |
| devno    | Start device number                        | Specify the start device number of device range to be read.  • Specify the start device number with a multiple of 8 for the access to a bit device (except for LTT, LTC, LSTT, and LSTC).  • Specify the start device number with a multiple of 16 (0, 16, 32) for the access to a bit device (RX, RY, SB) of CC-Link other station link device. |
| size     | Read byte size                             | Specify the byte size to be read in even number.  • When the specified byte size to be read exceeds the device range (-5: size error), the applicable size is returned to "size".  • When a double word device (LZ, LTN, LCN, or LSTN) is specified to "devtyp", specify the size in multiples of 4.                                             |
| data     | Read data (single-precision integer array) | Store the data being read.                                                                                                    |

When the specified read byte size exceeds the transient transmission size, data are divided inside the function and read.

• When a double word device (LZ, LTN, LCN, or LSTN) is specified to "devtyp", the data is stored to "data" as follows:

Example) When "devtyp" is LZ and size is 8

| Array   | Value               |
|---------|---------------------|
| data(0) | Lower 1 word of LZ0 |
| data(1) | Upper 1 word of LZ0 |
| data(2) | Lower 1 word of LZ1 |
| data(3) | Upper 1 word of LZ1 |

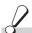

# Return value

Success: Return the value 0.

Error : Return the value other than 0. Refer to the list of error codes. ( Page 126, CHAPTER 6)

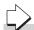

### Related function

mdOpen(), mdClose(), mdReceiveEx(), mdSend(), mdSendEx()

### (2) RECV function

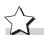

# Function

Read data of the specified channel number from the data which are received by the own station.

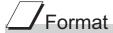

### Visual C++®

| ret = md | Receive(path,stn | o,devtyp,devno,size,data);                      |        |
|----------|------------------|-------------------------------------------------|--------|
| short    | ret;             | //Return value                                  | OUT    |
| long     | path;            | //Path of channel                               | IN     |
| short    | stno;            | //Station number                                | IN     |
| short    | devtyp;          | //Device type                                   | IN     |
| short    | devno;           | //Channel number                                | IN     |
| short    | *size;           | //Receive byte size                             | IN/OUT |
| short    | data[];          | //Receive data (single-precision integer array) | OUT    |
|          | _                |                                                 |        |

### Visual Basic®.NET

| ret = mdReceive( | path.stno.devtvp | .devno.size. | data(0)) |
|------------------|------------------|--------------|----------|
|                  |                  |              |          |

| Short   | ret     | ;Return value                                  | OUT    |
|---------|---------|------------------------------------------------|--------|
| Integer | path    | ;Path of channel                               | IN     |
| Short   | stno    | ;Station number                                | IN     |
| Short   | devtyp  | ;Device type                                   | IN     |
| Short   | devno   | ;Channel number                                | IN     |
| Short   | size    | ;Receive byte size                             | IN/OUT |
| Short   | data(n) | ;Receive data (single-precision integer array) | OUT    |

### Visual Basic<sup>®</sup> 5.0, Visual Basic<sup>®</sup> 6.0

ret% = mdReceive(path&,stno%,devtyp%,devno%,size%,data%(0))

| Integer | ret     | ;Return value                                  | OUT    |
|---------|---------|------------------------------------------------|--------|
| Long    | path    | ;Path of channel                               | IN     |
| Integer | stno    | ;Station number                                | IN     |
| Integer | devtyp  | ;Device type                                   | IN     |
| Integer | devno   | ;Channel number                                | IN     |
| Integer | size    | ;Receive byte size                             | IN/OUT |
| Integer | data(n) | ;Receive data (single-precision integer array) | OUT    |

| Argument |                                                                            | Description                                                                                                    |  |
|----------|----------------------------------------------------------------------------|----------------------------------------------------------------------------------------------------|--|
| path     | Path of channel                                                            | Specify the path of channel whose communication line is opened. (Use the path which is returned when executing mdOpen.)                                                                                                    |  |
| stno     | Station number                                                             | Specify the own station (255(FFH)).                                                                                                    |  |
| devtyp   | Device type                                                                | Specify the RECV function(101(65H)).                                                                                                    |  |
| devno    | Channel number                                                             | Specify the own station channel number on which the received messages are stored.  • MELSECNET/H board, CC-Link IE Controller Network board 1 to 8  • CC-Link IE Field Network board 1 to 2                                                                                                    |  |
| size     | Receive byte size                                                          | Specify the byte size of received data in even number.  • Specify the byte size within the range of 2 to 1920.  • When accessing via MELSECNET/10 network, specify the byte size within the range of 2 to 960.  • When receiving the data which are transmitted by MELSECNET/H board with CC-Link IE Controller Network board or CC-Link IE Controller Network board, specify within the range of 2 to 960.  • The size of actual received data is received. |  |
| data     | Receive data with send source information (single-precision integer array) | Received actual data and send source information are stored as single-precision integer array.  Reserve an area for the specified receive byte size and send source information (6 bytes).                                                                                                    |  |

# Explanation

This function supports the RECV instruction of the link dedicated instruction.

For details of the function, refer to the manuals of each board.

- < Receive data with send source information (data) >
  - Receive byte size and send source information (6 bytes) are stored in "receive data with send source information (data)". Reserve an area for [receive byte size and send source information (6 bytes)] in "receive data with send source information (data)".
  - Data are stored in "receive data with send source information (data)" as shown below.

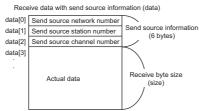

- Only the actual data with the specified receive byte size (size) is stored when the received actual data size is greater than the specified receive byte size (size).
- 125(7DH) is stored to the send source station number when the station number of the send source is 0.

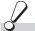

# Return value

Success: Return the value 0.

Error : Return the value other than 0. Refer to the list of error codes. ( Page 126, CHAPTER 6)

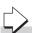

### Related function

mdOpen(), mdClose(), mdReceiveEx(), mdSend(), mdSendEx()

# 4.3.23 mdRandW (writing devices randomly)

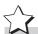

# Function

Write data to the devices on the target station specified with the randomly-specified devices.

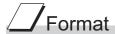

### Visual C++®

| ret = mdl | ret = mdRandW(path,stno,dev,buf,bufsize); |                                                 |     |  |  |
|-----------|-------------------------------------------|-------------------------------------------------|-----|--|--|
| short     | ret;                                      | //Return value                                  | OUT |  |  |
| long      | path;                                     | //Path of channel                               | IN  |  |  |
| short     | stno;                                     | //Station number                                | IN  |  |  |
| short     | dev[];                                    | //Randomly-specified device                     | IN  |  |  |
| short     | buf[];                                    | //Written data (single-precision integer array) | IN  |  |  |
| short     | bufsize;                                  | //Dummy                                         | IN  |  |  |
|           |                                           |                                                 |     |  |  |

### Visual Basic®.NET

| ret = mdF | RandW(path,stno | o,dev(0),buf(0),bufsize)                       |     |
|-----------|-----------------|------------------------------------------------|-----|
| Short     | ret             | ;Return value                                  | OUT |
| Integer   | path            | ;Path of channel                               | IN  |
| Short     | stno            | ;Station number                                | IN  |
| Short     | dev(n)          | ;Randomly-specified device                     | IN  |
| Short     | buf(n)          | ;Written data (single-precision integer array) | IN  |
| Short     | bufsize         | ;Dummy                                         | IN  |
|           |                 |                                                |     |

### Visual Basic<sup>®</sup>5.0, Visual Basic<sup>®</sup>6.0

| ret% = mdRandW(path&,stno%,dev%(0),buf%(0),bufsize%) |         |                                                |     |  |
|------------------------------------------------------|---------|------------------------------------------------|-----|--|
| Integer                                              | ret     | ;Return value                                  | OUT |  |
| Long                                                 | path    | ;Path of channel                               | IN  |  |
| Integer                                              | stno    | ;Station number                                | IN  |  |
| Integer                                              | dev(n)  | ;Randomly-specified device                     | IN  |  |
| Any                                                  | buf(n)  | ;Written data (single-precision integer array) | IN  |  |
| Integer                                              | bufsize | ;Dummy                                         | IN  |  |
|                                                      |         |                                                |     |  |

|         | Argument                                      | Description                                                                                                    |
|---------|-----------------------------------------------|----------------------------------------------------------------------------------------------------|
| path    | Path of channel                               | Specify the path of channel whose communication line is opened. (Use the path which is returned when executing mdOpen.)                                                |
| stno    | Station number                                | Specify the station number of target station. (Solution Page 41, Section 4.2.2)                                                                                        |
| dev     | Randomly-specified device                     | Specify the number of blocks, the device type, the start device number, and points of device to be written.  For details, refer to Explanation shown on the next page. |
| buf     | Written data (single-precision integer array) | Specify the data to be written in single-precision integer array.                                                                                                    |
| bufsize | Dummy                                         | _                                                                                                    |

# Explanation

- The number of transient transmissions performed inside of the function changes with the specified randomly-specified devices.
- A longer function processing time is required for the random write function as compared with the batch write function. Consider using the batch write function if a shorter function processing time is required.
- When accessing another station, the extended comment information will be deleted by writing data to the block (extended file register) to which the extended comment is assigned.
- When accessing another station, the sub2 and sub3 programs will be deleted by writing data to the block (extended file register) which overlaps with the setting areas of the sub2 and sub3 programs.
- If an error occurs when writing devices randomly to B or W of the own station in MELSECNET(II) or MELSECNET/10, blocks with errors may exist among blocks in which the write function is normally completed.
- The following explains how to specify the randomly-specified devices (dev)

```
Randomly-specified devices (dev)

dev[0] ······ Number of blocks

dev[1] ····· Device type of block number 1

dev[2] ····· Start device number of block number 1

dev[3] ····· Points of block number 1

dev[4] ····· Device type of block number 2

dev[5] ···· Start device number of block number 2

dev[6] ····· Points of block number 2

:
:
:
The number of blocks that can be specified is within 1 to 32767.
```

The following shows an example when writing data to multiple devices.
 Example) When all bits of M100 to M115 are set to OFF, and 10, 200, 300, and 400 are written to D10, D11, D12, and D13 respectively

```
Randomly-specified devices (dev)
        dev[0]=2; ····· Two specified ranges (M100 to M115, D10 to D13)
        dev[1]=DevM;
                                     ··· M100 and later
        dev[2]=100;
        dev[3]=16;·········· 16 points (M100 to M115)
        dev[4]=DevD;
                                     ··· D10 and later
        dev[5]=10;
        dev[6]=4; ..... 4 points (D10 to D13)
Written data (buf)
        buf[0]=0; ..... All bits are OFF.
        buf[1]=10; .....Stores 10 to D10.
        buf[2]=200; .....Stores 11 to D200.
        buf[3]=300; .....Stores 12 to D300.
        buf[4]=400; .....Stores 13 to D400.
```

• The following shows an example when writing data to one of the double word devices (LZ, LTN, LCN, or LSTN).

Example) When writing 0x1 to LCN100 and 0x10000 to LCN101

```
Randomly-specified devices (dev)
        dev[0]=1; ····· One specified range (LCN100 to LCN101)
        dev[1]=DevLCN;
                                    ·LCN100 and later
        dev[2]=100;
        dev[3]=2; .....2 points (LCN100 to LCN101)
Written data (buf)
        buf[0]=0x1; ····· Lower 1 word of LCN100.
        buf[1]=0x0; ······ Upper 1 word of LCN100.
        buf[2]=0x0; ····· Lower 1 word of LCN101.
        buf[3]=0x1; \cdots Upper 1 word of LCN101.
```

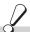

# Return value

Success: Return the value 0.

Error : Return the value other than 0. Refer to the list of error codes. ( Page 126, CHAPTER 6)

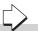

# Related function

mdOpen(), mdClose(), mdRandR()

# 4.3 Function Details 4.3.24 mdRandR (reading devices randomly)

# 4.3.24 mdRandR (reading devices randomly)

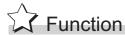

Read the device specified with the randomly-specified devices from the target station.

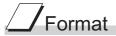

# Visual C++®

| ret = mdRandR(path,stno,dev,buf,bufsize); |          |                                              |     |  |
|-------------------------------------------|----------|----------------------------------------------|-----|--|
| short                                     | ret;     | //Return value                               | OUT |  |
| long                                      | path;    | //Path of channel                            | IN  |  |
| short                                     | stno;    | //Station number                             | IN  |  |
| short                                     | dev[];   | //Randomly-specified device                  | IN  |  |
| short                                     | buf[];   | //Read data (single-precision integer array) | OUT |  |
| short                                     | bufsize; | //Number of bytes of read data               | IN  |  |

### Visual Basic®.NET

| ret = mdRandR(path,stno,dev(0),buf(0),bufsize) |         |                                             |     |  |
|------------------------------------------------|---------|---------------------------------------------|-----|--|
| Short                                          | ret     | ;Return value                               | OUT |  |
| Integer                                        | path    | ;Path of channel                            | IN  |  |
| Short                                          | stno    | ;Station number                             | IN  |  |
| Short                                          | dev(n)  | ;Randomly-specified device                  | IN  |  |
| Short                                          | buf(n)  | ;Read data (single-precision integer array) | OUT |  |
| Short                                          | bufsize | ;Number of bytes of read data               | IN  |  |
|                                                |         |                                             |     |  |

### Visual Basic<sup>®</sup>5.0, Visual Basic<sup>®</sup>6.0

| ret% = mdRandR(path&,stno%,dev%(0),buf%(0),bufsize%) |         |                                             |     |  |
|------------------------------------------------------|---------|---------------------------------------------|-----|--|
| Integer                                              | ret     | ;Return value                               | OUT |  |
| Long                                                 | path    | ;Path of channel                            | IN  |  |
| Integer                                              | stno    | ;Station number                             | IN  |  |
| Integer                                              | dev(n)  | ;Randomly-specified device                  | IN  |  |
| Any                                                  | buf(n)  | ;Read data (single-precision integer array) | OUT |  |
| Integer                                              | bufsize | ;Number of bytes of read data               | IN  |  |
|                                                      |         |                                             |     |  |

| Argument |                                            | Description                                                                                                    |
|----------|--------------------------------------------|----------------------------------------------------------------------------------------------------|
| path     | Path of channel                            | Specify the path of channel whose communication line is opened. (Use the path which is returned when executing mdOpen.)                                             |
| stno     | Station number                             | Specify the station number of target station. (Solution 1.2.2)                                                                                                    |
| dev      | Randomly-specified device                  | Specify the number of blocks, the device type, the start device number, and points of device to be read.  For details, refer to Explanation shown on the next page. |
| buf      | Read data (single-precision integer array) | Store the data being read.                                                                                                    |
| bufsize  | Number of bytes of read data               | Specify the number of bytes of read data.                                                                                                    |

# Explanation

- The number of transient transmissions performed inside of the function changes with the specified randomly-specified devices.
- A longer function processing time is required for the random read function as compared with the batch read function. Consider using the batch read function if a shorter function processing time is required.
- The following explains how to specify the randomly-specified devices (dev).

```
Randomly-specified devices (dev)

dev[0] ······ Number of blocks

dev[1] ····· Device type of block number 1

dev[2] ····· Start device number of block number 1

dev[3] ····· Points of block number 1

dev[4] ····· Device type of block number 2

dev[5] ···· Start device number of block number 2

dev[6] ····· Points of block number 2

:
:
:
The number of blocks that can be specified is within 1 to 32767.
```

• The following shows an example when reading multiple devices.

Example) When reading the values of M100 to M115, D10 to D13, M0 to M13, and the current value of T10.

M100 to M115 All bits are OFF.

M0 to M13 All bits are ON.

Current value of T10 10 (1 second) for the current value of T10

Note that the above values are presumed values in the current status of the target devices.

```
Randomly-specified devices (dev)
         dev[0]=4;
                              Four specified ranges
                               (M100 to M115, D10 to D13, M0 to M13, T10)
         dev[1]=DevM;
                                 ··· M100 and later
         dev[2]=100;
         dev[3]=16;
                              16 points (M100 to M115)
         dev[4]=DevD;
                                 ··· D10 and later
         dev[5]=10;
                              4 points (D10 to D13)
         dev[6]=4;
         dev[7]=DevM;
                                 ··· M0 and later
         dev[8]=0;
                              14 points (M0 to M13)
         dev[9]=14;
         dev[10]=DevTN;
                                 ··· Current and later values of T10 timer
         dev[11]=10;
         dev[12]=1;
                              1 point (T10)
Number of bytes of read data (bufsize)
         Specify the number of bytes of array variable buf[] which stores the read data.
         (buf[0] to buf[6] = 7) x 2 = 14 bytes
         Enter "14" for this example.
Read data (buf)
         buf[0]=0; · · · · · All bits of M100 to M115 are OFF
                               (16 points of bit information can be stored.)
         buf[1]=10; ····· Current value of D10
         buf[2]=200; ····· Current value of D11
         buf[3]=300; ..... Current value of D12
         buf[4]=400; ····· Current value of D13
         buf[5]=0x3fff; ······ All bits of M0 to M13 are ON
         buf[6]=10; ····· Current value of T10 is 10 (1 second).
```

• The following shows an example when reading data from one of the double word devices (LZ, LTN, LCN, or LSTN).

Example) When reading the current values of LCN100 and LCN101 (LCN100 is 0x1 and LCN101 is 0x10000)

```
Randomly-specified devices (dev)
                             One specified range (LCN100 to LCN101)
        dev[0]=1;
        dev[1]=DevLCN;
                             LCN100 and later
        dev[2]=100;
                          ... 2 points (LCN100 to LCN101)
        dev[3]=2;
Number of bytes of read data (bufsize)
        Specify the number of bytes of array variable buf[] which stores the read data.
        (buf[1] to buf[4] = 4) x 2 = 8 bytes
        Enter "8" for this example.
Read data (buf)
      buf[0]=0x1; ····· Lower 1 word of LCN100.
      buf[1]=0x0; ····· Upper 1 word of LCN100.
      buf[2]=0x0; ····· Lower 1 word of LCN101.
      buf[3]=0x1; ..... Upper 1 word of LCN101.
```

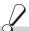

# Return value

Success: Return the value 0.

: Return the value other than 0. Refer to the list of error codes. ( F Page 126, CHAPTER 6)

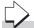

# Related function

mdOpen(), mdClose(), mdRandW()

# 4.3 Function Details4.3.25 mdDevSet (setting bit devices)

# 4.3.25 mdDevSet (setting bit devices)

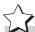

# **Function**

Set the bit devices on the target station (to ON).

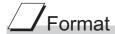

### Visual C++®

| ret = mal | evSet(patri,stric | o,devtyp,devno);          |     |
|-----------|-------------------|---------------------------|-----|
| short     | ret;              | //Return value            | OUT |
| long      | path;             | //Path of channel         | IN  |
| short     | stno;             | //Station number          | IN  |
| short     | devtyp;           | //Device type             | IN  |
| short     | devno;            | //Specified device number | IN  |

### Visual Basic<sup>®</sup>.NET

ret = mdDevSet(path,stno,devtyp,devno)

| Short   | ret    | :Return value            | OUT |
|---------|--------|--------------------------|-----|
| Integer | path   | ;Path of channel         | IN  |
| Short   | stno   | ;Station number          | IN  |
| Short   | devtyp | ;Device type             | IN  |
| Short   | devno  | ;Specified device number | IN  |

### Visual Basic<sup>®</sup> 5.0, Visual Basic<sup>®</sup> 6.0

ret% = mdDevSet(path&,stno%,devtyp%,devno%)

| Integer | ret    | ;Return value            | OUT |
|---------|--------|--------------------------|-----|
| Long    | path   | ;Path of channel         | IN  |
| Integer | stno   | ;Station number          | IN  |
| Integer | devtyp | ;Device type             | IN  |
| Integer | devno  | :Specified device number | IN  |

| Argument |                         | Description                                                                                                    |
|----------|-------------------------|----------------------------------------------------------------------------------------------------|
| path     | Path of channel         | Specify the path of channel whose communication line is opened. (Use the path which is returned when executing mdOpen.) |
| stno     | Station number          | Specify the station number of target station.( Page 41, Section 4.2.2)                                                  |
| devtyp   | Device type             | Specify the type of device to be set (ON). (Fig. Page 45, Section 4.2.4)                                                |
| devno    | Specified device number | Specify the device number of device to be set (ON).                                                                     |

# Explanation

This function is a dedicated function for bit devices such as link relays (B) and internal relays (M).

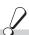

### Return value

Success: Return the value 0.

Error : Return the value other than 0. Refer to the list of error codes. ( Page 126, CHAPTER 6)

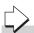

### Related function

mdOpen(), mdClose(), mdDevRst()

# 4.3.26 mdDevRst (resetting bit devices)

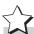

# **Function**

Reset the specified bit device on the target station (to OFF).

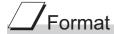

### Visual C++®

| ret | ret = maDevRst(patn,stno,devtyp,devno); |         |                           |     |
|-----|-----------------------------------------|---------|---------------------------|-----|
| sho | rt                                      | ret;    | //Return value            | OUT |
| lon | 9                                       | path;   | //Path of channel         | IN  |
| sho | rt                                      | stno;   | //Station number          | IN  |
| sho | rt                                      | devtyp; | //Device type             | IN  |
| sho | rt                                      | devno;  | //Specified device number | IN  |

### Visual Basic<sup>®</sup>.NET

| ret = mdDevRst(path.stno.devtvp.de   | \               |
|--------------------------------------|-----------------|
| Tel = mai levestinain sina aeviva ae | <b>→</b> \///// |
|                                      |                 |

| Short   | ret    | ;Return value            | OUT |
|---------|--------|--------------------------|-----|
| Integer | path   | ;Path of channel         | IN  |
| Short   | stno   | ;Station number          | IN  |
| Short   | devtyp | ;Device type             | IN  |
| Short   | devno  | ;Specified device number | IN  |

### Visual Basic<sup>®</sup> 5.0, Visual Basic<sup>®</sup> 6.0

### ret% = mdDevRst(path&,stno%,devtyp%,devno%)

| Integer | ret    | ;Return value            | OUT |
|---------|--------|--------------------------|-----|
| Long    | path   | ;Path of channel         | IN  |
| Integer | stno   | ;Station number          | IN  |
| Integer | devtyp | ;Device type             | IN  |
| Integer | devno  | ;Specified device number | IN  |

| Argument |                         | Description                                                                                                    |
|----------|-------------------------|----------------------------------------------------------------------------------------------------|
| path     | Path of channel         | Specify the path of channel whose communication line is opened.  (Use the path which is returned when executing mdOpen.) |
| stno     | Station number          | Specify the station number of target station.( Page 41, Section 4.2.2)                                                   |
| devtyp   | Device type             | Specify the type of device to be reset (OFF).  (SP Page 45, Section 4.2.4)                                               |
| devno    | Specified device number | Specify the device number of device to be reset (OFF).                                                                   |

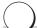

### Explanation

This function is a dedicated function for bit devices such as link relays (B) and internal relays (M).

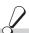

### Return value

Success: Return the value 0.

Error : Return the value other than 0. Refer to the list of error codes. ( Page 126, CHAPTER 6)

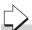

### Related function

mdOpen(), mdClose(), mdDevSet()

# **CHAPTER 5** SAMPLE PROGRAMS

This chapter explains the sample programs that are included on the CD-ROM of the software package.

Sample programs are provided as a reference for creating user application programs.

Use sample programs on a user's own responsibility.

# 5.1 Sample Programs for CC-Link Ver.2 Board

Sample programs are stored on the user-specified folder that is specified when installing the software package to a personal computer.

<User-specified folder> - <CCBD2> - <Sample>

## **5.1.1** Description of sample programs

### (1) Sample Programs for MELSEC data link library

The following sample programs are stored as examples of functions.

### (a) Reading device data

A sample program for reading device D0 of a master station.

Folder name: MDFunction\(folder for programming language)\DEMO

### (b) Testing MELSEC data link library in general

A sample program for the MELSEC data link library in general.

Folder name: MDFunction\(folder for programming language)\MTEST\*1

\*1: The sample programs for Visual Studio<sup>®</sup> 2012 Visual Basic<sup>®</sup> are stored in MTEST2 folder.

# Point P

Sample programs for MTEST folder of NETVB

- This sample program cannot be used as a 64-bit version user application. In order to use this sample program on a 64-bit version operating system, select "x86" for "Target CPU", and build the program as a 32-bit version user application.
- MSFlexGrid is used in the sample program. If MSFlexGrid is not installed, a warning occurs, however, the operation of sample program is not affected.

Sample programs for MTEST2 folder of NETVB

- This sample program cannot be used as a 64-bit version user application. In order to use this sample program on a 64-bit version operating system, select "x86" for "Target CPU", and build the program as a 32-bit version user application.
- A warning occurs because a controller created by the Visual basic<sup>®</sup> 6.0 is used for this sample program. However, there is no effect for the operation of the sample program.

### (2) Sample programs for checking data link of CC-Link Ver.2 board

The following sample programs are stored as program examples to check whether the data link between the master station and each station is executed properly.

For details, refer to the following manual.

Type Q80BD-J61BT11N/Q81BD-J61BT11 CC-Link System Master/Local Interface Board User's Manual (For SW1DNC-CCBD2-B)

### (a) Communication between a master station and a remote station

A sample program to read/write the remote I/Os for the remote I/O station.

Folder name: MasterStation\RemotelO

### (b) Communication between a master station and a remote device station

A sample program to perform the digital/analog conversion for AJ65BT-64DAV.

Folder name: MasterStation\RemoteDevice

### (c) Communication between a master station and a local station

A sample program for communications between a master and a local station.

Folder name: MasterStation\Datalink, LocalStation\Datalink

# (d) Communication between a master station and an intelligent device station (AJ65BT-R2)

A sample program to perform the initialization, transmission and reception of AJ65BT-R2.

Folder name: MasterStation\R2

# (e) Communication between a master station and an intelligent device station (AJ65BT-D75P2-S3)

A sample program to perform the initialization, positioning, origin point return and JOG operation of AJ65BT-D75P2-S3.

Folder name: MasterStation\PositioningSystem

# 5.1 Sample Programs for CC-Link Ver.2 Board 5.1.2 Programming language

# **5.1.2** Programming language

Sample programs are stored on the following folders for each programming language to be used.

### (1) NETVB folder

Sample programs for the following Visual Basic®.

- Visual Basic<sup>®</sup>.NET 2003
- Visual Studio<sup>®</sup> 2005 Visual Basic<sup>®</sup>
- Visual Studio<sup>®</sup> 2008 Visual Basic<sup>®</sup>
- Visual Studio<sup>®</sup> 2010 Visual Basic<sup>®</sup>
- Visual Studio® 2012 Visual Basic®

Sample programs are created in Visual Basic<sup>®</sup>.NET 2003 project format.

Convert the project when using Visual Basic® other than Visual Basic®.NET 2003.

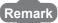

### (2) VB folder

Sample programs for Visual Basic<sup>®</sup> 5.0 and Visual Basic<sup>®</sup> 6.0.

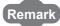

"Mdfunc.bas" is not included in the sample program. Add "Mdfunc.bas" before using the sample program. (For the setting method Page 17, Section 2.3.1)

• • • • • • • • • • • • • •

### (3) VC folder

Sample programs for the following Visual C++®.

- Visual C++<sup>®</sup>5.0
- Visual C++<sup>®</sup>6.0
- Visual C++®.NET 2003
- Visual Studio<sup>®</sup> 2005 Visual C++<sup>®</sup>
- Visual Studio® 2008 Visual C++®
- Visual Studio® 2010 Visual C++®
- Visual Studio<sup>®</sup> 2012 Visual C++<sup>®</sup>

Sample programs are created in Visual C++®5.0 project format.

Convert the project when using Visual C++® other than Visual C++®5.0.

Remark

An include file and a library file are not included in the sample program. Set an include file and a library file before using the sample program

(For the setting method Page 18, Section 2.3.2, Page 21, Section 2.3.4, Page 23, Section 2.3.5)

# **5.2** Sample Programs for MELSECNET/H Board

Sample programs are stored in the user-specified folder that is specified when installing the software package to a personal computer.

<User-specified folder> - <MNETH> - <SAMPLES>

# **5.2.1** Description of sample programs

### (1) Sample Programs for MELSEC data link library

The following sample programs are stored as examples of functions.

### (a) Reading device data

A sample program for reading device D0 of network number 1 and station number 1. Folder name: (folder for programming language)\DEMO

### (b) Testing MELSEC data link library in general

A sample program for the MELSEC data link library in general.

Folder name: (folder for programming language)\MTEST\*1

\*1: The sample programs for Visual Studio<sup>®</sup> 2012 Visual Basic<sup>®</sup> are stored in MTEST2 folder.

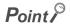

Sample programs for MTEST folder of NetVB

- This sample program cannot be used as a 64-bit version user application. In order to use this sample program on a 64-bit version operating system, select "x86" for "Target CPU", and build the program as a 32-bit version user application.
- MSFlexGrid is used in the sample program. If MSFlexGrid is not installed, a warning occurs, however, the operation of sample program is not affected.

Sample programs for MTEST2 folder of NETVB

- This sample program cannot be used as a 64-bit version user application. In order to use this sample program on a 64-bit version operating system, select "x86" for "Target CPU", and build the program as a 32-bit version user application.
- A warning occurs because a controller created by the Visual basic<sup>®</sup> 6.0 is used for this sample program. However, there is no effect for the operation of the sample program.

# **5.2.2** Programming language

Sample programs are stored on the following folders for each programming language to be used.

### (1) NetVb folder

Sample programs for the following Visual Basic®.

- Visual Basic<sup>®</sup>.NET 2003
- Visual Studio<sup>®</sup> 2005 Visual Basic<sup>®</sup>
- Visual Studio<sup>®</sup> 2008 Visual Basic<sup>®</sup>
- Visual Studio<sup>®</sup> 2010 Visual Basic<sup>®</sup>
- Visual Studio® 2012 Visual Basic®

Sample programs are created in Visual Basic®.NET 2003 project format.

Convert the project when using Visual Basic® other than Visual Basic®.NET 2003.

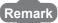

### (2) VB folder

Sample program for Visual Basic<sup>®</sup> 5.0 and Visual Basic<sup>®</sup> 6.0.

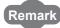

"Mdfunc.bas" is not included in the sample program. Add "Mdfunc.bas" before using the sample program. (For the setting method Page 17, Section 2.3.1)

• • • • • • • • • • • • • • •

### (3) VC folder

Sample program for the following Visual C++®.

- Visual C++<sup>®</sup>5.0
- Visual C++<sup>®</sup>6.0
- Visual C++®.NET 2003
- Visual Studio<sup>®</sup> 2005 Visual C++<sup>®</sup>
- Visual Studio<sup>®</sup> 2008 Visual C++<sup>®</sup>
- Visual Studio® 2010 Visual C++®
- Visual Studio® 2012 Visual C++®

Sample programs are created in VisualC++®5.0 project format.

Convert the project when using Visual C++® other than Visual C++® 5.0.

Remark

An include file and a library file are not included in the sample program. Set an include file and a library file before using the sample program.

(For the setting method Page 18, Section 2.3.2, Page 21, Section 2.3.4, Page 23, Section 2.3.5)

# **5.3** Sample Programs for CC-Link IE Controller Network Board

Sample programs are stored on the user-specified folder that is specified when installing the software package to a personal computer.

· <User-specified folder> - <MNETG> - <SAMPLES>

# **5.3.1** Description of sample programs

### (1) Sample Programs for MELSEC data link library

The following sample programs are stored as examples of functions.

### (a) Reading device data

A sample program for reading device D0 of network number 1 and station number 1. Folder name: (folder for programming language)\DEMO

### (b) Testing MELSEC data link library in general

A sample program for the MELSEC data link library in general.

Folder name: (folder for programming language)\MTEST\*1

\*1: The sample programs for Visual Studio<sup>®</sup> 2012 Visual Basic<sup>®</sup> are stored in MTEST2 folder.

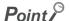

Sample programs for MTEST folder of NETVB

- This sample program cannot be used as a 64-bit version user application. In order to use this sample program on a 64-bit version operating system, select "x86" for "Target CPU", and build the program as a 32-bit version user application.
- MSFlexGrid is used in the sample program. If MSFlexGrid is not installed, a warning occurs, however, the operation of sample program is not affected.

Sample programs for MTEST2 folder of NETVB

- This sample program cannot be used as a 64-bit version user application. In order to use this sample program on a 64-bit version operating system, select "x86" for "Target CPU", and build the program as a 32-bit version user application.
- A warning occurs because a controller created by the Visual basic<sup>®</sup> 6.0 is used for this sample program. However, there is no effect for the operation of the sample program.

# **5.3.2** Programming language

Sample programs are stored on the following folders for each programming language to be used.

### (1) NETVB folder

Sample programs for the following Visual Basic®.

- Visual Basic<sup>®</sup> .NET 2003
- Visual Studio<sup>®</sup> 2005 Visual Basic<sup>®</sup>
- Visual Studio<sup>®</sup> 2008 Visual Basic<sup>®</sup>
- Visual Studio<sup>®</sup> 2010 Visual Basic<sup>®</sup>
- Visual Studio® 2012 Visual Basic®

Sample programs are created in Visual Basic<sup>®</sup>.NET 2003 project format.

Convert the project when using Visual Basic® other than Visual Basic®.NET 2003.

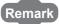

### (2) VB folder

Sample programs for Visual Basic<sup>®</sup>6.0.

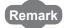

"Mdfunc.bas" is not included in the sample program. Add "Mdfunc.bas" before using the sample program. (For the setting method Page 17, Section 2.3.1)

### (3) VC folder

Sample programs for the following Visual C++®.

- Visual C++<sup>®</sup>6.0
- Visual C++®.NET 2003
- Visual Studio<sup>®</sup> 2005 Visual C++<sup>®</sup>
- Visual Studio® 2008 Visual C++®
- Visual Studio<sup>®</sup> 2010 Visual C++<sup>®</sup>
- Visual Studio® 2012 Visual C++®

Sample programs are created in VisualC++®6.0 project format.

Convert the project when using Visual C++® other than Visual C++® 6.0.

Remark

An include file and a library file are not included in the sample program. Set an include file and a library file before using the sample program.

(For the setting method Page 18, Section 2.3.2, Page 21, Section 2.3.4, Page 23, Section 2.3.5)

# 5.4 Sample Programs for CC-Link IE Field Network Board

Sample programs are stored on the user-specified folder that is specified when installing the software package to a personal computer.

<User-specified folder> - <CCIEF> - <SAMPLES>

# **5.4.1** Description of sample programs

### (1) Sample Programs for MELSEC data link library

The following sample programs are stored as examples of functions.

### (a) Reading device data

A sample program for reading device D0 of network number 1 and station number 1. Folder name: (folder for programming language)\DEMO

### (b) Testing MELSEC data link library in general

A sample program for the MELSEC data link library in general.

Folder name: (folder for programming language)\MTEST\*1

\*1: The sample programs for Visual Studio<sup>®</sup> 2012 Visual Basic<sup>®</sup> are stored in MTEST2 folder.

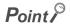

Sample programs for MTEST folder of NETVB

- This sample program cannot be used as a 64-bit version user application. In order to use this sample program on a 64-bit version operating system, select "x86" for "Target CPU", and build the program as a 32-bit version user application.
- MSFlexGrid is used in the sample program. If MSFlexGrid is not installed, a warning occurs, however, the operation of sample program is not affected.

Sample programs for MTEST2 folder of NETVB

- This sample program cannot be used as a 64-bit version user application. In order to use this sample program on a 64-bit version operating system, select "x86" for "Target CPU", and build the program as a 32-bit version user application.
- A warning occurs because a controller created by the Visual basic<sup>®</sup> 6.0 is used for this sample program. However, there is no effect for the operation of the sample program.

# 5.4 Sample Programs for CC-Link IE Field Network Board5.4.2 Programming language

# **5.4.2** Programming language

Sample programs are stored on the following folders for each programming language to be used.

### (1) NETVB folder

Sample programs for the following Visual Basic®.

- Visual Basic<sup>®</sup>.NET 2003
- Visual Studio<sup>®</sup> 2005 Visual Basic<sup>®</sup>
- Visual Studio<sup>®</sup> 2008 Visual Basic<sup>®</sup>
- Visual Studio<sup>®</sup> 2010 Visual Basic<sup>®</sup>
- Visual Studio<sup>®</sup> 2012 Visual Basic<sup>®</sup>

Sample programs are created in Visual Basic<sup>®</sup>.NET 2003 project format.

Convert the project when using Visual Basic<sup>®</sup> other than Visual Basic<sup>®</sup>.NET 2003.

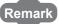

"Mdfunc.vb" is not included in the sample program. Add "Mdfunc.vb" before using the sample program. (For the setting method F Page 20, Section 2.3.3)

### (2) VC folder

Sample programs for the following Visual C++®.

- Visual C++<sup>®</sup>.NET 2003
- Visual Studio® 2005 Visual C++®
- Visual Studio® 2008 Visual C++®
- Visual Studio® 2010 Visual C++®
- Visual Studio<sup>®</sup> 2012 Visual C++<sup>®</sup>

Sample programs are created in VisualC++®.NET 2003 project format.

Convert the project when using Visual C++® other than Visual C++® .NET 2003.

Remark

An include file and a library file are not included in the sample program. Set an include file and a library file before using the sample program.

(For the setting method Page 21, Section 2.3.4, Page 23, Section 2.3.5)

# CHAPTER 6 ERROR CODES

The following table shows the errors and the corrective actions that correspond to the error code. When an error whose error code is not described in the following table occurs, consult your local Mitsubishi representative.

| Error Code<br>(HEX) | Error description                                                                                                    | Corrective action                                                                                                    |
|---------------------|----------------------------------------------------------------------------------------------------|----------------------------------------------------------------------------------------------------|
| 1<br>(0001н)        | Driver not started The driver is not started.                                                                                                    | <ul> <li>Check the channel number.</li> <li>Check the driver operating condition with Device Manager.</li> <li>Check the error of event viewer.</li> <li>Check the board settings.</li> <li>Reinstall the software package.</li> </ul>                                                                                                    |
| 2<br>(0002н)        | Time-out error  Timeout during waiting for the response of process  A CPU module other than QCPU (Q mode) or RCPU is accessed from the 64-bit version user application.  The consistency between the board and the software package cannot be identified.  When accessing to the buffer memory of the remote device station, the offset values or offset + write/read byte size out of the range of the target station buffer memory is specified. | <ul> <li>Check the status of the network, operation status of the access station(s), and mounting condition of the module(s).</li> <li>Check the mounting condition of the board.</li> <li>Check the Target Setting of the utility.</li> <li>Check the Transient Timeout Monitoring Time of the utility.</li> <li>Retry the operation.</li> <li>When accessing CPU modules other than QCPU (Q mode) or RCPU, use the 32-bit version user application.</li> <li>When this error has occurred while executing the RECV function with CC-Link IE Field Network board, use SW1DNC-CCIEF-B version 1.04E or later.</li> <li>Check if the offset values or offset + write/read byte size is within the range of the buffer memory of the target station.</li> </ul> |
| 66<br>(0042н)       | Channel-opened error Specified channel is already opened.                                                                                                    | Open the channel only once.     Since the correct value is stored to the path, this error can be regarded as normal status.                                                                                                    |
| 68<br>(0044н)       | Path error The specified path is invalid. No board exists at the specified path.                                                                                                    | Check the path. Check the driver operating condition with Device Manager. Check the mounting condition of the board.                                                                                                    |
| 69<br>(0045н)       | Unsupported function execution error  • A function which is not supported by the target station was executed.  • A function which is not supported by the specified channel is executed.                                                                                                    | Check the path of channel, network number, and station number.     Check if the function is supported by the target station.                                                                                                    |
| 70<br>(0046н)       | Station number error  The specified station number is incorrect.  A process that should be requested to other station was requested to the own station, or the station number corresponds to the own station (255FFH) but the network number is not 0.  A CPU module other than QCPU (Q mode) or RCPU is accessed from the 64-bit version user application.                                                                                        | Check the network number and station number.     When accessing CPU modules other than QCPU (Q mode) or RCPU, use the 32-bit version user application.                                                                                                    |

| Error Code<br>(HEX)                   | Error description                                                                                                    | Corrective action                                                                                                    |
|---------------------------------------|----------------------------------------------------------------------------------------------------|----------------------------------------------------------------------------------------------------|
| 71<br>(0047н)                         | No reception data error(when RECV function)  • Data is not received.  • With the RECV function of CC-Link IE Controller Network board or CC-Link IE Field Network board, the data over 960 bytes has been received from MELSECNET/H. | Check the channel number. Check whether the data is sent on the sending station with the SEND function. Check if the sent data using the SEND function of MELSECNET/H board exceeds 960 bytes. When the receive station is CC-Link IE Controller Network board, restart a personal computer of the receive station. Retry the operation. |
| 77<br>(004DH)                         | Memory reservation error/resource memory shortage error Enough memory could not be reserved.                                                                                                    | <ul> <li>There is a possibility of a memory shortage. Terminate other application(s) currently running.</li> <li>Exit the program and restart the personal computer.</li> <li>Increase the minimum working set size of the personal computer.</li> <li>(Page 134, Appendix 1)</li> </ul>                                                 |
| 85<br>(0055н)                         | SEND/RECV channel number error The channel number specified with the SEND/RECV function is incorrect.                                                                                                    | Check the channel number.                                                                                                    |
| 100<br>(0064н)                        | Board H/W resource busy The next processing cannot be executed because of the insufficient resource on the board.                                                                                                    | Retry the operation.     If the error occurs repeatedly, please consult your local Mitsubishi representative.                                                                                                    |
| 101<br>(0065н)                        | Routing parameter error The routing parameter is not set correctly.                                                                                                    | Check the routing parameter.     Check the specified network number.                                                                                                    |
| 102<br>(0066н)                        | Board Driver I/F error  • An attempt to send request data to the board driver is failed.  • The system resource of the operating system is insufficient.  For details, refer to Page 14, Section 2.2.1 (12).                         | Retry the operation.  Check with the function such as event log whether Windows <sup>®</sup> is operating normally.  Exit the program and restart the personal computer.  Check the mounting condition of the board.                                                                                                    |
| 103<br>(0067н)                        | Board Driver I/F error  • An attempt to receive response data from the board driver is failed.  • The consistency between the board and the software package cannot be identified.                                                   | Retry the operation.  Check with the function such as event log whether Windows® is operating normally.  Exit the program and restart the personal computer.  When this error has occurred while executing the SEND function with CC-Link IE Field Network board, use SW1DNC-CCIEF-B version 1.04E or later.                             |
| 133<br>(0085н)                        | Parameter error A parameter set on the board is incorrect.                                                                                                    | Reset the board.     Correct the parameter.                                                                                                    |
| 4096 to 16383<br>(1000н to<br>3FFFн)  | MELSEC data link library internal error                                                                                                    | Exit the program and restart the personal computer.     Reinstall the software package.     Consult your local Mitsubishi representative.                                                                                                    |
| 16384 to 20479<br>(4000H to<br>4FFFH) | Error detected by the access target CPU                                                                                                    | Refer to the user's manual of the access target CPU module.                                                                                                    |
| 16432<br>(4030н)                      | Device error The specified device type does not exist.                                                                                                    | Specify a device type described in the device type list.     Check if the device number is validated on the programmable controller CPU of the target station.                                                                                                    |
| 16433<br>(4031н)                      | Device error The specified device number is out of the range. The start I/O number of the specified devices is invalid. The block number of the specified device is invalid.                                                         | <ul> <li>Check the device number.</li> <li>Check the block number (device type) and the start I/O number of the specified device.</li> <li>Check with the programmable controller CPU on the target station whether the specified device, the block number, and the start I/O number are valid.</li> </ul>                               |

| Error Code<br>(HEX)          | Error description                                                                                                    | Corrective action                                                                                                    |
|------------------------------|----------------------------------------------------------------------------------------------------|----------------------------------------------------------------------------------------------------|
| 16512<br>(4080н)             | Request data error     The process was requested with a 64-bit version user application to a CPU module other than QCPU (Q mode) or RCPU module.                                                                                                    | Check the content of specified request data.     When accessing a CPU module other than QCPU (Q mode) or RCPU module, use 32-bit version user application.                                                                                                |
| 18944<br>(4A00н)             | Link-related error The network of the number set to the routing parameters does not exist. The network is not supported by the target                                                                                                    | Check the routing parameter settings.  Exchange the CPU with a CPU which supports the network.                                                                                                    |
| 18945<br>(4A01н)             | CPU.  • The network number or station number of the target station is incorrect.                                                                                                    | Check the network number and station number.                                                                                                    |
| 19202<br>(4B02н)             | The request is not for a CPU module.                                                                                                    | Perform the operation for a module for which the specific function can be executed.                                                                                                    |
| -1<br>(FFFFн)<br>(FFFFFFFн)  | Path error The specified path is invalid.                                                                                                    | Use the path that was returned by the mdOpen function.  Use a path of the communication line that supports the function.                                                                                                    |
| -2<br>(FFFEн)<br>(FFFFFFEн)  | Start device number error The specified start device number is out of the range. When specifying a bit device, the start device number is not multiples of 8. The set of start device number and points in the same block that is specified for the device random read/write, is over the device range. | Check the start device number.  When specifying a bit device, specify a start device number in multiples of 8.  Check the device number and points.  Check if the specified device is validated on the programmable controller CPU of the target station. |
| -3<br>(FFFDн)<br>(FFFFFFDн)  | Device type error The specified device type is invalid.                                                                                                    | <ul> <li>Specify a device type described in the device type list.</li> <li>Check if the specified device is validated on the programmable controller CPU of the target station.</li> </ul>                                                                |
| -5<br>(FFFВн)<br>(FFFFFFВн)  | Size error     The set of start device number and size is over the device range.     An access was attempted with odd number bytes.                                                                                                    | Check the device size. Check the start device number and size. Specify even number bytes.                                                                                                    |
| -6<br>(FFFAн)<br>(FFFFFFAн)  | Number of blocks error The number of blocks specified for the device random read/write is out of the range.                                                                                                    | Check the number of blocks.                                                                                                    |
| -8<br>(FFF8н)<br>(FFFFFF8н)  | Channel number error The channel number specified in the mdOpen function is invalid.                                                                                                    | Check the channel number.                                                                                                    |
| -12<br>(FFF4н)<br>(FFFFFF4н) | Block number error The block number of the specified file register is invalid.                                                                                                    | Check the block number (device type) of the file register.  Check if the specified device is valid on the programmable controller CPU of the target station.                                                                                              |
| -13<br>(FFF3н)<br>(FFFFFF3н) | Write protect error The block number of the specified extension file register is overlapping with the write protect area of the memory cassette.                                                                                                    | Check the block number (device type) of the extension file register.  Check the write protect switch of the memory cassette on the programmable controller CPU of the target station.                                                                     |
| -16<br>(FFF0н)<br>(FFFFFF0н) | Network number and station number error The specified network number or station number is out of the range.                                                                                                    | Check the network number and the station number.                                                                                                    |

| Error Code<br>(HEX)                                                     | Error description                                                                                                    | Corrective action                                                                                                    |
|-------------------------------------------------------------------------|----------------------------------------------------------------------------------------------------|----------------------------------------------------------------------------------------------------|
| -17<br>(FFEFH)<br>(FFFFFEFH)                                            | All station specification and group number specification error  • All stations or group number was specified for a function other than the SEND function.  • The device type with arrival acknowledgment was specified when using the SEND function with all station specification and group number specification. | <ul> <li>Check the network number and station number.</li> <li>Check if the function supports all station specification and group number specification.</li> <li>The device type without arrival acknowledgment when using the SEND function with all station specification and group number specification.</li> </ul> |
| -18<br>(FFEEH)<br>(FFFFFEEH)                                            | Remote command code error A command code which is not valid for mdControl was specified.                                                                                                    | Check the command code.                                                                                                    |
| -19<br>(FFEDH)<br>(FFFFFEDH)                                            | SEND/RECV channel number error The channel number specified for the SEND/RECV function is out of the range.                                                                                                    | Check the channel number.                                                                                                    |
| -31<br>(FFE1н)<br>(FFFFFE1н)                                            | DLL load error An attempt to load DLL required to execute the function failed.                                                                                                    | Reinstall the software package.                                                                                                    |
| -32<br>(FFE0н)<br>(FFFFFE0н)                                            | Resource time-out error  The user program was forcibly terminated.  The resource is not freed within the transient timeout monitoring time because other tasks and threads are occupying the resource.                                                                                                    | Close the user program correctly. Retry the operation. There is a possibility of a memory shortage. Terminate other application(s) currently running. Exit the program and restart the personal computer.                                                                                                    |
| -33<br>(FFDFн)<br>(FFFFFDFн)                                            | Incorrect access target error The communication target specified by the network number and the station number is a model which is not supported.                                                                                                    | Check whether an unsupported communication target is specified by the network number and the station number. Check the Target Setting of the utility. Update the software package.                                                                                                    |
| -34 (FFDEH) (FFFFFDEH)  -35 (FFDDH) (FFFFFFDDH)  -36 (FFDCH) (FFFFFDCH) | Registry access error                                                                                                    | Reinstall the software package.                                                                                                    |
| -37<br>(FFDBн)<br>(FFFFFDBн)                                            | Communication initialization setting error The initial setting for communication is failed.                                                                                                    | <ul> <li>Retry the operation.</li> <li>There is a possibility of a memory shortage. Terminate other application(s) currently running.</li> <li>Exit the program and restart the personal computer.</li> <li>Check the memory availability.</li> </ul>                                                                  |
| -42<br>(FFD6н)<br>(FFFFFD6н)                                            | Close error The communication cannot be closed.                                                                                                    | Retry the operation. Exit the program and restart the personal computer.                                                                                                    |
| -43<br>(FFD5н)<br>(FFFFFD5н)                                            | ROM operation error A TC setting value was written to the CPU during ROM operation.                                                                                                    | Change the TC setting value during RAM operation.                                                                                                    |
| -61<br>(FFC3н)<br>(FFFFFC3н)                                            | Number of events error The number of events which is specified in the mdWaitBdEvent function to set the user application to wait is out of the range.                                                                                                    | Check the number of events that sets the user application to wait.                                                                                                    |

| Error Code<br>(HEX)                                                      | Error description                                                                                                    | Corrective action                                                                                                    |
|--------------------------------------------------------------------------|----------------------------------------------------------------------------------------------------|----------------------------------------------------------------------------------------------------|
| -62<br>(FFC2н)<br>(FFFFFC2н)                                             | Event number error  The event number which is specified in the mdWaitBdEvent function to set the user application to wait is out of the range.                    | Check the event number that sets the user application to wait.                                                                                                    |
| -63<br>(FFC1н)<br>(FFFFFC1н)                                             | Event number overlapped registration error The event number which is specified in the mdWaitBdEvent function to set the user application to wait is overlapped.   | Specify the event numbers, that set the user application to wait, not to overlap.                                                                                                    |
| -64<br>(FFC0н)<br>(FFFFFC0н)                                             | Timeout time error The timeout time specified in the mdWaitBdEvent function is out of the range.                                                                  | Check the time-out value.                                                                                                    |
| -65<br>(FFBFн)<br>(FFFFFBFн)                                             | Event wait time-out error The event did not occur within the timeout time.                                                                                        | Retry the operation.                                                                                                    |
| -66<br>(FFBEн)<br>(FFFFFBEн)                                             | Event initialization error The board or the master station (control station) was reset during the execution of the mdWaitBdEvent function.                        | Retry the operation.                                                                                                    |
| -67<br>(FFBDн)<br>(FFFFFBDн)                                             | No event setting error The event setting of the event number which is specified in the mdWaitBdEvent function to set the user application to wait does not exist. | Set the event number that sets the user application to wait in the utility.                                                                                                    |
| -69<br>(FFBBн)<br>(FFFFFBBн)                                             | Unsupported function execution error A function which is not supported by the software package or the driver was executed.                                        | Check if the function is supported by the software package or the driver.                                                                                                    |
| -70<br>(FFBАн)<br>(FFFFFBАн)                                             | Event overlapped occurrence error The event with the same event number occurred multiple times.                                                                   | Set the interval of the event occurrence longer enough for the user program to process.                                                                                                    |
| -71<br>(FFB9н)<br>(FFFFFB9н)                                             | Remote device station access error Failed to access to the buffer memory of a remote device station.                                                              | <ul> <li>Check if the target station is remote device station of CC-Link IE Field Network.</li> <li>Check the network number and station number.</li> <li>Check if the offset values or offset + write/read byte size is within the range of the buffer memory of the target station.</li> </ul> |
| -257<br>(FEFFH)<br>(FFFFEFFH)<br>to<br>-4096<br>(F000H)<br>(FFFFF000H)   | Errors detected in the MELSECNET/H and MELSECNET/10 network system                                                                                                | Refer to the MELSECNET/H and MELSECNET/10 Network     System Reference Manuals.                                                                                                    |
| -2174<br>(F782н)<br>(FFFFF782н)                                          | Transient data target station number error  • The target station number is incorrect.  • The target station number is 0.                                          | <ul> <li>Check the target station number, and perform the operation again.</li> <li>If the error occurs after performing the above corrective action, please consult your local Mitsubishi representative.</li> </ul>                                                                            |
| -4097<br>(EFFFH)<br>(FFFFEFFFH)<br>to<br>-8192<br>(E000H)<br>(FFFFE000H) | Errors detected in the CC-Link IE Controller network system                                                                                                    | Refer to the CC-Link IE Controller Network System Reference Manuals.                                                                                                    |

| Error Code<br>(HEX)                                                        | Error description                                                                                                    | Corrective action                                                                                                    |
|----------------------------------------------------------------------------|----------------------------------------------------------------------------------------------------|----------------------------------------------------------------------------------------------------|
| -7656<br>(E218H)<br>(FFFFE218H)<br>-7672<br>(E208H)<br>(FFFFE208H)         | Transient data target station number error  • The target station number is incorrect.  • The target station number is 0.                                                                                                    | <ul> <li>Check the target station number, and perform the operation again.</li> <li>If the error occurs after performing the above corrective action, please consult your local Mitsubishi representative.</li> </ul>                                                                               |
| -8193<br>(DFFFH)<br>(FFFFDFFFH)<br>to<br>-12288<br>(D000H)<br>(FFFFD000H)  | Errors detected in the CC-Link IE Field network system                                                                                                    | Refer to the CC-Link IE Field Network Board and CC-Link IE     Field Network Master/Local Module User's Manual.                                                                                                    |
| -11683<br>(D25Dн)<br>(FFFFD25Dн)                                           | Transient data improper The data over 960 bytes has been sent from MELSECNET/H board to CC-Link IE Field Network board.                                                                                                    | Check if the sent data using the SEND function of<br>MELSECNET/H board exceeds 960 bytes.                                                                                                    |
| -11746<br>(D21Ен)<br>(FFFFD21Ен)                                           | <ul> <li>Station number error</li> <li>The specified station number is incorrect.</li> <li>A process that should be requested to other station was requested to the own station. Or, the station number corresponds to the own station (255(FFH)) but the network number is not 0.</li> </ul> | Check the network number and station number.                                                                                                    |
| -12128<br>(D0A0н)<br>(FFFFD0A0н)                                           | Transient data send response wait time-out error                                                                                                    | <ul> <li>.Check if the own station or the target station is disconnected.</li> <li>Check if an unsupported communication target is specified with the network number and the station number.</li> </ul>                                                                                             |
| -12289<br>(CFFFH)<br>(FFFFCFFFH)<br>to<br>-16384<br>(C000H)<br>(FFFFC000H) | Errors detected in the Ethernet network system                                                                                                    | Refer to the Ethernet Interface Module User's Manual.                                                                                                    |
| -16385<br>(ВFFFH)<br>(FFFFBFFFH)<br>to<br>-20480<br>(В000H)<br>(FFFFB000H) | Errors detected in the CC-Link system                                                                                                    | Refer to the CC-Link system master/local board and CC-Link system master/local module user's manual.                                                                                                    |
| -18560<br>(В780н)<br>(FFFFВ780н)                                           | Module mode setting error A transient transmission was executed to the remote I/O station.                                                                                                    | Check the network number and the station number.                                                                                                    |
| -18572<br>(В774н)<br>(FFFFВ774н)                                           | Transient unsupported error A transient request was transmitted to the station that is not an intelligent device station.                                                                                                    | <ul> <li>Check the network number and the station number.</li> <li>Specify the station number for the intelligent device station.</li> <li>Check the device type</li> </ul>                                                                                                    |
| -25056<br>(9Е20н)<br>(FFFF9E20н)                                           | Processing code error  • A processing code that cannot be processed by the request destination station was set. (Request destination link module check)  • The process was requested with a 64-bit version user application to a CPU module other than QCPU (Q mode) or RCPU module.          | <ul> <li>Check the request destination station number and the processing code.</li> <li>Do not execute the function other than mdTypeRead to the other station board.</li> <li>When accessing a CPU module other than QCPU (Q mode) or RCPU module, use 32-bit version user application.</li> </ul> |

| Error Code<br>(HEX)              | Error description                                                                                                    | Corrective action                                                                                                    |  |  |
|----------------------------------|----------------------------------------------------------------------------------------------------|----------------------------------------------------------------------------------------------------|--|--|
| -26334<br>(9922н)<br>(FFFF9922н) | Reset error Reset was executed by another task that uses the same channel when accessing to the own station or the other station. Reset was executed when monitoring with the utility.                                                                                                    | Retry the operation.                                                                                                    |  |  |
| -26336<br>(9920н)<br>(FFFF9920н) | Routing request error on routing function unsupported station A routing to another loop was requested to the station which does not support the routing function.                                                                                                    | Check the Routing Parameter Setting.                                                                                                    |  |  |
| -28140<br>(9214н)<br>(FFFF9214н) | Incorrect mode setting error An incorrect mode was specified when setting the mode.                                                                                                    | Check the mode.                                                                                                    |  |  |
| -28141<br>(9213н)<br>(FFFF9213н) | System sleep error Entering sleep mode, hibernation mode, or fast startup was detected.                                                                                                    | <ul> <li>Exit the program and restart the personal computer.</li> <li>Change the setting of the power option to prevent the system from entering sleep mode, hibernation mode, or fast startup.</li> </ul>                                                                                                    |  |  |
| -28142<br>(9212н)<br>(FFFF9212н) | Mode error A request which cannot be used in the currently set mode was executed.                                                                                                    | Check if the parameters are set.     Check the currently set mode.                                                                                                    |  |  |
| -28143<br>(9211н)<br>(FFFF9211н) |                                                                                                    | Check the system log of event viewer, and take a corrective action on the registered error.  Exit the program and restart the personal computer.  Take anti-noise measures for a personal computer.  Put the connector in and out after turning off the personal                                                                      |  |  |
| -28144<br>(9210н)<br>(FFFF9210н) | Hardware self-diagnosis error An error was detected by the hardware self-diagnosis.                                                                                                    | computer.  • Check the mounting condition of the board.  • A personal computer error is suspected if the board operates normally on other personal computers. Repair or replace the personal computer.  • When the same error occurs on other personal computers, replace the board.  • Consult your local Mitsubishi representative. |  |  |
| -28150<br>(920Ан)<br>(FFFF920Ан) | Data link disconnected device access error An access was attempted to the device ranges of own station devices RX, RY, RWw, RWr which are assigned to the data link interrupted station or the reserved station.                                                                                                 | Check the specified device start number and size, or the device range of the parameter on the master station.  The data write/read function can be performed even when this error occurs, but the function of the data security is not guaranteed.                                                                                    |  |  |
| -28151<br>(9209н)<br>(FFFF9209н) | Abnormal data reception error An incorrect response data was received.                                                                                                    | <ul> <li>Check for errors in the target station and on the programmable controller CPU in the target station. If they are normal, request a process again.</li> <li>Check the network status by referring to the manuals of each product.</li> </ul>                                                                                  |  |  |
| -28158<br>(9202н)<br>(FFFF9202н) | Driver WDT error Driver WDT error is occurring. A driver WDT error may occur from the temporary system overload by the following factors.  • Windows® activation process when starting the personal computer  • Operation of a device driver such as a graphic board  • Operation of other software applications | Reset the board. Restart the personal computer. Remove the factor of system overload. Clear "Use driver WDT function" with the utility to disable WDT. Or, extend the Driver WDT monitoring time. By changing the graphic board, an environment in which a driver WDT error does not occur may be created.                            |  |  |

| Error Code<br>(HEX)              | Error description                                                                                                    | Corrective action                                                                                                    |
|----------------------------------|----------------------------------------------------------------------------------------------------|----------------------------------------------------------------------------------------------------|
| -28622<br>(9032н)<br>(FFFF9032н) | Channel busy (dedicated instruction) error The channel specified for "Channel used by the own station" or "Target station channel" is being used by another instruction. | Wait for a little while, and retry it. Change the setting of "Channel used by the own station" or "Target station channel" in the control data.                                                                                                    |
| -28634<br>(9026н)<br>(FFFF9026н) | Hardware self-diagnosis error An board error was detected by the hardware self-diagnosis.                                                                                | <ul> <li>Check the system log of event viewer, and take a corrective action on the registered error.</li> <li>Exit the program and restart the personal computer.</li> <li>Check the mounting condition of the board.</li> <li>A personal computer error is suspected if the board operates</li> </ul> |
| -28636<br>(9024H)<br>(FFFF9024H) |                                                                                                    | normally on other personal computers. Repair or replace the personal computer.  • When the same error occurs on other personal computers, replace the board.  • Consult your local Mitsubishi representative.                                                                                          |

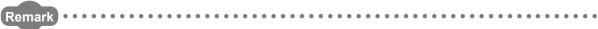

When an error code is returned as a return value of the extended function ( F Page 38, Section 4.1), the error codes from -1 to -28636 will be an 8-digit value (FFFFFFFH to FFFF9024H) in the hexadecimal format as described in the table.

# **APPENDIX**

# **Appendix 1** Method for Increasing Minimum Working Set Size of Personal Computer

The following explains the method and sample programs for increasing the minimum working set size of the personal computer when an error with code 77(004DH) occurs due to the execution of the MELSEC data link library function.

The personal computer board driver runs using the minimum working set size in the memory area reserved in the user program. Some user programs may use a larger size for the minimum working set. Therefore, if the minimum working set size for the personal computer board driver cannot be reserved, an error code 77 is returned.

In this situation, increase the minimum working set size in the user program before executing the MELSEC data link library function. ( Page 135, Appendix 1.2)

The minimum working set size of 200KB is reserved at startup of the personal computer.

When applying the sample programs introduced in this manual to the actual system, ensure the applicability and confirm that they will not cause system control problems.

# **Appendix 1.1** Processing overview of sample program

- ① Obtain the user program ID with the GetCurrentProcessID function.
- ② Using the ID obtained in step ①, obtain the user program handle with the OpenProcess function.
- ③ The current minimum and maximum working set sizes can be obtained by executing the GetProcessWorkingSetSize function.
- ④ Set a size larger than the minimum working set obtained in step ③ and execute the SetProcessWorkingSetSize function.
- ⑤ Release the user program handle with the CloseHandle function.

# **Appendix 1.2** Sample programs

# (1) When setting with Visual Basic<sup>®</sup>

# (An example when the minimum working set size is 1MB and the maximum working set size is 3MB)

When programming with Visual Basic<sup>®</sup>5.0 or Visual Basic<sup>®</sup>6.0, change the type definition of variables (id, ph, wkmin, wkmax) from Integer to Long.

Dim id As Integer 'User program ID variable

Dim ph As Integer 'User program handle variable

Dim wkmin As Integer 'Minimum working set variable

Dim wkmax As Integer 'Maximum working set variable

Dim bret As Boolean 'Return value

'Obtain the user program ID id = GetCurrentProcessID()

'Open the user program handle

'PROCESS\_SET\_QUOTA = 256,PROCESS\_QUERY\_INFORMATION = 1024

ph = OpenProcess(256 + 1024,False,id)

'Obtain the maximum working set size and the minimum working set size for the user program

bret = GetProcessWorkingSetSize(ph,wkmin,wkmax)

'Set the minimum working set size to 1MB(1 \* 1024 \* 1024 = 1048576)

wkmin = 1048576

'Set the maximum working set size to 3MB(3 \* 1024 \* 1024 = 3145728)

wkmax = 3145728

'Change the maximum working set size and the minimum working set size for the user program

bret = SetProcessWorkingSetSize(ph,wkmin,wkmax)

'Close the user program handle

bret = CloseHandle(ph)

The set sizes shown here are reference sizes. Adjust the sizes according to your system.

# (2) When setting with Visual C++® (An example when the minimum working set size is 1MB and the maximum working set size is 3MB)

```
#define ERROR
short ChangeWorkingSetSize()
DWORD dwProcessId; /*User program ID variable*/
HANDLE hProcess:
                        /*User program handle variable*/
DWORD dwMinimumWorkingSetSize; /*Minimum working set variable*/
DWORD
         dwMaximumWorkingSetSize; /*Maximum working set variable*/
/*Obtain the user program ID*/
dwProcessId = GetCurrentProcessId();
/*Open the user program handle*/
hProcess = OpenProcess(PROCESS SET QUOTA+PROCESS QUERY INFORMATION,FALSE,dwProcessId);
if(hProcess == NULL){
  /*Error end*/
  return(ERROR);
}
/*Obtain the maximum working set size and the minimum working set size for the user program */
if(GetProcessWorkingSetSize(hProcess,&dwMinimumWorkingSetSize,&dwMaximumWorkingSetSize)==0){
  /*Error end*/
  CloseHandle(hProcess);
  return(ERROR);
}
/*Set the minimum working set size to 1MB*/
dwMinimumWorkingSetSize = 1 * 1024 * 1024;
/*Set the maximum working set size to 3MB*/
dwMaximumWorkingSetSize = 3 * 1024 * 1024;
/*Change the maximum working set size and the minimum working set size for the user program */
if(SetProcessWorkingSetSize(hProcess,dwMinimumWorkingSetSize,dwMaximumWorkingSetSize)==0){
  /*Error end*/
  CloseHandle(hProcess);
  return(ERROR);
/*Close the user program handle*/
CloseHandle(hProcess);
/*Normal return*/
return(0);
```

The set sizes shown here are reference sizes. Adjust the sizes according to your system.

# **REVISIONS**

\*The manual number is written at the bottom left of the back cover.

| Print date | *Manual number | Revision                                                                                                    |
|------------|----------------|----------------------------------------------------------------------------------------------------|
| Jul., 2011 | SH-081035ENG-A | First edition                                                                                                    |
| Apr., 2012 | SH-081035ENG-B | Addition Section 5.1.1, Section 5.1.2, Section 5.2.1, Section 5.2.2, Section 5.3.1, Section 5.3.2, Section 5.4.1, Section 5.4.2  Correction TERMS, Section 2.1.1, Section 3.1.1, Section 3.1.2, Section 3.1.4, Section 3.2.1, Section 3.2.2, Section 3.2.3, Section 3.2.4, Section 5.1, Chapter 6                                                                                                    |
| Dec., 2012 | SH-081035ENG-C | Correction TERMS, Section 3.1.1, Section 3.1.2, Section 3.1.3, Section 3.1.4, Section 4.3.9, Section 4.3.14, Section 4.3.17, Chapter 6                                                                                                    |
| Sep., 2013 | SH-081035ENG-D | Addition Section 3.3, Section 3.3.1 to Section 3.3.6  Correction RELATED MANUALS, Section 2.2.1, Section 2.3.3, Section 2.3.5, Section 3.1, Section 3.2, Section 3.2.1, Section 3.2.2, Section 4.2.2, Section 4.2.3, Section 4.2.4, Section 4.3, Section 4.3.3, Section 4.3.4, Section 4.3.9, Section 4.3.15, Section 4.3.19, Section 4.3.20, Section 5.1.2, Section 5.2.2, Section 5.3.2, Section 5.4.2, Chapter 6  Delete Section 3.1.1 to Section 3.1.4, Section 3.2.3, Section 3.2.4 |
| Jan., 2014 | SH-081035ENG-E | Correction  RELATED MANUALS, TERMS, Section 1.2, Section 2.2.1, Section 2.3, Section 3.1, Section 4.3.9, Section 4.3.13, Section 4.3.17, Chapter 6                                                                                                    |
| Jun., 2014 | SH-081035ENG-F | Addition Section 4.3.9, Section 4.3.10  Correction Section 2.2.1, Section 3.1, Section 3.2.1, Section 3.2.2, Section 3.3.2, Section 3.3.4, Section 3.3.6, Section 4.1, Section 4.2.4, Section 4.3.3, Section 4.3.4, Section 4.3.5, Section 4.3.6, Section 4.3.11, Section 4.3.15, Section 4.3.16, Section 4.3.21, Section 4.3.22, Section 4.3.23, Section 4.3.24, Chapter 6 Section 4.3.9 to Section 4.3.24 are changed to Section 4.3.11 to Section 4.3.26                              |
|            |                |                                                                                                    |

Japanese Manual Version SH-081034-F

This manual confers no industrial property rights or any rights of any other kind, nor does it confer any patent licenses. Mitsubishi Electric Corporation cannot be held responsible for any problems involving industrial property rights which may occur as a result of using the contents noted in this manual.

© 2011 MITSUBISHI ELECTRIC CORPORATION

# Memo

### **Warranty**

Please confirm the following product warranty details before using this product.

### 1. Gratis Warranty Term and Gratis Warranty Range

If any faults or defects (hereinafter "Failure") found to be the responsibility of Mitsubishi occurs during use of the product within the gratis warranty term, the product shall be repaired at no cost via the sales representative or Mitsubishi Service Company.

However, if repairs are required onsite at domestic or overseas location, expenses to send an engineer will be solely at the customer's discretion. Mitsubishi shall not be held responsible for any re-commissioning, maintenance, or testing on-site that involves replacement of the failed module.

The gratis warranty term of the product shall be for one year after the date of purchase or delivery to a designated place.

Note that after manufacture and shipment from Mitsubishi, the maximum distribution period shall be six (6) months, and the longest gratis warranty term after manufacturing shall be eighteen (18) months. The gratis warranty term of repair parts shall not exceed the gratis warranty term before repairs.

[Gratis Warranty Range]

[Gratis Warranty Term]

- (1) The range shall be limited to normal use within the usage state, usage methods and usage environment, etc., which follow the conditions and precautions, etc., given in the instruction manual, user's manual and caution labels on the product.
- (2) Even within the gratis warranty term, repairs shall be charged for in the following cases.
  - 1. Failure occurring from inappropriate storage or handling, carelessness or negligence by the user. Failure caused by the user's hardware or software design.
  - 2. Failure caused by unapproved modifications, etc., to the product by the user.
  - 3. When the Mitsubishi product is assembled into a user's device, Failure that could have been avoided if functions or structures, judged as necessary in the legal safety measures the user's device is subject to or as necessary by industry standards, had been provided.
  - 4. Failure that could have been avoided if consumable parts (battery, backlight, fuse, etc.) designated in the instruction manual had been correctly serviced or replaced.
  - 5. Failure caused by external irresistible forces such as fires or abnormal voltages, and Failure caused by force majeure such as earthquakes, lightning, wind and water damage.
  - Failure caused by reasons unpredictable by scientific technology standards at time of shipment from Mitsubishi.
  - 7. Any other failure found not to be the responsibility of Mitsubishi or that admitted not to be so by the user.

### 2. Onerous repair term after discontinuation of production

- (1) Mitsubishi shall accept onerous product repairs for seven (7) years after production of the product is discontinued
  - Discontinuation of production shall be notified with Mitsubishi Technical Bulletins, etc.
- (2) Product supply (including repair parts) is not available after production is discontinued.

### 3. Overseas service

Overseas, repairs shall be accepted by Mitsubishi's local overseas FA Center. Note that the repair conditions at each FA Center may differ.

### 4. Exclusion of loss in opportunity and secondary loss from warranty liability

Regardless of the gratis warranty term, Mitsubishi shall not be liable for compensation of damages caused by any cause found not to be the responsibility of Mitsubishi, loss in opportunity, lost profits incurred to the user by Failures of Mitsubishi products, special damages and secondary damages whether foreseeable or not, compensation for accidents, and compensation for damages to products other than Mitsubishi products, replacement by the user, maintenance of on-site equipment, start-up test run and other tasks.

### 5. Changes in product specifications

The specifications given in the catalogs, manuals or technical documents are subject to change without prior notice.

| crosoft, Windows, Windows XP, Visual Basic, Visual C++, Visual Studio are trademarks or registered trademarks of crosoft.  other company names and product names used in this manual are trademarks or registered trademarks of their spective companies. |
|----------------------------------------------------------------------------------------------------|
|                                                                                                    |

# MELSEC Data Link Library Reference Manual

| MODEL                        | MD-FUNC-LIB-R-E |
|------------------------------|-----------------|
| MODEL<br>CODE                | 13JV25          |
| SH(NA)-081035ENG-F(1406)KWIX |                 |

# MITSUBISHI ELECTRIC CORPORATION

HEAD OFFICE : TOKYO BUILDING, 2-7-3, CHIYODA-KU, TOKYO 100-8310, JAPAN NAGOYA WORKS : 1-14, YADA-MINAMI 5-CHOME, HIGASHI-KU, NAGOYA, JAPAN

When exported from Japan, this manual does not require application to the Ministry of Economy, Trade and Industry for service transaction permission.